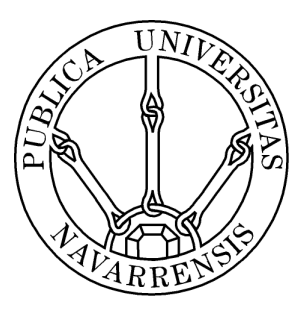

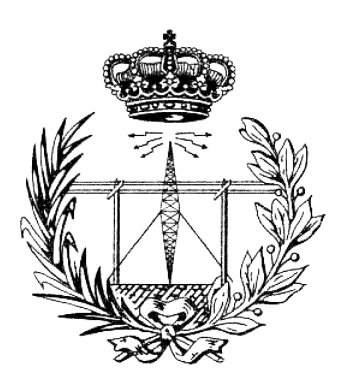

# ESTIMACIÓN DEL COMMON DRIVE DE UN POOL DE MOTONEURONAS A PARTIR DEL PROCESADO DE SEÑALES EMG

Departamento de Ingeniería Eléctrica y Electrónica

> Alumno: Jorge Artajo Ayensa Tutor: Javier Navallas Pamplona, 25 de junio de 2014

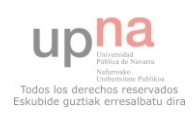

### Resumen

Este proyecto fin de carrera se centra en la realización de un experimento y un posterior procesado de la señal cuyo objetivo consiste en poder estimar las variaciones en la intensidad de contracción que se le está pidiendo realizar a un músculo simplemente mediante la observación y procesado de electromiogramas (EMG). Para la realización de este experimento se ha muestreado la señales eléctricas del músculo abductor digiti minimi izquierdo, se han identificado las distintas unidades motoras que se han detectado y mediante el conocimiento de los instantes de disparo de estas se han trazado unas tasas de disparo para cada una de estas. Posteriormente, mediante el uso del an´alisis por componentes principales, se han estimado las variaciones en el common drive y comparado éstas con las variaciones de fuerza registrada.

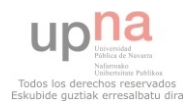

## $\operatorname{\acute{t}ndice}$

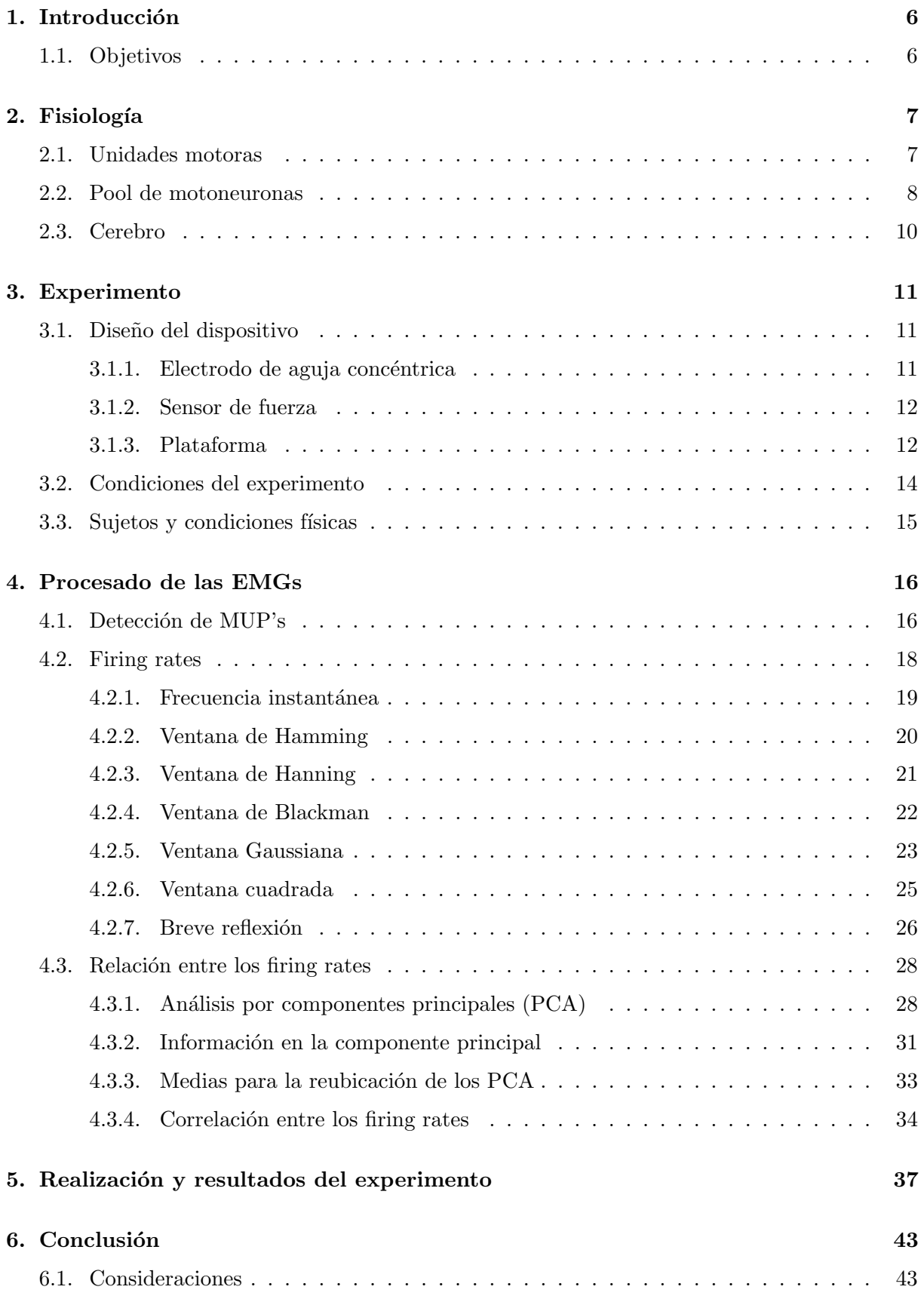

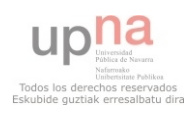

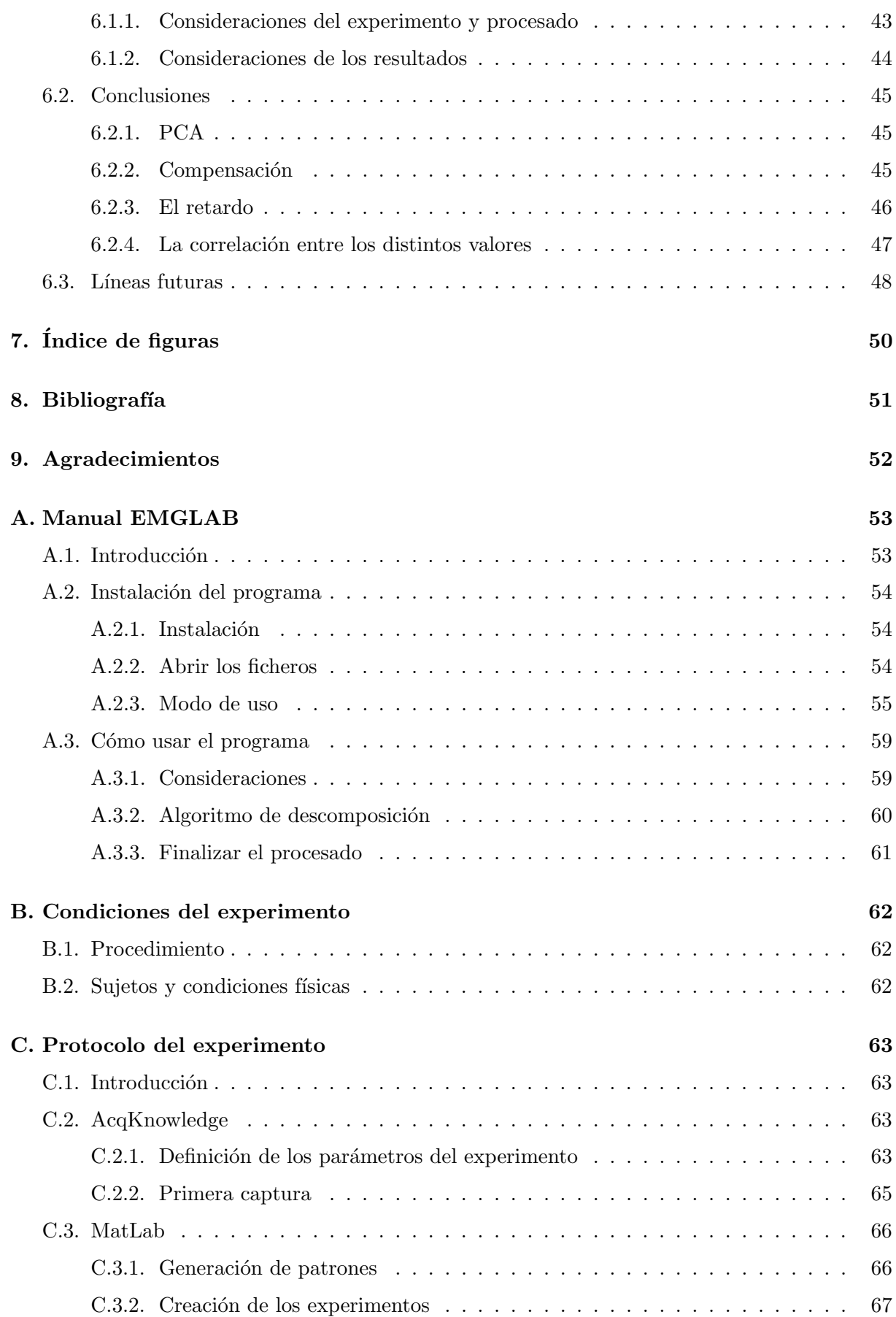

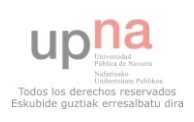

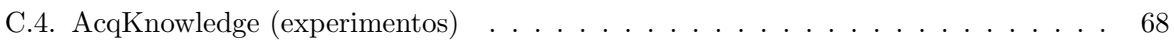

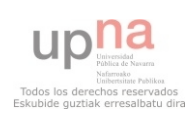

## <span id="page-5-0"></span>1. Introducción

#### <span id="page-5-1"></span>1.1. Objetivos

El principal objetivo de este proyecto es ser capaces de, mediante la observación y procesado de una se˜nal EMG, conseguir calcular el common drive de un pool de motoneuronas. Para ello, se ha dividido el proyecto en 3 tareas principales. La primera consiste en el diseño y la creación de un dispositivo de captura que permita el registro de manera síncrona de la fuerza ejercida por un m´usculo en particular, adem´as de su EMG. La segunda tarea se basa en registro de la señal EMG y su fuerza asociada mediante el empleo del dispositivo. Y la última consiste en el procesado de la señal EMG con el fin de conseguir estimar una señal que simule el nivel de intensidad con el que se excita el músculo en cuestión, la cual guarda una gran similitud con el nivel de fuerza síncrono.

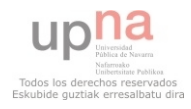

#### <span id="page-6-0"></span>2. Fisiología

El punto de partida de todo este proyecto es el sistema nervioso central (SNC). Cuando una persona trata de realizar cualquier movimiento muscular, tanto de manera voluntaria como involuntaria, el SNC es el encargado de generar la orden que desencadenará una serie de sucesos e impulsos que desembocarán en una contracción muscular. Para llevar a cabo tal orden, la médula transmite un haz de impulsos que codifican el nivel de intensidad  $(I(t))$  que se busca del músculo. La intensidad de contracción está codificada y ésta recorre la médula espinal hasta que llega a lo que se denomina pool de motoneuronas. Este es el encargado de generar los ´ trenes de distintas unidades motoras a partir del input medular y varios feedbacks, y hacerlos llegar a las unidades motoras (UM). Las UM son el conjunto de una neurona (motoneurona) conectada a varias fibras musculares. Estas fibras, al aplicarles una pequeña corriente eléctrica (de unos escasos milivoltios), se contraen.

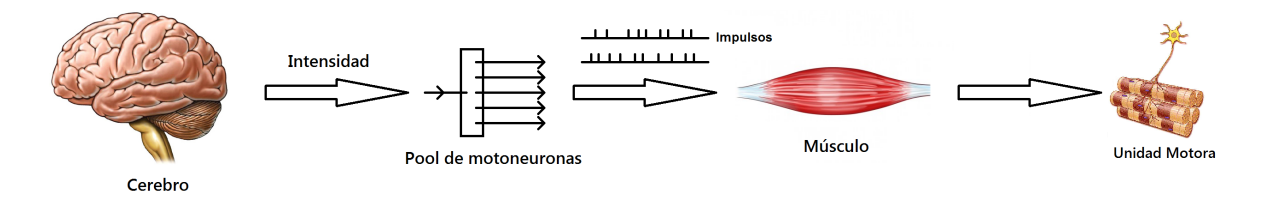

<span id="page-6-2"></span>Figura 1: Esquema del sistema nervioso

El esquema de la figura [1](#page-6-2) da una mejor visión general de campo en el que se desarrolla todo. Como se puede apreciar, existen 3 componentes clave: cerebro, pool de motoneuronas y unidad motora. Estos están conectados en el orden que se muestra en la figura, permitiendo el transporte de la información y pudiendo llevar la orden de contracción del cerebro hasta las motoneuronas. Con ánimo de realizar una mejor explicación de estas interconexiones, se explicarán por separado cada uno de los componentes.

#### <span id="page-6-1"></span>2.1. Unidades motoras

La unidad motora (UM) es el último eslabón de la cadena y está formada por una neurona cuyo axón se conecta con varias fibras musculares. Cada UM consta de un determinado número de fibras musculares. Cuanto menor sea éste, más preciso será el control de la fuerza ejercida por las UM. Es por ello que los músculos oculares, por ejemplo, tienen asignadas muy pocas fibras musculares por cada UM, así como los músculos de las piernas se valen de una sola motoneurona para excitar un mayor número de fibras musculares.

Las fibras musculares son las células encargadas de realizar la fuerza mediante su contracción. Para que una fibra muscular se contraiga, es necesario aplicarle un leve impulso eléctrico (del orden de milivoltios). Al aplicárselo, la fibra se contrae brevemente hasta volver instantes más tarde a su estado de relajación inicial. Esto implica que, si lo que se busca es obtener un nivel de fuerza constante por parte de una fibra muscular, es necesario aplicarle impulsos eléctricos de manera periódica. Los componentes encargados de hacer llegar estos impulsos a las fibras musculares son las motoneuronas.

Una particularidad que debe explicarse de las UM (ya que resulta muy relevante en el análisis posterior) es la forma de onda de cada impulso eléctrico. Debido a la configuración espacial de las fibras y el electrodo, cada unidad motora cobra una forma de onda particular que puede

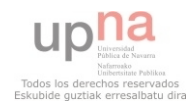

captarse y diferenciarse de otras mediante un electrodo de aguja concéntrica. Esto se debe a que cuando un impulso eléctrico llega a las fibras musculares asociadas a la motoneurona, este impulso se propaga (ya que no es otra cosa que una corriente eléctrica) a través de ellas hasta llegar a los tendones, en donde se extinguen. La ubicación de un electrodo de aguja concéntrica en un punto fijo determinado hace que esas distancias, fibras y tendones generen una forma de onda característica para cada UM cuando se registra el potencial. Estas formas de onda características pasarán de ahora en adelante a llamarse "patrones de unidad motora"(MUP). Obviamente, cuanto m´as cerca est´e el electrodo de una unidad motora, mayor potencial se registrará y, en caso de mover el electrodo de aguja concéntrica, las formas de ondas variarán [\[1\]](#page-50-1).

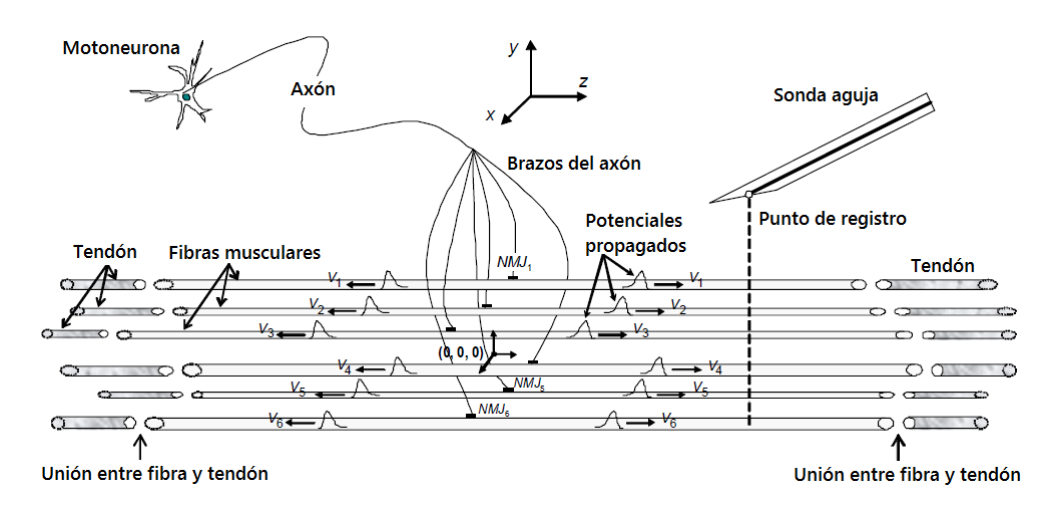

Figura 2: Propagación de potenciales en músculo

Lo que se observa en un EMG no es más que la superposición en el tiempo de todos los disparos de las distintas UM. Por ello, debido a esta forma de onda característica de cada UM (respecto a una posición determinada del electrodo de aguja concéntrica), se puede diferenciar unas UM de otras con sus respectivos instantes de disparo. Adem´as, debido a que los intervalos de tiempo entre los instantes de disparo de todas aquellas UM ya reclutadas siguen una distribución gaussiana para un nivel de fuerza constante  $[2]$ , se puede predecir aproximadamente cuándo se volverá a disparar una UM para así determinar mejor aún instantes de disparo de estas. Esta propiedad será muy útil en la descomposición de los EMG's.

#### <span id="page-7-0"></span>2.2. Pool de motoneuronas

El pool de motoneuronas es encargado de generar los trenes de deltas de las distintas UM's a partir del input medular (intensidad de contracción  $I(t)$ ) para que pueda llevarse a cabo la contracción deseada con el nivel de fuerza deseado. La particularidad de éste es que es el que lleva a cabo la decisión de qué motoneuronas particulares del músculo son las que se disparan (y a qu´e frecuencia) y cu´ales no a partir ´unicamente del nivel de intensidad solicitado.

Para que un músculo ejerza fuerza, requiere que las fibras musculares que lo componen se contraigan, ya que, como se ha explicado, son las que realmente ejercen la fuerza. Pero no todas las fibras musculares se contraen a la vez. En función del nivel de fuerza que se busca ejercer, el pool de motoneuronas va reclutando UM y haciendo trabajar m´as ya a las reclutadas. Se han propuesto ya numerosos modelos de reclutamiento que describen el comportamiento del pool de

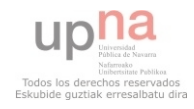

motoneuronas. El más simple de todos ellos lo propone Fluglevand en uno de sus trabajos [\[3\]](#page-50-3), ya que realiza una aproximación lineal como se puede apreciar en la siguiente figura:

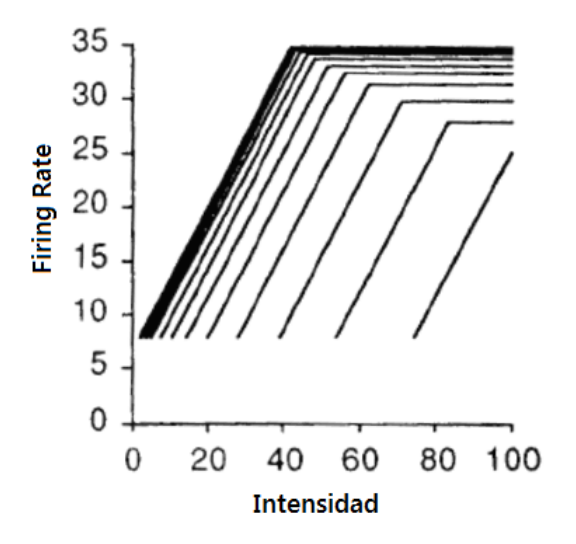

Figura 3: Modelo de reclutamiento lineal

Este modelo propone que el pool de motoneuronas va reclutando de manera lineal a las UM en función de la necesidad que se tenga, al tiempo que aquellas que ya estén reclutadas se les haga trabajar m´as. Como ya se ha explicado, las fibras musculares se contraen brevemente cuando se les aplica un impulso eléctrico por medio de la motoneurona. En el caso de que se quiera hacer trabajar m´as a una fibra muscular, lo que hay que hacer es aumentar la frecuencia con la que se le envían impulsos eléctricos. Para poder entender la gráfica es necesario saber que cada línea en ella corresponde a una UM. En caso de que queramos saber cuántas UM se encuentran reclutadas y a qué frecuencia de trabajo están cada una, se debe trazar una línea vertical al nivel de intensidad deseado. Aquellas líneas que corten por la vertical serán aquellas que están reclutadas, siendo el punto de corte la frecuencia de trabajo de las UM.

Otro modelo más cercano al comportamiento real que tienen las UM es el que propone DeLuca [\[4\]](#page-50-4). Este ya no aproxima mediante rectas su comportamiento, sino que lo aproxima ´ mediante curvas. El principio que sigue es el mismo que el de Fuglevand. El número de UM reclutadas por el pool de motoneuronas aumenta o disminuye en función de la demanda, al tiempo que las UM ya reclutadas aumentan o disminuyen su frecuencia de trabajo.

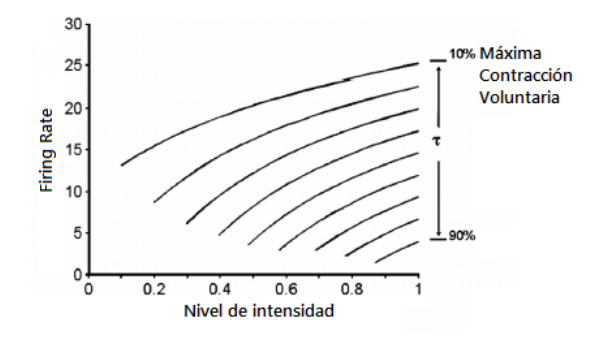

Figura 4: Modelo de reclutamiento por curvas

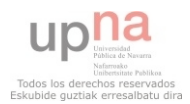

Como se puede ver en ambas figuras, la frecuencia de trabajo para las UM recién reclutadas es bajo, mientras que las que ya han sido reclutadas cuando el nivel de intensidad era bajo ha ido aumentando hasta estabilizarse. Esto implica que la pendiente de las UM recién reclutadas sea más pronunciada. Otra punto que merece la pena señalar es que, como se ha dicho, para niveles de intensidad bajos el número de UM es también bajo, por lo que las EMG's que se registren a esos niveles de intensidad no tendrán demasiados MUP's diferentes, mientras que aquellas que hayan sido registradas a niveles de intensidad de contracción elevados, tendrán en ellas no solo repeticiones de las formas de onda más frecuentes, si no además más variedad de formas de onda correspondientes a distintas UM.

Cabe destacar que ambos modelos son una aproximación genérica y que cada músculo tiene un comportamiento distinto, por lo que cada uno tendrá unas curvas de reclutamiento distintas. Además, factores como el cansancio del músculo o lesiones afectan a este tipo de curvas. Incluso los mismos músculos en distintas personas ofrecen curvas distintas. Esto se debe al hecho de que haya músculos más desarrollados que otros, lo que hace que estos puedan ofrecer un mayor nivel de fuerza para un mismo nivel de intensidad (cada UM tiene asignadas m´as fibras musculares) [\[5\]](#page-51-1). Si bien estas diferencias hacen que para cada caso haya unas curvas particulares, todas ellas tienen en común la misma propiedad, y es que el nivel de intensidad de contracción generado por la m´edula es siempre proporcional al nivel de fuerza ejercido por el m´usculo.

#### <span id="page-9-0"></span>2.3. Cerebro

Es el punto de partida de todo el sistema motor del cuerpo. El cerebro es el órgano encargado de, entre otras cosas, coordinar los movimientos de todo el cuerpo humano. Para realizar tal tarea, el cerebro envía impulsos eléctricos a todos los músculos del cuerpo valiéndose de la médula espinal como la vía por la que transmitir sus mensajes. En el caso de que se busque contraer un músculo en particular, el cerebro generará las señales necesarias en las que se transportará el nivel de intensidad de contracción codificado. El cerebro hará llegar entonces estas señales al pool de motoneuronas asociado al músculo a través de la médula espinal.

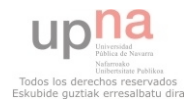

#### <span id="page-10-0"></span>3. Experimento

El principal objetivo del proyecto era ser capaces de, mediante la observación y procesado de una señal EMG, conseguir calcular el nivel de intensidad que se le está solicitando realizar a un músculo en cuestión. Para poder poder hacer la comparación entre el nivel de intensidad estimado y la fuerza ejercida, se precisa de experimentos en los que se hayan registrado tanto la señal de fuerza realizada como de la señal EMG síncrona a ella. Para ello, se decidió montar un sistema de medición propio que permitiese captar tanto el EMG como la señal de fuerza realizada.

#### <span id="page-10-1"></span>3.1. Diseño del dispositivo

El diseño que se buscaba realizar debía cumplir ciertos requisitos. El primero y más importante, se buscaba capturar la EMG directamente desde el músculo de forma que se obtuviera la señal eléctrica del músculo más limpia de ruido posible. Debido a que si se empleaban electrodos de superficie, los MUP's de superficie registrado se iban a parecer mucho los unos a los otros (imposibilitando la descomposición al no saber diferenciar un MUP de otro), se decidió emplear un electrodo de aguja concéntrica directamente introducida en el músculo.

El siguiente punto importante del diseño era encontrar un músculo al que se tuviera un fácil acceso. Este no debía ser uno que soportara o hiciera fuerza de manera frecuente en el d´ıa a d´ıa, como pueden ser los m´usculos de las piernas al sustentar el peso del cuerpo. Se buscaba un músculo también del que se pudiera tener control de la fuerza que se ejerce con él de manera bastante precisa. Finalmente, se decidió por optar por el músculo abductor digiti minimi izquierdo. Ofrece la ventaja de cumplir con todos los puntos mencionados y además ya ha sido utilizado previamente en otros estudios [\[6\]](#page-51-2).

#### <span id="page-10-2"></span>3.1.1. Electrodo de aguja concéntrica

El electrodo de aguja concéntrica es un tipo de electrodo muy apropiado para el experimento. Esto es así por la propia forma del electrodo, que ofrece unas ventajas claramente mejores a las que pueden ofrecer otro tipo de electrodos, como pueden ser los de superficie. Así como los electrodos de superficie cuentan con distintas tamaños de superficies con los que hacer las mediciones, lo mismo ocurre con los electrodos de aguja. En este caso, la superficie capaz de detectar señales es la sección perpendicular a la aguja. Cuanto mayor sea esta, mayor será el ´area que se est´e cubriendo y por tanto m´as UM podr´an ser captadas. Adem´as, al tratarse de una aguja, ésta se coloca dentro del propio músculo obteniendo así una señal más clara y fiable de la que se obtendría con uno de superficie al estar captando la señal eléctrica libre de señales que puedan ensuciar el EMG.

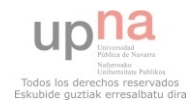

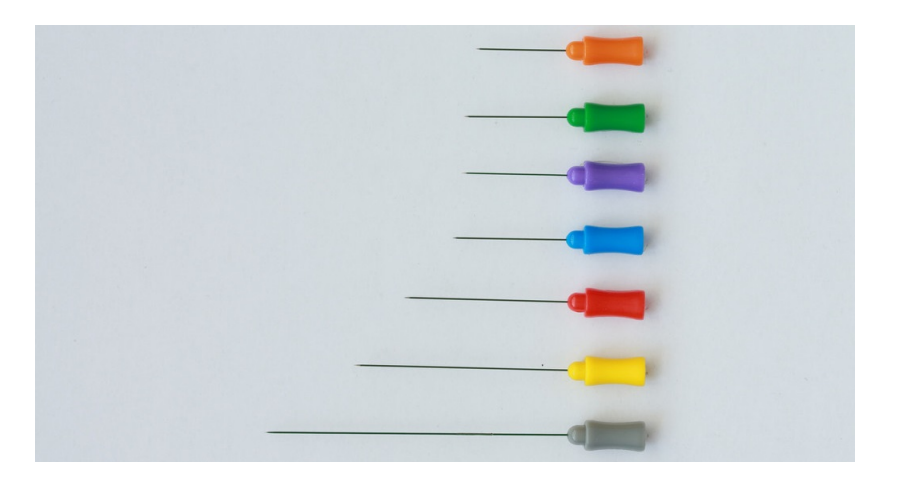

Figura 5: Electrodos de aguja

#### <span id="page-11-0"></span>3.1.2. Sensor de fuerza

El sensor de fuerza que se necesitaba debía de ser un sensor fiable de fuerza acorde con la fuerza que puede ejercer el músculo abductor digiti minimi izquierdo. Se terminó por escoger el sensor  $MB25$ <sup>[1](#page-11-2)</sup> de la empresa Interface.

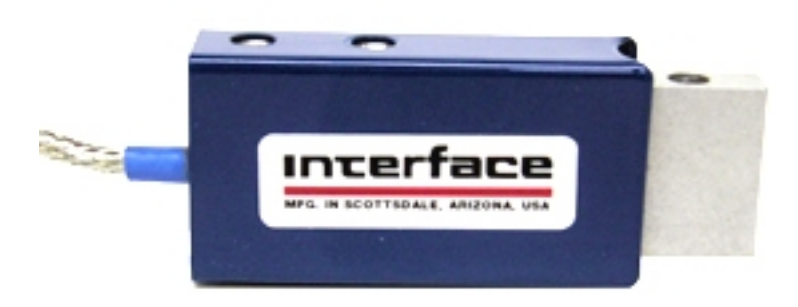

Figura 6: Sensor de fuerza Interface

En su hoja de características podemos comprobar cómo el sensor es capaz de soportar hasta 100 Nw de fuerza, ofreciendo valores fiables. Además, su curva de trabajo es prácticamente lineal, no se ve afectado prácticamente por la temperatura y detecta fuerzas muy pequeñas. El sensor está diseñado para que un tornillo lo atraviese y se ejerza la fuerza sobre éste. Con ánimo de hacerlo aún más cómodo, lo que se decidió fue soldar al tornillo una pequeña pieza metálica plana y encajar el tornillo al sensor mediante dos tuercas. De esta forma, la plataforma sobre la que realizar fuerza quedar´ıa fija, no es doloroso aplicar fuerza sobre ella y en caso de necesitar algún tipo de ajuste, las tuercas permiten hacerlo libremente.

#### <span id="page-11-1"></span>3.1.3. Plataforma

<span id="page-11-2"></span>Con el diseño de la plataforma se buscaron dos objetivos: conseguir que el sensor permaneciera fijo en un sitio y conseguir que la mano izquierda del sujeto también permaneciera fija sin

<sup>1</sup>[http://www.interfaceforce.com/index.php?MB-Miniature-Beam-Load-Cell-MB-Miniature-Beam-Load-](http://www.interfaceforce.com/index.php?MB-Miniature-Beam-Load-Cell-MB-Miniature-Beam-Load-Cell&mod=product&show=44)[Cell&mod=product&show=44](http://www.interfaceforce.com/index.php?MB-Miniature-Beam-Load-Cell-MB-Miniature-Beam-Load-Cell&mod=product&show=44)

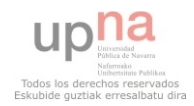

que se tuviera que realizar ningún tipo de fuerza, salvo la que se buscaba en el sensor. Además, el acceso al músculo abductor digiti minimi izquierdo debe de ser sencillo.

En artículos y experimentos como los que realizó Negro [\[6\]](#page-51-2) aparecen diseños como el de la siguiente figura. En ellos se podía ver que se buscaba fijar el antebrazo al tiempo que la mano dejando únicamente con movilidad el dedo meñique.

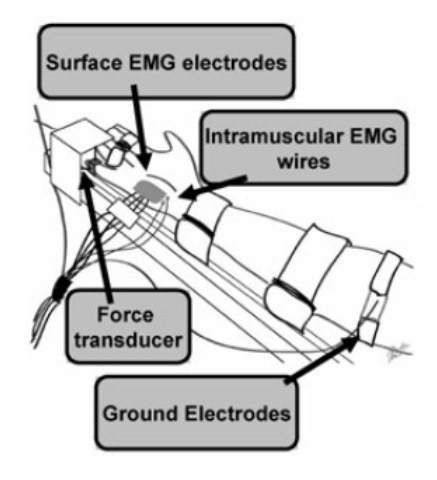

Figura 7: Ejemplo de dispositivo de captura

Si bien su diseño no es malo, para nuestro fin no es el óptimo. Esto se debe a que toda la sujeción del dispositivo se apoyaba en el antebrazo del sujeto, lo cual podía acarrear movimientos del sensor no deseados que influirían en la captura de la señal de fuerza. Para evitar esas vibraciones, que incluso el propio pulso de la persona puede llegar a causar, se decidió optar por una plataforma fija sobre la que poder apoyar el antebrazo y sujetarlo. De esta forma se eliminarían todo tipo de movimientos no deseados. El diseño de la plataforma puede verse en la siguiente figura.

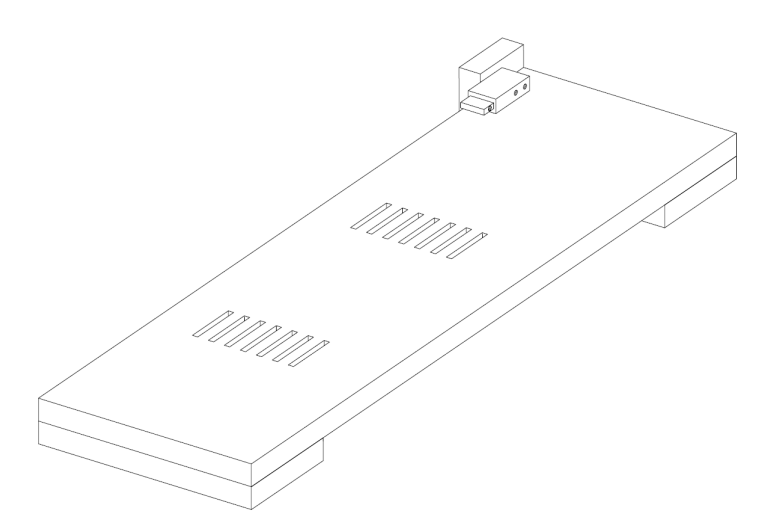

Figura 8: Diseño dispositivo de captura

En esta figura se puede ver cómo queda colocado el sensor MB25. En esa posición, el acceso al dedo meñique es muy sencillo, además de que el sensor queda bien sujeto tanto a la plataforma como a la mesa sobre la que se apoye. Las ranuras que se pueden ver en la plataforma

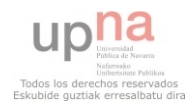

se utilizan para colocar unas bridas de sujeción, quedando una a mitad del antebrazo y otra a la altura de la muñeca. Se han hecho varias ranuras con el fin de que la plataforma pueda utilizarse independientemente del tamaño y forma del antebrazo del sujeto. Además, la plataforma está elevada dos centímetros de la mesa con ánimo de que la colocación de estas y su ajuste sean más sencillos.

Respecto a la sujeción de los dedos anular, corazón e índice, se ha decidido colocar una goma elástica uniendo estos tres dedos. El motivo es que, si se realizaran más ranuras cercanas a la posición de la mano, coincidirían en la pata de la plataforma, además de que se obligaría a colocar la mano del sujeto en determinadas posiciones que pueden no ser cómodas para la realización del experimento en lo que la distancia de la mano al sensor se refiere. Colocando una goma elástica entre estos tres dedos se evita este tipo de complicación, quedando los dedos igualmente sujetos. El pulgar no necesita de ningún tipo de sujeción, y se ha preferido dejarlo libre, ya que proporciona un mejor apoyo de la mano y no influye en las mediciones de fuerza.

#### <span id="page-13-0"></span>3.2. Condiciones del experimento

La señal de fuerza capturada es muestreada a una frecuencia de muestreo de 5 kHz, mientras que los EMG's son muestreados a una frecuencia de muestreo de 20 kHz. Estas capturas se almacenan en un ordenador para su posterior procesado.

Puesto que cada persona es diferente y el nivel de fuerza para cada músculo también es diferente, lo que se hace para obtener resultados comparables entre distintos sujetos es registrar lo que se denomina la máxima contracción voluntaria (MCV). Para ello, el sujeto debe realizar una sola captura de 15 segundos durante la cual deberá tratar de ejercer la máxima fuerza posible sobre el sensor con el meñique. El máximo valor que se registre será aquel sobre el cual se normalizará la fuerza ejercida.

Haciendo uso de la MCV como referencia, se generan unos ficheros en los que están escritos los patrones de fuerza que el sujeto debe seguir para la realización del experimento. El sistema del experimento está conectado a un ordenador desde el cual puede verse en tiempo real tanto la fuerza ejercida como el EMG, lo cual sirve al sujeto para orientarse si está realizando el nivel de fuerza correcto. Los niveles de fuerza que se capturan son 5 %, 7.5 %, 10 %, 12.5 %, 15 %,  $17.5\%$  y  $20\%$ . La forma del patrón a seguir por el sujeto asciende de una fuerza nula hasta el nivel indicado en una rampa de 2 segundos y se mantiene constante durante 10 segundos. No se cogen niveles de concentración mayores debido a la dificultad posterior de separar e identificar los MUP's. El orden de los patrones en los que el sujeto realiza el experimento es aleatorio. La recta de crecimiento de la fuerza permite observar el reclutamiento de las distintas unidades motoras implicadas, mientras que los 10 segundos al nivel de fuerza indicado permite comprobar los firing rates del músculo a un nivel de fuerza constante.

Así pues, después de la captura de la MCV, y habiendo dejado 2 minutos de descanso al sujeto, comienzan a registrarse tanto el nivel del fuerza realizado como los EMG's. Se facilita al sujeto los patrones que debe seguir para realizar el experimento. Puesto que es necesario cierto entrenamiento para poder amoldar la fuerza realizada a los patrones dados, se le da un tiempo al sujeto para que se familiarice con ellos. Para ello, se le hace realizar el recorrido del patrón 3 veces cada vez (para los distintos niveles de fuerza) almacenando y guardando únicamente los valores del último recorrido. También se le dan periodos de descanso de 2 minutos entre patrón y patrón para asegurarse de que las mediciones y entrenamientos se hagan partiendo del descanso. En caso de que se necesitara más entrenamiento, se puede realizar siempre y cuando se respeten los tiempos de descanso entre medias.

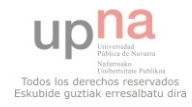

#### <span id="page-14-0"></span>3.3. Sujetos y condiciones físicas

Los sujetos que se someten al experimento son hombres y mujeres de edades comprendidas entre los 20 y los 30. Se les requiere estar en perfecto estado de salud, con especial mención a que no existan enfermedades de tipo neurológico con el fin de no obtener resultados falsos. Los sujetos no deben haber realizado ningún tipo de ejercicio o deporte fuera de cualquier actividad física moderada que les haya podido causar agujetas o molestias 48 horas previas al experimento para obtener datos no condicionados.

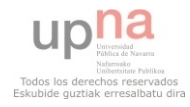

#### <span id="page-15-0"></span>4. Procesado de las EMGs

Una vez realizado el experimento de captura de los EMG se dispone de dos señales síncronas para cada captura: la propia EMG y la señal de fuerza que la acompaña. Puesto que la señal de fuerza se utiliza a modo de comprobante final, conviene olvidarse temporalmente de ésta y focalizar el análisis en las EMG.

#### <span id="page-15-1"></span>4.1. Detección de MUP's

Como ya se ha dicho antes, un EMG no es más que la superposición en el tiempo de todos los potenciales asociados a los disparos de las distintas UM. Es decir, cada vez que las fibras musculares de una UM se contraigan, éstas lo harán debido al impulso eléctrico que reciban de su motoneurona. En la siguiente figura se puede observar un ejemplo de EMG. Cada pico en la señal corresponde a un potencial de una UM o, lo que es lo mismo, un disparo de una UM.

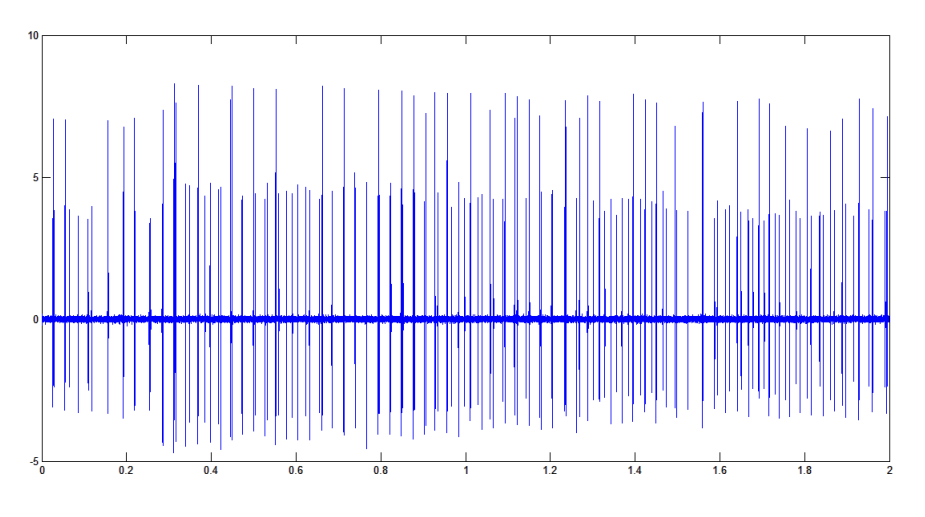

Figura 9: EMG

Como ya se ha dicho, debido a la ubicación del electrodo de aguja concéntrica dentro del músculo y a la disposición de las UM próximas al electrodo de aguja concéntrica, cada MUP cobra una forma de onda característica, lo cual permite la identificación y diferenciación de unas UM respecto de otras. Unos ejemplos de MUP's pueden verse en la siguiente figura. Cada uno de estos corresponde a una UM diferente que se ha detectado dentro del EMG.

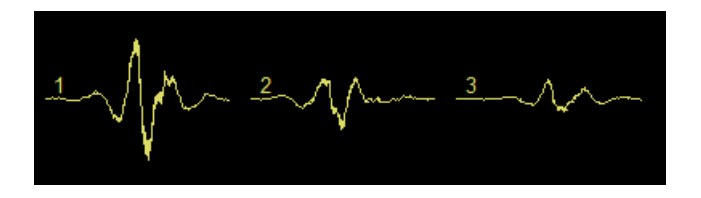

Figura 10: Ejemplo de MUP's

Adem´as, se debe recordar que los intervalos de tiempo entre disparos de las UM siguen una distribución gaussiana  $[2]$ , por lo que la identificación de las distintas UM reclutadas es más sencilla ya que se puede estimar dónde estarán instantes de disparo próximos. Ayudándose tanto de esto como de las diferencias entre MUP's, el programa EMGLab, mediante el algoritmo

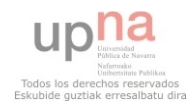

de descomposición de Montreal MTL, es capaz de identificar cuántas UM hay reclutadas en un EMG así como los instantes de disparo de estas. Su interfaz gráfica puede observarse en la siguiente figura.

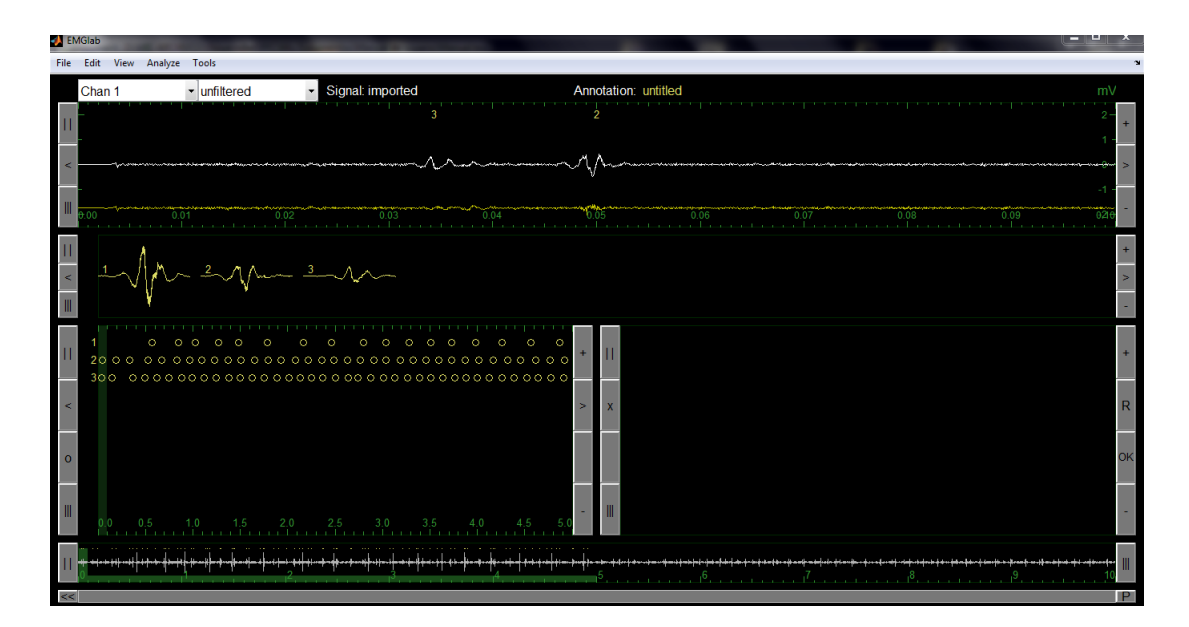

Figura 11: Interfaz EMGLab

En la parte superior puede observarse una sección del EMG completo, el cual (el intervalo completo) puede verse en la parte inferior de la imagen. Justo debajo del intervalo del EMG pueden observarse los distintos MUP's que han sido detectados en el EMG. Justo debajo aparecen marcados con unos círculos los instantes de disparo en los que se ha detectado un MUP, es decir, los instantes en los que una UM se ha disparado.

Una vez que ya se ha hecho esto, es decir, se ha detectado dentro de un EMG cuántas UM hay reclutadas y los instantes de disparo de estas, se puede crear un modelo matemático de este sistema. Prescindiendo ya de la forma de onda de las UM (puesto que ya no son útiles), se puede interpretar cada disparo como si de una delta  $\delta(t)$  se tratara. Esto significa quedarse únicamente con cu´antas UM han sido detectadas y sus instantes de disparo, lo cual a su vez implica que a cada UM de ahora en adelante se puede representar como un tren de deltas que representa sus instantes de disparo.

$$
\sum_{i=1}^{NK} \delta(t - t_i) \tag{1}
$$

Es importante no olvidar no se trata de un tren de deltas periódico. Como ya se ha dicho, los intervalos de tiempo entre disparos en una UM tienen una distribución gaussiana de media  $\mu$  y desviación típica σ. Estos valores de  $\mu$  y σ varían para cada UM y para cada intensidad de trabajo. Esto puede observarse muy fácilmente en la siguiente figura:

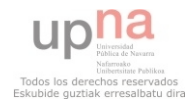

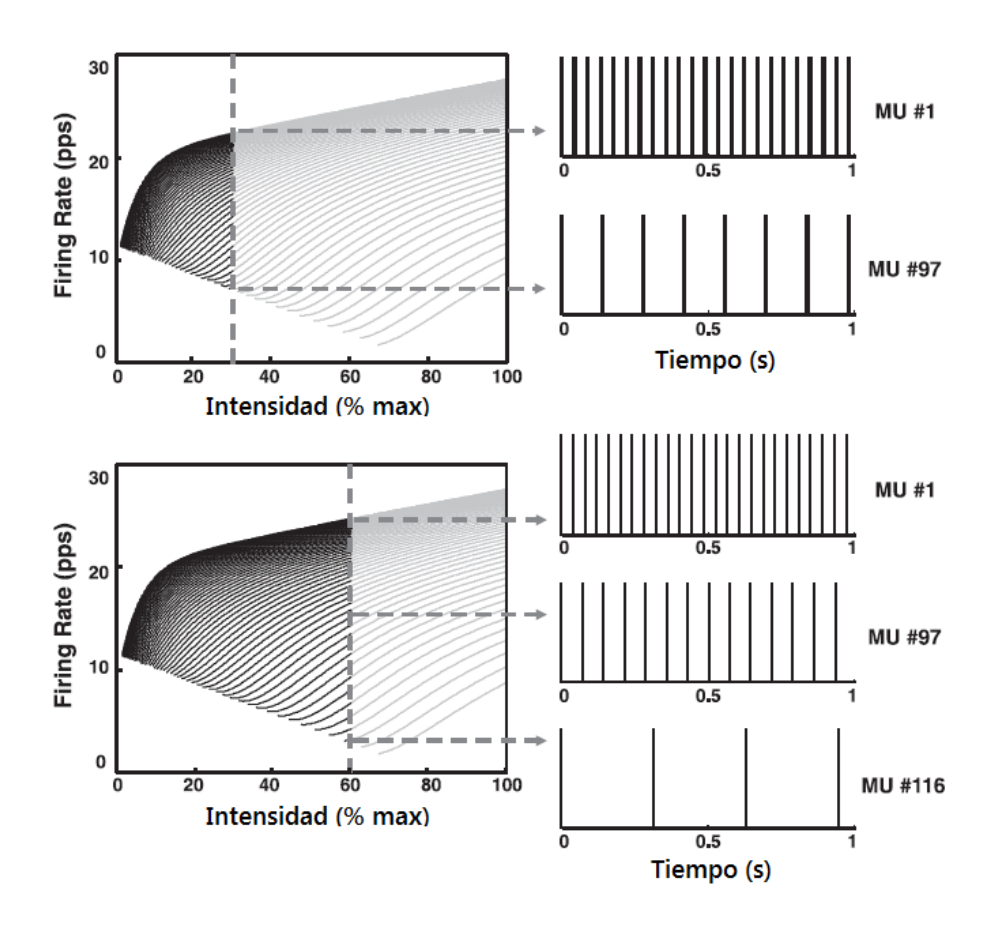

Figura 12: Curvas firing rates

Como puede observarse, la frecuencia de disparo varía en función de la intensidad así como de la UM. Puesto que cada curva corresponde a una UM distinta, a cada una para cada nivel de intensidad se obtiene un intervalo entre deltas,  $\tau_i = t_{i+1} - t_i$ , distinto. Recordemos que es el pool de motoneuronas el que decide qué UM han de reclutarse y cuáles no en función del nivel de fuerza solicitado. Esto implica que habrá UM que estén disparándose continuamente mientras que haya otras que ni tan siquiera se hayan reclutado [\[3\]](#page-50-3).

#### <span id="page-17-0"></span>4.2. Firing rates

Una vez identificadas las unidades motoras involucradas en un EMG y detectados sus instantes de disparo, se puede proceder a calcular los firing rates (frecuencias de disparo) respectivos de sus UM. Para ello se dispone lo obtenido hasta este punto, es decir, trenes de deltas indicando los instantes de disparo de las UM. Un ejemplo de estos instantes de disparo representado por deltas puede observarse en la siguiente figura.

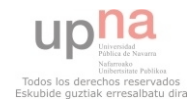

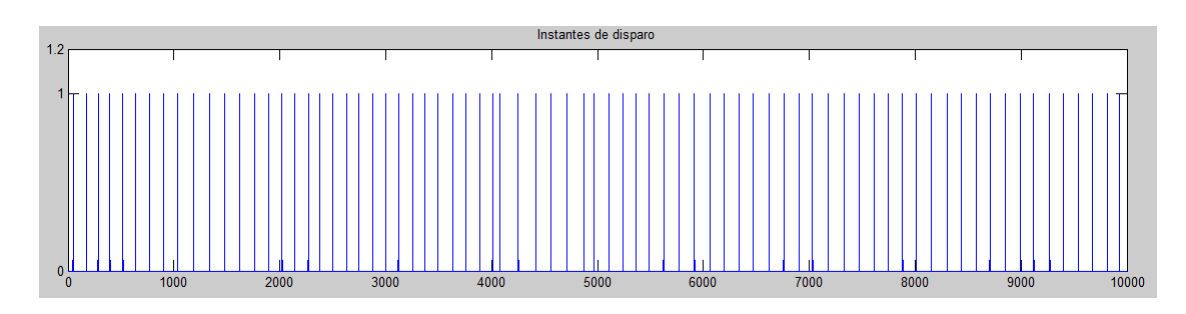

Figura 13: Ejemplo de instantes de disparo

Si los instantes de disparo de una UM se definen como trenes de deltas, los intervalos de tiempo entre disparos se definen como:

<span id="page-18-1"></span>
$$
\tau_i = t_{i+1} - t_i \tag{2}
$$

#### <span id="page-18-0"></span>4.2.1. Frecuencia instantánea

En este punto, lo que se tienen son intervalos de tiempo entre disparos, pero lo que se busca es obtener frecuencias de disparo. Para poder visualizar estas frecuencias correctamente, se deben coger estas diferencias de tiempos e invertirlas. Ello nos deja con la siguiente función:

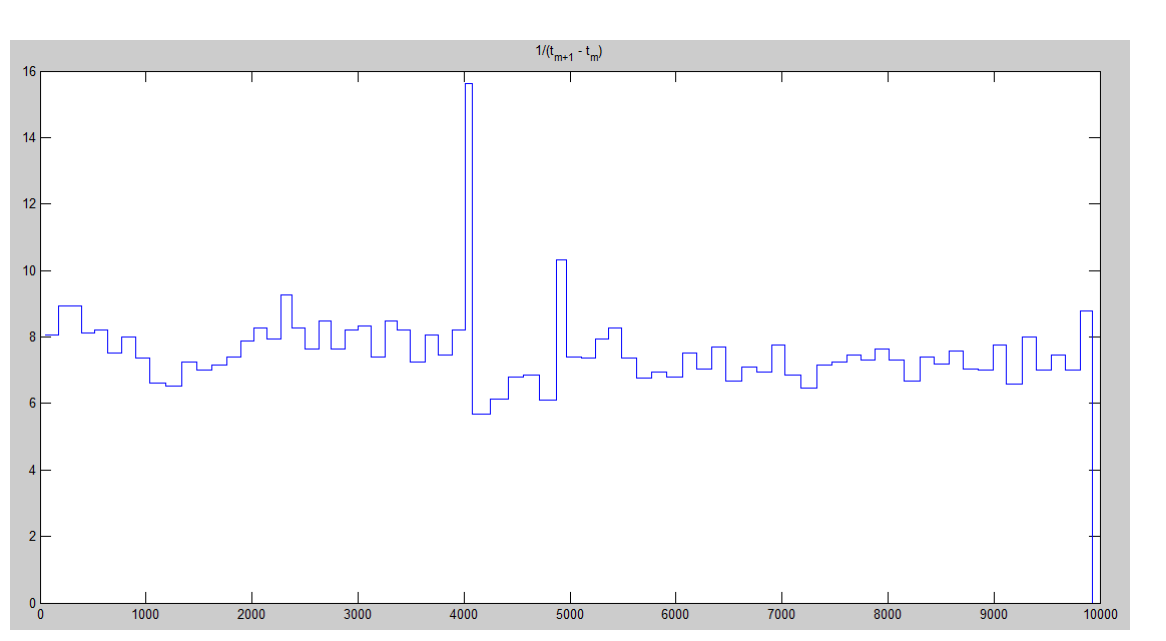

 $F_i = \sum$ m 1  $t_{i+1} - t_i$ (3)

<span id="page-18-2"></span>Figura 14: Ejemplo de firing rate

Fijándose en las figuras [13](#page-18-1) y [14](#page-18-2) y comparándolas entre ellas, se comprueba que, cuanto más pequeña es la separación entre las deltas, mayores frecuencias de disparo se obtienen para esos instantes. Este método de representación de firing rates es el más objetivo de todos, pero presenta numerosos problemas. El hecho de que se esté ante una función no continua es el principal

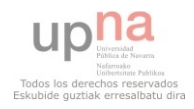

problema. Adem´as, se generan picos (como se puede observar en la figura [14\)](#page-18-2) cuando una UM se ha disparado 2 veces casi instantáneamente. Esto genera unas frecuencias instantáneas que, aunque reflejan el verdadero comportamiento de la UM, no son significativas en el comportamiento genérico de estas.

Con ánimo de eliminar este tipo de inconvenientes, se propone un nuevo modelo de representación, o de estimación. de los firing rates. En vez de utilizar las diferencias de tiempo entre los instantes de disparo, en este nuevo modelo se utilizan los propios instantes de disparo para determinar los firing rates. Para ello, lo que se hace es convolucionar un tipo de ventana específico con el tren de deltas que representan los firing rates. Empleando ventanas que tengan por ´area la unidad y sean suficientemente grandes como para que, una vez convolucionadas con las deltas, se solapen y sumen unas con otras, se consigue una alternativa muy interesante que promedia el n´umero de disparos por unidad de tiempo en el fragmento limitado por la ventana.

Para nuestro estudio, puesto que se puede elegir también el tamaño de muestras de la ventana, se decidi´o fijarlo siempre en 1 segundo. El motivo es que, de esta forma, se reduce el rizado de la estimación de los firing rates  $(\hat{F}_i)$  al quedar representada únicamente la interacción entre las deltas medio segundo anteriores y posteriores.

#### <span id="page-19-0"></span>4.2.2. Ventana de Hamming

Esta fué la primera opción que se escogió. Parecía una buena opción al principio, solo que al realizar la convolución entre el tren de deltas de disparo y la ventana de Hamming apareció un ruido fácilmente apreciable en la figura.

$$
Hm(t) = \frac{a_0 - a_1 \cos\left(\frac{2\pi n}{N-1}\right)}{\sum_n a_0 - a_1 \cos\left(\frac{2\pi n}{N-1}\right)}\tag{4}
$$

siendo  $a_0 = 0.53836$  y  $a_1 = 0.46164$ 

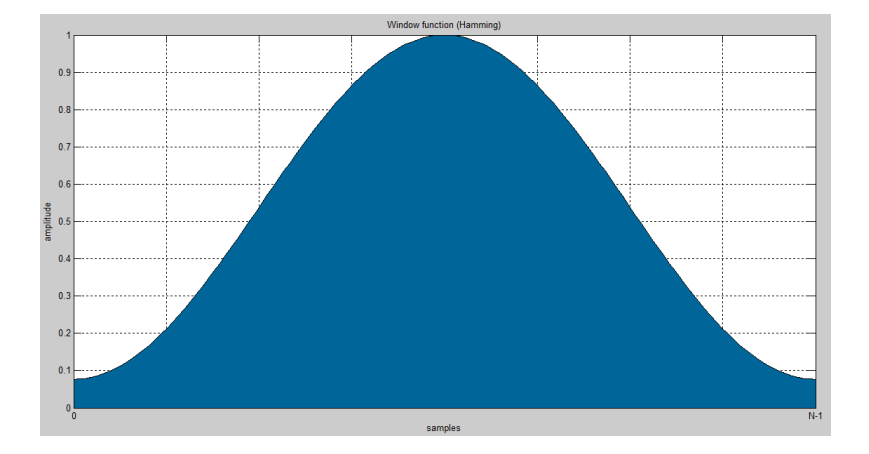

Figura 15: Ventana de Hamming

$$
\hat{F}_i(t) = \sum_{i=1}^{Nk} \delta(t - t_i) * Hm(t)
$$
\n(5)

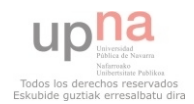

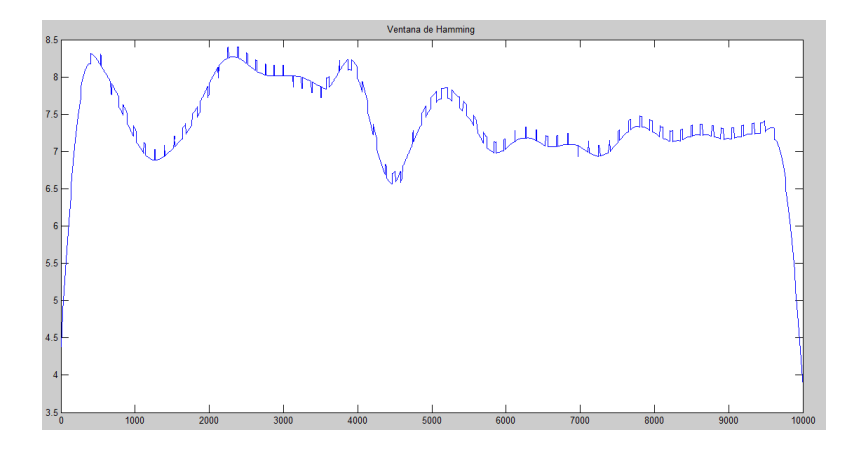

Figura 16: Ejemplo de firing rate Hamming

El origen de este ruido es la propia ventana, ya que, al no tener esta unos laterales que comiencen directamente en 0, se generaban discontinuidades no suaves allá donde empezase una nueva ventana. Es por ello que se decidió descartar este tipo de ventana y buscar otras cuyos laterales empezaran en 0.

#### <span id="page-20-0"></span>4.2.3. Ventana de Hanning

La ventana de Hanning es la siguiente opción que vino a la mente después de la ventana de Hamming. El motivo es que la ventana de Hanning es muy parecida a la de Hamming en su forma, salvo porque los laterales de la curva sí que parten de 0. Esto, a la hora de convolucinar con un tren de deltas, hace que no se generen saltos cada vez que una nueva ventana comienza creando unos firing rates continuos.

$$
Hn(t) = \frac{a_0 - a_1 \cos\left(\frac{2\pi n}{N - 1}\right)}{\sum_n a_0 - a_1 \cos\left(\frac{2\pi n}{N - 1}\right)}\tag{6}
$$

siendo  $a_0 = 0.5$  y  $a_1 = 0.5$ 

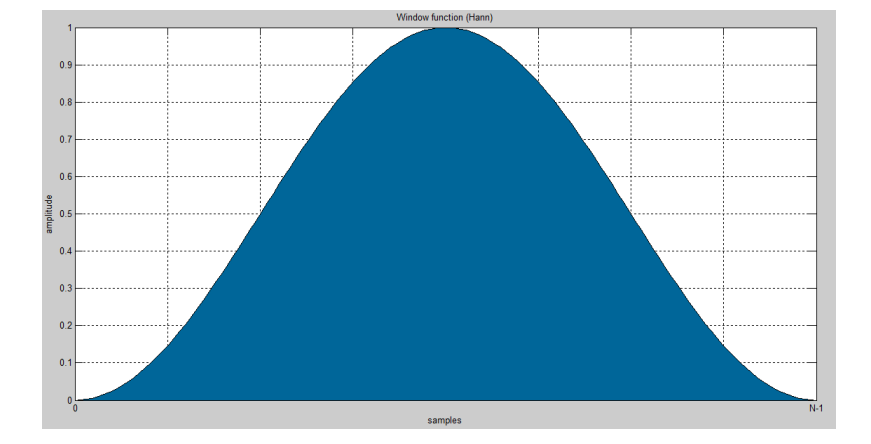

Figura 17: Ventana de Hanning

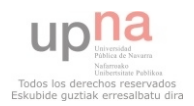

$$
\hat{F}_i(t) = \sum_{i=1}^{Nk} \delta(t - t_i) * Hn(t)
$$
\n(7)

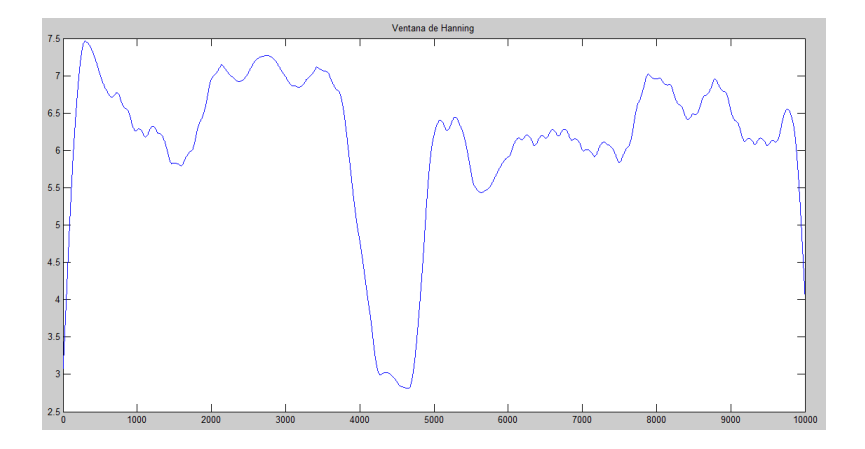

Figura 18: Ejemplo de firing rate Hanning

Si bien este tipo de enventanado es bastante aceptable, aparece algo de rizado. Se consideró en dejar este rizado, pero, puesto que podría traer problemas a la hora de trabajar con los firing rates, se buscó una manera de eliminarlo. Éste se podría eliminar ajustando el tamaño de la ventana, haciéndola más grande. El problema de hacer la ventana demasiado grande es que llega un punto en el que las deltas que antes estaban suficientemente separadas ahora ya se influyen entre ellas generando unos firing rates m´as aplanados y menos sinuosos en los cuales no se puede apreciar tan bien los cambios en las tasas de disparo. Por ello, finalmente se decidió buscar otro tipo de ventana.

#### <span id="page-21-0"></span>4.2.4. Ventana de Blackman

Empleando la ventana de Blackman se consigue eliminar igualmente el ruido que aparece en el empleo de ventanas con laterales distintos de 0, adem´as de hacer desaparecer el rizado que se veía con la ventana de Hanning. La diferencia de esta respecto a la anterior es que la ventana de Blackman es algo más estrecha, por lo que permite además ser más preciso con la suma de disparos cuando se solaparan. Esto hace que se pueda emplear tama˜nos de ventana algo mayores sin que aparezca el rizado, además de que no desaparezcan las transiciones al hacerlo.

$$
Bm(t) = \frac{a_0 - a_1 \cos\left(\frac{2\pi n}{N-1}\right) + a_2 \cos\left(\frac{4\pi n}{N-1}\right)}{\sum_n a_0 - a_1 \cos\left(\frac{2\pi n}{N-1}\right) + a_2 \cos\left(\frac{4\pi n}{N-1}\right)}
$$
(8)

siendo  $a_0 = 0.42$ ,  $a_1 = 0.5$  y  $a_2 = 0.08$ 

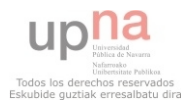

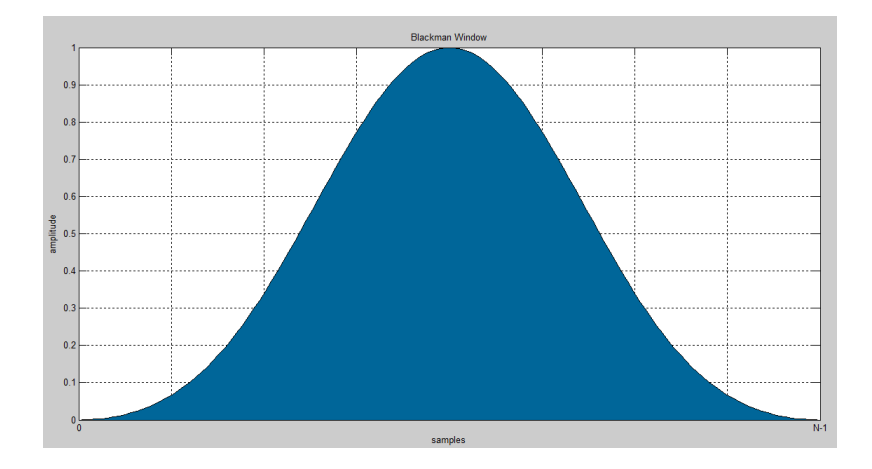

Figura 19: Ventana de Blackman

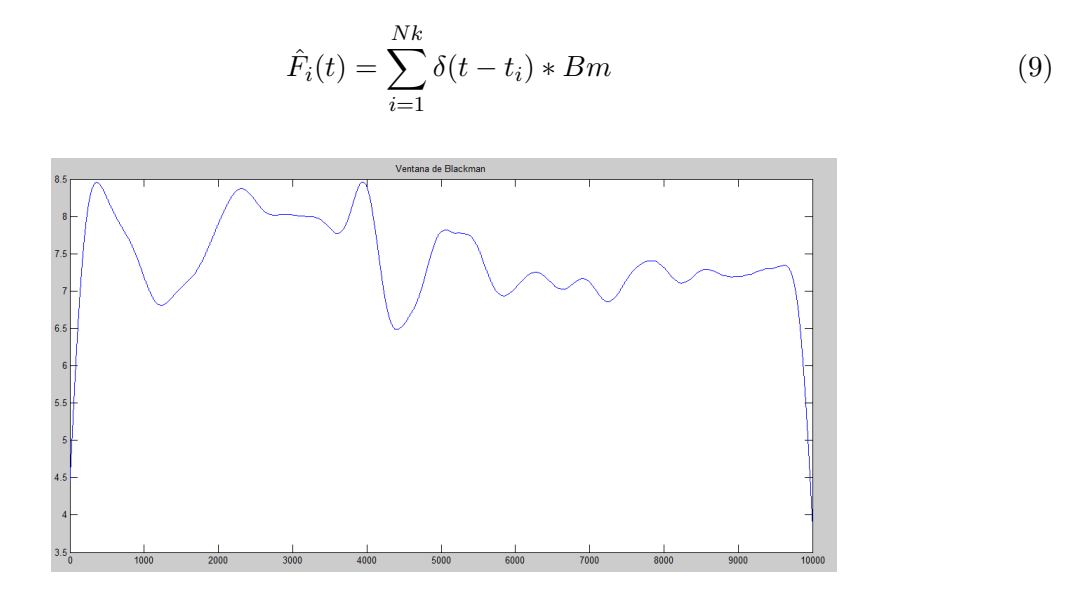

Figura 20: Ejemplo de ventana Blackman

Como se puede ver, el rizado es ahora prácticamente inexistente. Aún así, se decidió hacer varias pruebas más con otros tipos de ventana.

#### <span id="page-22-0"></span>4.2.5. Ventana Gaussiana

El empleo de la ventana gaussiana tiene su razón de ser en que se puede ajustar a voluntad la varianza de la curva. Esto permite hacerla m´as ancha o m´as estrecha a voluntad, lo que implica un valor añadido a su uso. El único problema es que, si se dan valores muy elevados a la varianza, se acaba por obtener valores en los laterales de la ventana distintos de 0, lo que nos genera el mismo ruido que se observaba al usar la ventana de Hamming.

$$
Gs(t) = \frac{e^{-\frac{1}{2} \left(\frac{n - (N-1)/2}{\sigma(N-1)/2}\right)^2}}{\sum_n e^{-\frac{1}{2} \left(\frac{n - (N-1)/2}{\sigma(N-1)/2}\right)^2}}
$$
(10)

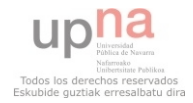

siendo  $\sigma = N/8$ 

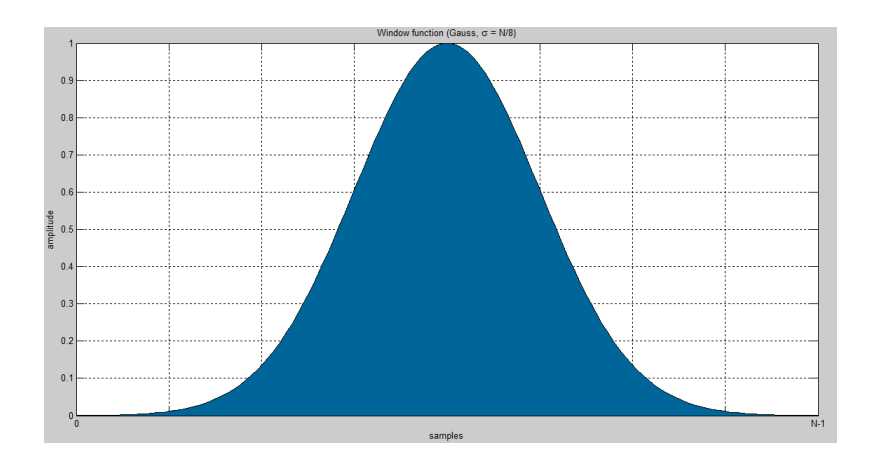

Figura 21: Ventana de Gauss

$$
\hat{F}_i = \sum_{i=1}^{Nk} \delta(t - t_i) * Gs(t)
$$
\n(11)

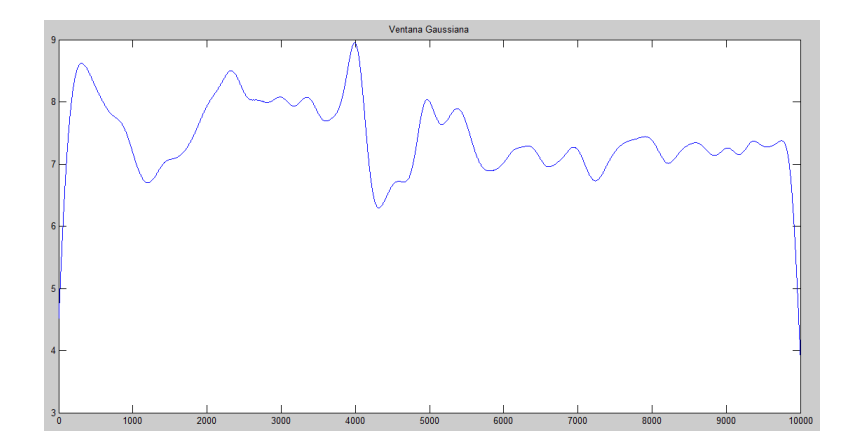

Figura 22: Ejemplo de ventana Gaussiana

En el caso de esta figura, la varianza se ha fijado en un octavo del tama˜no de la ventana. Este valor es prácticamente el límite ya que en cuanto se dan valores mayores a la varianza, aparecen los saltos en el firing rate provocados por emplear ventanas con laterales distintos de 0. Si se le dan valores menores de varianza, ésta se estrecha y por ello la influencia entre las deltas es menor.

El problema que presenta la ventana gaussiana es que, aún a pesar de ser ajustable mediante la varianza, como se necesita de ventanas que no tengan laterales distintos de 0, realmente el valor de la varianza queda limitado al tamaño de la ventana. En definitiva, solo se obtiene cierto grado de libertad si se hace la varianza menor a un octavo, lo cual no interesa en este caso. Es por ello que en definitiva no ofrece muchas m´as ventajas que la ventana de Blackman. Ambas son válidas, solo que Blackman no genera tantas ondulaciones como la ventana gaussiana.

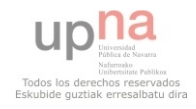

#### <span id="page-24-0"></span>4.2.6. Ventana cuadrada

La última ventana digna de ser mencionada es la ventana cuadrada. El motivo es bien sencillo, y es que, si se coge una ventana de tama˜no 1 segundo, realmente se aprecian los valores exactos de disparos por segundo. Si bien el concepto de que una unidad motora se dispare, por ejemplo, 3'5 veces por segundo es fácil de entender, la verdad es que es algo imposible en el sentido estricto de la palabra. O se dispara 3 veces en un segundo o se dispara 4. El hecho de hablar de decimales implica que todo depende del instante en el que se empiece la ventana. Es por ello que este tipo de ventana es interesante, no por su capacidad de an´alisis sino por el concepto de que las UM se disparan para un intervalo de tiempo fijo siempre un n´umero entero de veces.

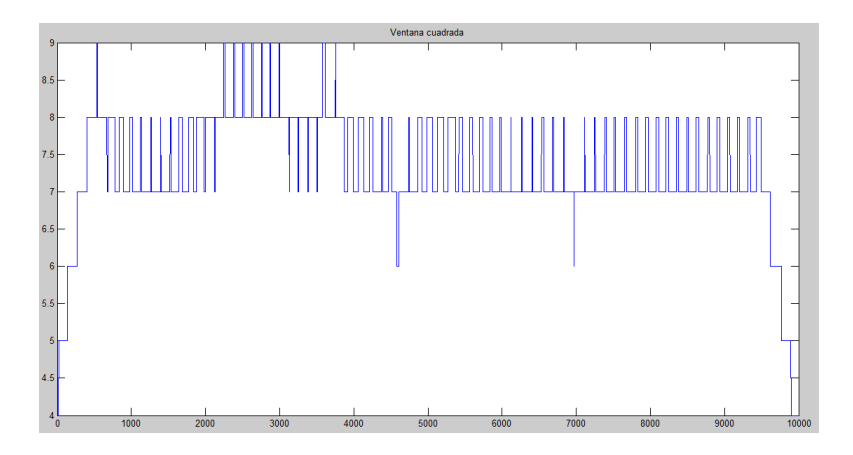

Figura 23: Ejemplo de ventana cuadrada

Como se puede apreciar, existen numerosos saltos de valores enteros. Obviamente, los espúreos que genera este tipo de ventana son enormes. Adem´as, los saltos son tan grandes que no se sabe cuándo se tiene un firing rate constante. Solo aporta como información realmente para qué instante se aprecia el número de disparos exacto y nada más.

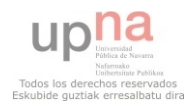

#### <span id="page-25-0"></span>4.2.7. Breve reflexión

La forma para calcular los firing rates mediante el empleo de los tiempos entre disparos es la más objetiva de todas las hechas hasta ahora. Esto es así puesto que no depende de ningún tipo de ventana para ser calculado, así como los anteriores casos sí lo hacían. Aún así, como se puede observar en las siguientes figuras, el método basado en la convolución de los instantes de disparo con las ventanas tiene unos resultados muy parecidos al método basado en la frecuencia instantánea, salvo que no ofrece picos de frecuencia no deseados y son continuos.

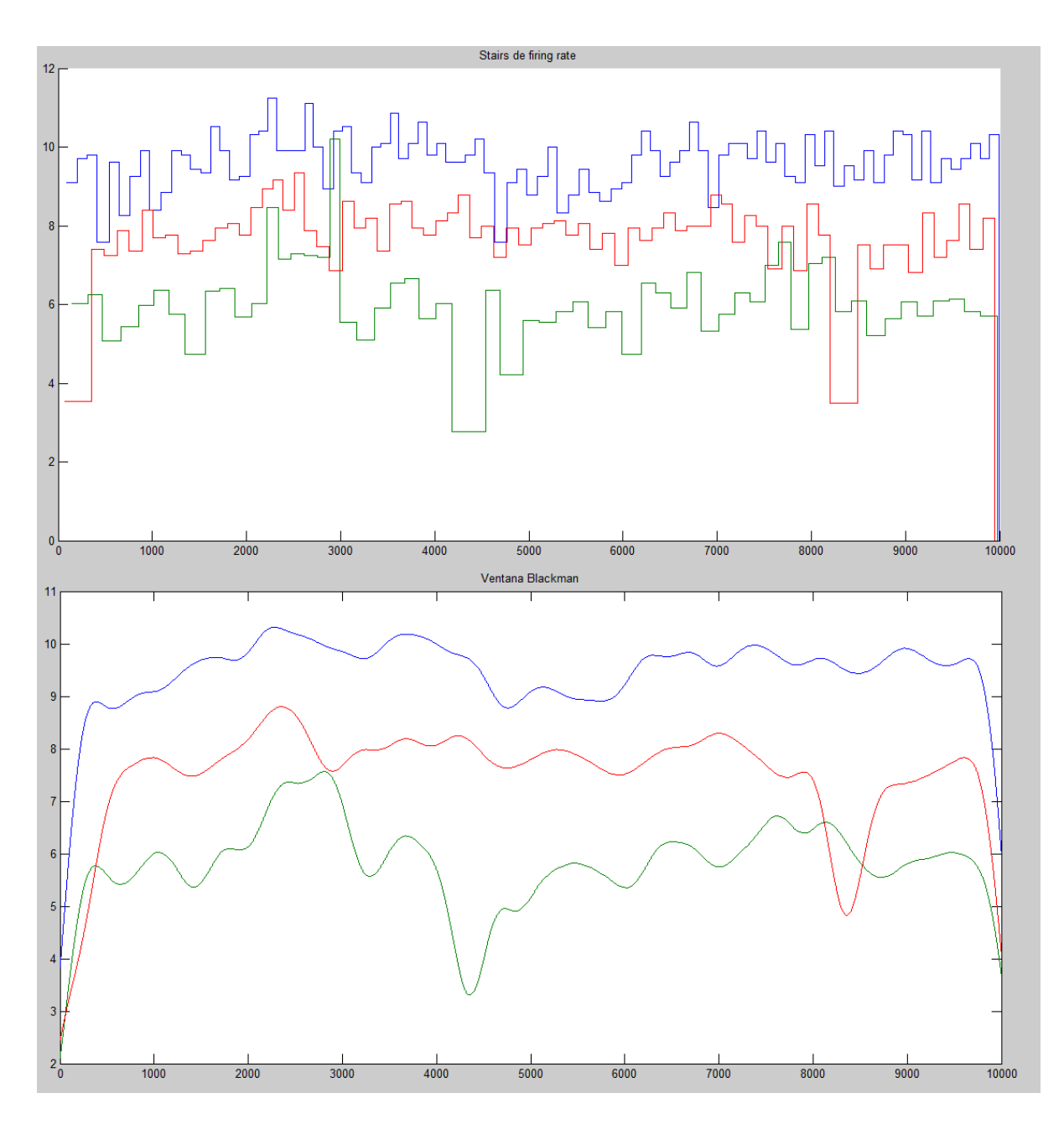

Figura 24: Comparación stairs - firing rates

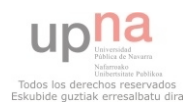

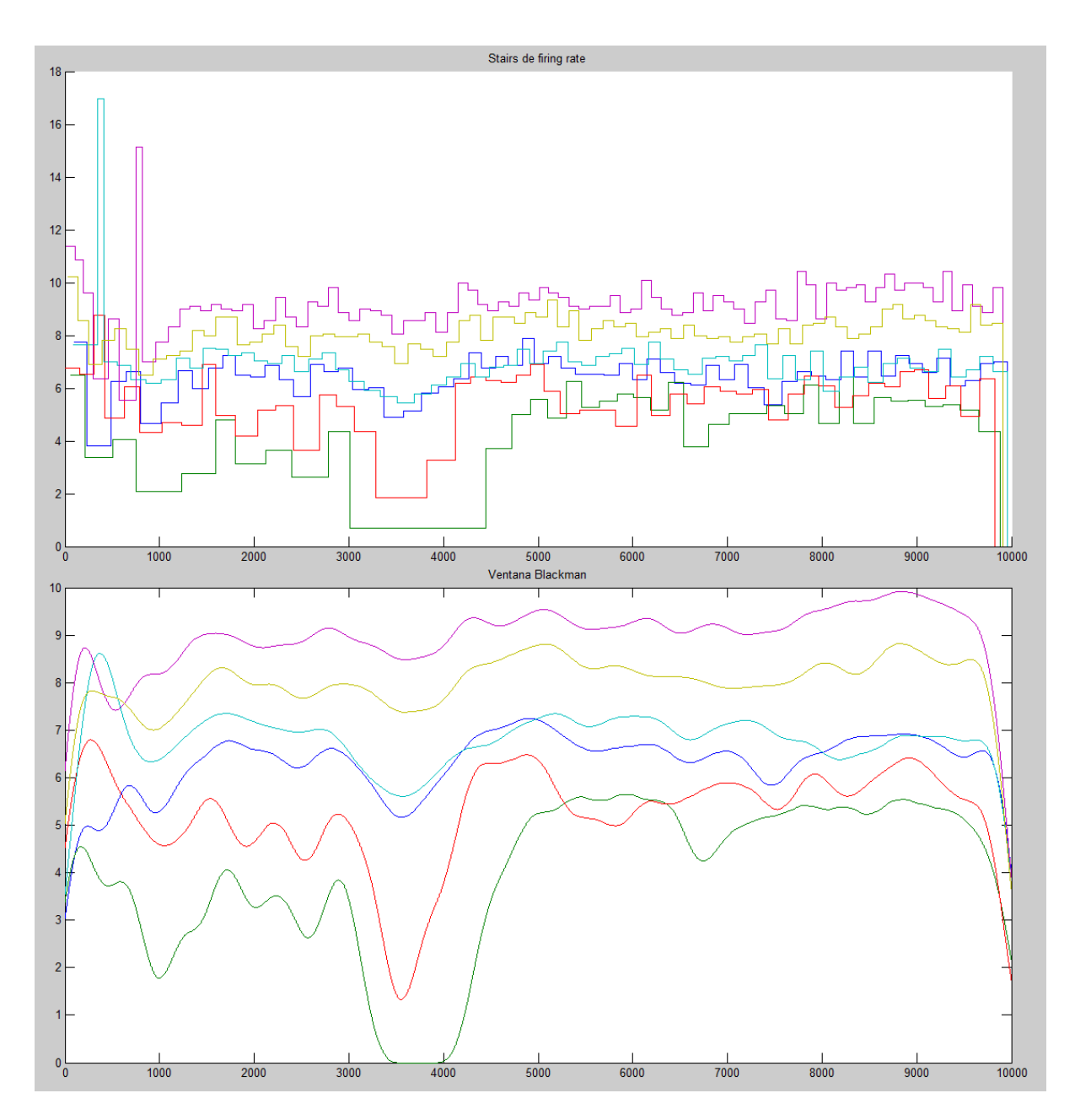

Figura 25: Otra comparación stairs - firing rates

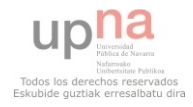

#### <span id="page-27-0"></span>4.3. Relación entre los firing rates

Ya es sabido que las UM próximas de un mismo músculo, cuando se les pide nivel de fuerza constante, tienen un comportamiento similar. Algunas estarán ya reclutadas, otras lo estarán por poco y otras no habrán sido reclutadas, pero todas mantendrán un nivel de actividad más o menos constante. Adem´as, este nivel de actividad, codificado en el firing rate, aumentar´a o disminuirá de manera paralela en función de si aumenta el nivel de intensidad o disminuye. Esto puede verse en los modelos tanto de Fuglevand  $[3]$  como de DeLuca  $[4]$ . Aún así, es conveniente realizar un estudio en mayor profundidad para ver hasta que punto el comportamiento de las unidades motoras próximas está correlado, ya que es necesario saberlo para poder estimar el nivel de intensidad posteriormente. Para ello, se han realizado dos estudios diferentes: análisis de componentes principales  $(PCA)$  y correlación entre firing rates.

#### <span id="page-27-1"></span>4.3.1. Análisis por componentes principales (PCA)

Para este tipo de análisis, la mejor opción de trabajo que se ha encontrado ha sido el empleo de los firing rates obtenidos mediante la ventana de Blackman. Esto es debido a que su rizado es el menor de las ventanas mencionadas previamente, adem´as de no contar con ruido provocado por extremos no nulos de la propia ventana. Si se empleara el método de estimación de los firing rates basado en los tiempos entre disparos, la existencia de los picos en frecuencia afectarían muy negativamente a este análisis.

Partiendo del modelo de reclutamiento de UM de DeLuca para un nivel de intensidad estable, nos encontramos con que las curvas que se observan en la siguiente figura pueden aproximarse a un comportamiento lineal para variaciones del nivel de intensidad pequeñas.

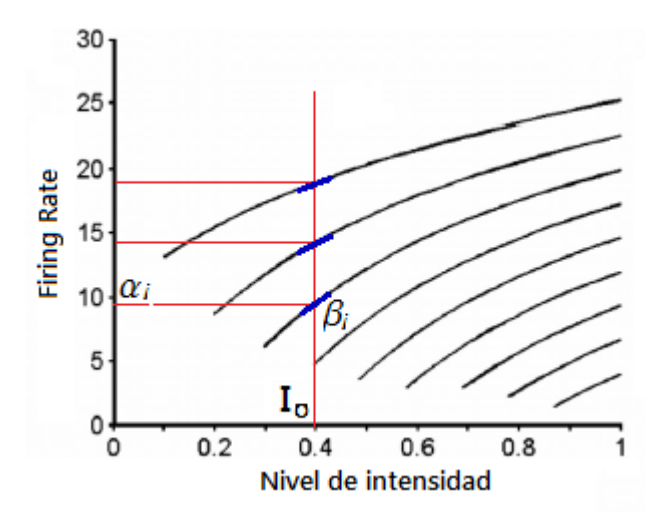

<span id="page-27-2"></span>Figura 26: Modelo DeLuca

El modelo lineal puede definirse entonces de la siguiente forma:

$$
F_i(t) = \alpha_i + \beta_i (I(t) - I_o)
$$
\n(12)

Siendo  $\alpha_i$  el offset,  $\beta_i$  la pendiente de la aproximación lineal,  $I_o$  el punto de operación de la intensidad e  $I(t)$  las pequeñas variaciones en el tiempo respecto el punto de operación de la

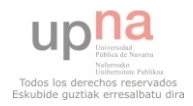

intensidad. Si se reescriben las fórmulas para cada UM, es decir, para cada curva, obtenemos:

$$
F_i(t) = \alpha_i + \beta_i (I(t) - I_o) =
$$
  
= 
$$
\underbrace{\alpha_i - \beta_i I_o}_{= \gamma_i + \beta i I(t)} + \beta_i I(t)
$$
 (13)

Lo que nos lleva a tener:

$$
F_1(t) = \gamma_1 + \beta_1 I(t)
$$
  
\n
$$
\vdots
$$
  
\n
$$
F_k(t) = \gamma_k + \beta_k I(t)
$$
\n(14)

En teoría, se podrían representar unos firing rates con estas ecuaciones siempre y cuando el nivel de intensidad no varíe mucho, ya que estamos ante una aproximación lineal.

La misión del PCA es transformar un conjunto de variables (variables originales) en un nuevo conjunto de variables (componentes principales) incorreladas entre s´ı. Lo primero que hay que decir es que, si las variables originales no están correlacionadas, este análisis carece de sentido. Para este proyecto ya se ha demostrado (mediante las curvas de reclutamiento) que las distintas UM guardan un comportamiento similar dentro de un mismo músculo; luego este análisis es v´alido. El objetivo final de este tipo de an´alisis es aplicar un cambio de coordenadas (o giro) al conjunto de variables originales de forma que en el conjunto final de variables se ordenen las nuevas variables de mayor a menor información. Para ello, se supone que aquel conjunto final de variables (componentes principales) que tenga una mayor variación de sus valores es aquel que más información posee, por lo que se emplea la varianza  $\sigma$  de las componentes como medida de la cantidad de información para su ordenación.

Con ánimo de simplificar la explicación, nos apoyaremos en un ejemplo. Se debe partir de un número  $k$  de variables. En este ejemplo, cada variable será un firing rate correspondiente a una UM obtenidas de una misma captura. Se representan ambos firing rates uno respecto del otro, es decir, se asocia cada valor del primer firing rate a su respectivo homólogo del segundo firing rate. De esta forma, quedan representados en un plano como se aprecia a la izquierda de la figura [27.](#page-29-0)

Lo primero que realiza el PCA es eliminar las medias de cada variable. Para los firing rates, lo que se hace en el plano es centrarlos en el origen de coordenadas. Posteriormente, se detecta en qué eje existe la mayor varianza y, a partir de éste, se va ubicando el resto de ejes perpendiculares entre s´ı de modo que queden ordenados de mayor a menor varianza. Para nuestro caso, el eje que mayor varianza tiene queda marcado mediante la línea de color marrón. Su perpendicular cruzando por el origen de coordenadas será entonces el segundo eje (y último) que mayor varianza tenga. Finalmente, se produce un giro de forma que los ejes ordenados recién calculados se conviertan en los nuevos ejes de coordenadas. En el ejemplo, se puede apreciar el giro en la parte derecha de la figura.

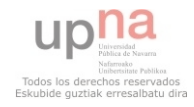

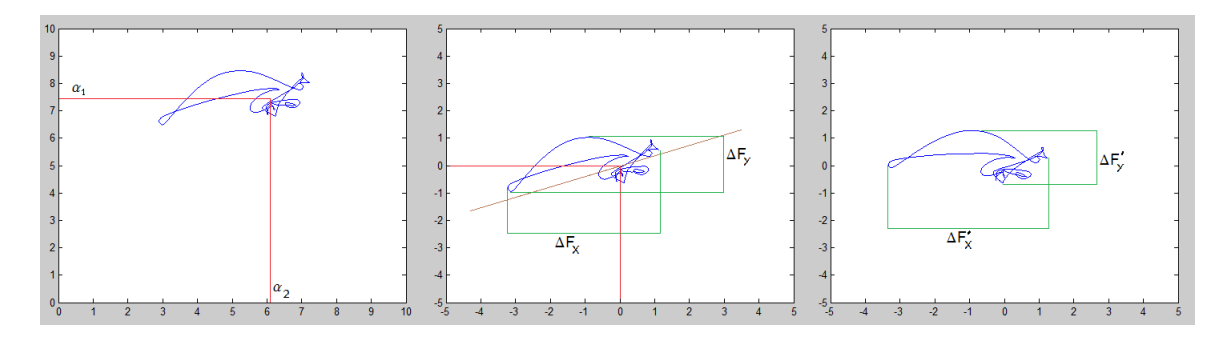

<span id="page-29-0"></span>Figura 27: Proceso del PCA

Con el fin de visualizar mejor el giro, en la siguiente figura pueden verse ya los firing rates con sus nuevas componentes adem´as de estar dibujados los antiguos ejes de coordenadas.

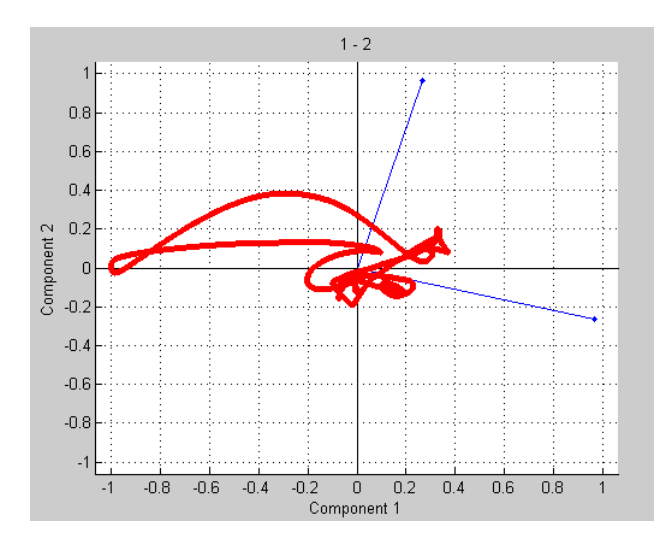

Figura 28: Ejemplo PCA

Como se observa en el ejemplo, el eje formado por  $\Delta F_x$  y  $\Delta F_y$  pasa ahora a ser el nuevo eje 'X'. En este eje es ahora donde se aloja la mayor cantidad de información (o, lo que es lo mismo para este caso, la que contiene mayor variación común) de los firing rates, es decir, el componente principal  $PC_x$ . Pero no solo hay información en los nuevos componentes, sino que también en el giro que se realiza hay una enorme cantidad de información. Puesto que el eje formado por  $\Delta F_x$  y  $\Delta F_y$  pasa ahora a ser el nuevo eje 'X', en el primer vector de la matriz de giro (el correspondiente eje 'X' de este nuevo espacio vectorial) se encontrará el vector con todas las proporciones de pendientes normalizadas. Si denominamos C a la matriz de giro, tenemos:

$$
\vec{C_x} = \frac{(\Delta F_1, ..., \Delta F_k)}{\|\Delta F\|} \tag{15}
$$

Lo que hay que tener en cuenta es que, aunque se tenga la relación de proporciones entre las pendientes, no se sabe ninguna de ellas. Puesto que cada pendiente  $\beta_i$  varía en función del punto de trabajo, si se realiza un estudio variando el punto de trabajo  $I_0$ , puede hallarse entonces las curvas de reclutamiento de todas las UM. Lo bueno es que, sabiendo una sola de las pendientes para un punto de trabajo  $I_0$ , ya se puede saber el resto. Y tanto  $I_0$  como  $\Delta I$ ,  $F_0$  y  $\Delta F$  se pueden

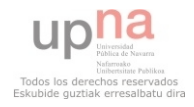

medir. Por ello, basta con realizar diversos análisis en distintos de puntos de trabajo  $I_0$  para determinar las curvas de reclutamiento (como las de la figura [26\)](#page-27-2).

#### <span id="page-30-0"></span>4.3.2. Información en la componente principal

Llegados a este punto, no solo se cuenta con unos firing rates, sino que también con unos nuevos obtenidos del giro (del cambio de coordenadas en el espacio vectorial) proveniente del an´alisis por componentes principales. Con este giro, como ya se ha explicado previamente, se deposita en el primer eje la componente con una mayor varianza. Esto conlleva a su vez que sea la componente que más información posea. Con ánimo de tratar de estimar el nivel de intensidad asociado a unos firing rates, conviene comprobar cuánta información es realmente capaz de almacenar la componente principal si se descartarasen el resto. Para realizar esto, basta con llevar a 0 el resto de componentes y deshacer el giro realizado previamente. Esto sería:

$$
PC_1 = \{PC_x, 0, \cdots, 0\} \tag{16}
$$

$$
PC' = \vec{C}^{-1} \cdot PC_1 = \{FR'_x, FR'_y, \cdots, PC'_n\}
$$
\n(17)

$$
FR' = PC' + \mu_n \tag{18}
$$

Siendo  $PC_1$  la componente principal,  $\vec{C}^{-1}$  la matriz inversa de giro empleada para el cálculo de los PCA, n la dimensión (número de componentes) y  $\mu_n$  el vector las medias de los firing rates. En la siguiente figura puede verse un ejemplo de unos firing rates y las componentes principales  $(FR')$  que se han obtenido de ellos:

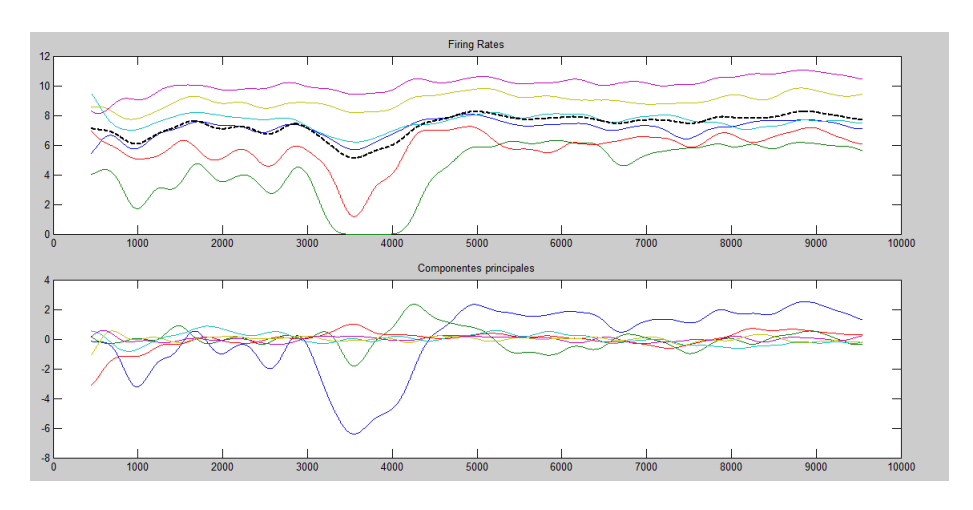

Figura 29: Firing Rates y Componentes Principales

En la parte de abajo de la figura pueden observarse todas las componentes principales de los firing rates de la parte de arriba. Si únicamente se dejara la primera (de color azul) descartando las restantes, al realizarle el giro inverso y sumarles sus respectivas medias, obtendríamos lo siguiente:

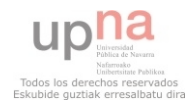

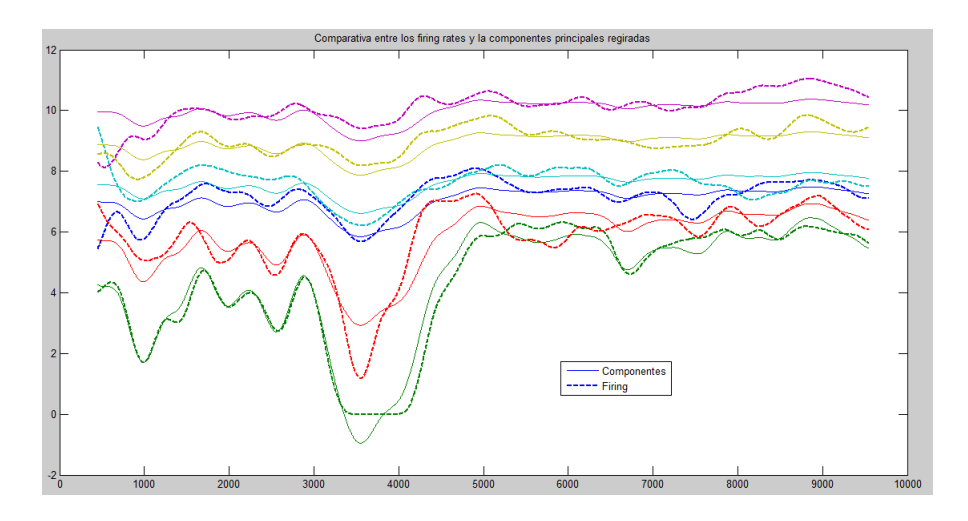

<span id="page-31-0"></span>Figura 30: Firing Rates y Componentes Principales Regiradas

Observando este ejemplo se puede ver la cantidad de información que contiene la componente principal por sí sola. Es por ello que cobra tal relevancia, ya que es especialmente útil en partes m´as avanzadas del proyecto. Antes de continuar, cabe aclarar una cosa que se ha mencionado, pero requiere de una explicación más detallada. Los firing rates obtenidos de la componente principal (PC'), al multiplicar por la matriz inversa del giro realizado ( $\vec{C}^{-1}$ ), quedan sobre el eje de las ordenadas sin ningún tipo de offset. Con ánimo de poder comparar estos nuevos firing rates con los originales para ver realmente cuánto se asemejan, se les ha sumado a cada firing rate nuevo el valor medio de su homólogo original ( $FR' = PC' + \mu_n$ , línea contínua figura [30\)](#page-31-0). Esto se verá con más detalle en el siguiente apartado.

Otra asunto que cabe señalar es la similitud de información que guardan la componente principal y la media de los firing rates. Esto puede verse muy fácilmente en la siguiente figura, y cobra bastante relevancia a la hora de estimar los niveles de intensidad  $I(t)$  en la siguiente parte del proyecto.

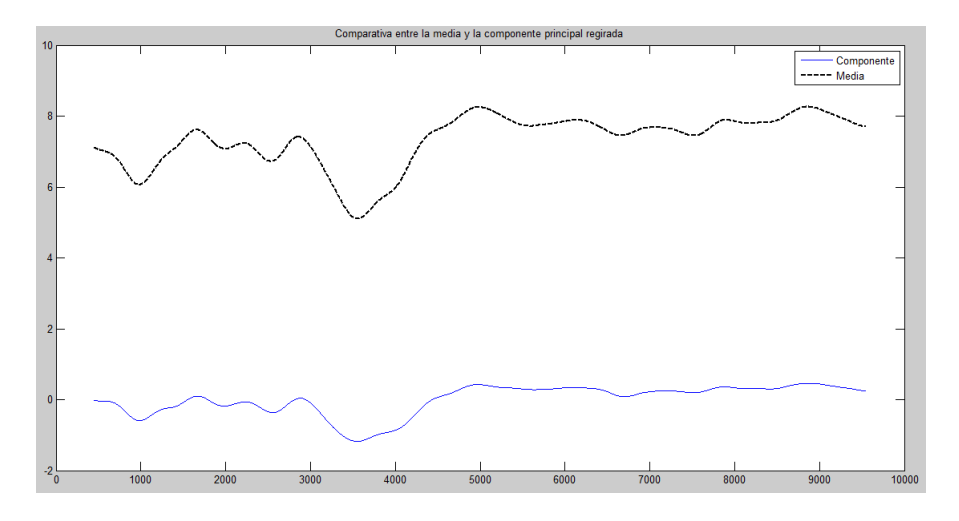

Figura 31: Primera componente principal y media firing rates

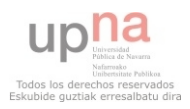

#### <span id="page-32-0"></span>4.3.3. Medias para la reubicación de los PCA

El análisis por componentes principales (PCA), como ya se ha dicho, reubica el origen de coordenadas del conjunto de firing rates además de girarlo de forma que la mayor variación de esta representación se quede alojado en el eje principal, el  $X$ . Para reubicar el origen de coordenadas se utiliza la media de cada firing rate para su respectiva dimensión (es decir, una media para cada firing rate). Estas medias corresponderían a los  $\alpha_i$  del análisis por componentes principales explicado en la figura [26.](#page-27-2)

El hecho de que se obtenga la media de cada firing rate de los firing rates estimados mediante la convolución de los instantes de disparo con un tipo de ventana lleva a pensar en si su uso es verdaderamente correcto ya que estos dependen enteramente del tipo y tamaño de ventana empleados. Si bien se eligió finalmente para trabajar la ventana de Blackman, no deja de ser una decisi´on basada en unas ventajas que proporcionaba, tales como la ausencia de ruido y bajo rizado. Es por ello que se decidió realizar un pequeño análisis de las distintas formas en las que se podía obtener unos valores más apropiados para las medias. En la siguiente tabla pueden observarse 4 formas distintas de calcularla empleando los firing rates de la siguiente figura.

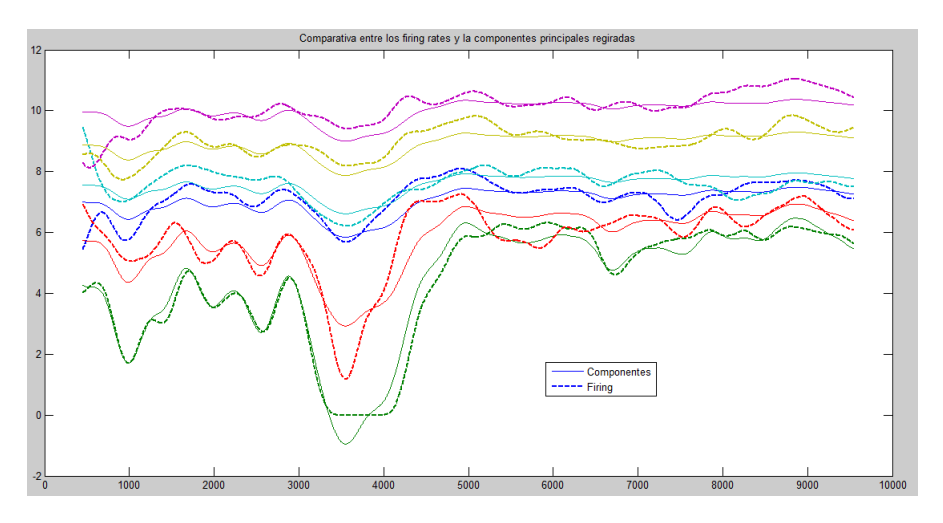

Figura 32: Firing Rates y Componentes Principales Regiradas

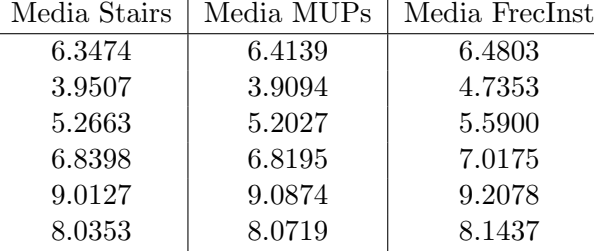

Con la primera columna (Media Stairs) se buscaba obtener un valor medio para los firing rates que no dependiese de ningún tipo de enventanado, y la mejor manera de obtenerlo es mediante la forma alternativa que se puede observar en la figura [14,](#page-18-2) es decir, emplear los tiempos entre disparos. Para obtener esta media, lo que se ha hecho ha sido, no solo tener en cuenta la frecuencia instantánea, si no también cuánto tiempo estos duraban. Es decir, en la figura [14,](#page-18-2) lo que se observa es el inverso del tiempo entre un disparo y su sucesivo (es decir, la frecuencia instantánea). Para poder tomar estos valores de frecuencia instantánea lo que se ha de hacer es multiplicar esos valores por el tiempo de duración para posteriormente hacer la media de todo ese tiempo. La siguiente fórmula lo describe mejor:

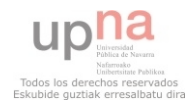

$$
\mu_f = \frac{\sum f_i \tau_i}{\sum \tau_i} = \frac{N}{T} \tag{19}
$$

siendo  $f_i$  los sucesivos valores de frecuencia instantánea,  $\tau_i$  la duración en el tiempo que perdura cada valor respectivo de  $f_i$  y N el número de intervalos en los que el tiempo total T se ha particionado

El motivo por el cual se hizo esto es porque se consideró importante no solo el hecho de que cierto tipo de frecuencia aparezca, sino también cuánto tiempo ésta aparece. De no tener esta caracteristica en cuenta, daría igual que un firing rate tuviera durante 9 segundos a una frecuencia de disparo muy baja, que si el último segundo ésta se disparara a valores muy elevados, se acabaría teniendo simplemente el punto intermedio entre las 2 frecuencias.

En la siguiente columna (Media MUPs) se emplean los firing rates obtenidos mediante los instantes de disparo convolucionados con una ventana de Blackman. El problema que aparecía aquí es que puesto que se contaba con una señal finita, allá donde comenzaba y terminaba se generaban unos valores muy bajos que no corresponden con la realidad. Con el fin de no estropear el cálculo de la media, se eliminó la mitad del tamaño de la ventana tanto al inicio como al final para simplemente quedarnos con la parte intermedia, que es la que que importa. Finalmente, se calcula la media de estos valores.

La tercera columna (Media FrecInst) hace la media de todas las frecuencias que aparecen en la figura [14,](#page-18-2) así como también se hace en la primera columna, solo que no tiene en cuenta cuánto tiempo aparecen. Básicamente, este valor se obtiene de hacer la media de todas las frecuencias que aparecen, pero sin tener en cuenta cuánto tiempo duran estas frecuencias en el tiempo. Salvo que se repitan, solo se tienen en cuenta una vez. La fórmula que representaría a esta media sería:

$$
\mu_f = \frac{1}{N} \sum f_i = \frac{1}{N} \sum \frac{1}{\tau_i} \tag{20}
$$

Para decidir cuál es la mejor manera de calcular la media se han considerado diversos criterios y, finalmente, se ha decidido que la mejor manera es la de la primera columna (Media Stairs). En caso de decidir usar otra media, estas están ordenadas en orden de importancia. Es decir, la primera sería la "Media Stairs" contando cuánto tiempo está cada frecuencia instantánea en vigor, y por último la del inverso de las medias de los tiempos de disparo. Los motivos esta decisión son los siguientes:

- La primera no sólo tiene en cuenta las frecuencias instantáneas verídicas, sino que también cuánto tiempo duran estas.
- La segunda cumple lo mismo que la primera, solo que está condicionada no solo por el tipo de ventana empleada, sino también el tamaño de esta. El hecho de que estos valores se vean condicionados de esta forma resta objetividad a los valores obtenidos.
- La tercera no es una buena media, ya que, como se ha dicho antes, si hubiese una variación en la frecuencia de disparo, ésta cobraría más relevancia de la que le pudiera corresponder.

#### <span id="page-33-0"></span>4.3.4. Correlación entre los firing rates

La mejor forma de comprobar cuánto se asemeja un firing rate a otro es mediante la correlación. El proceso para ello es sencillo. Para una mejor explicación, resulta conviente ilustrar

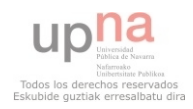

primero con un ejemplo. En la siguiente figura puede apreciarse un ejemplo de firing rates obtenidos a partir de la correlación entre los instantes de muestreo y una ventana de Blackman.

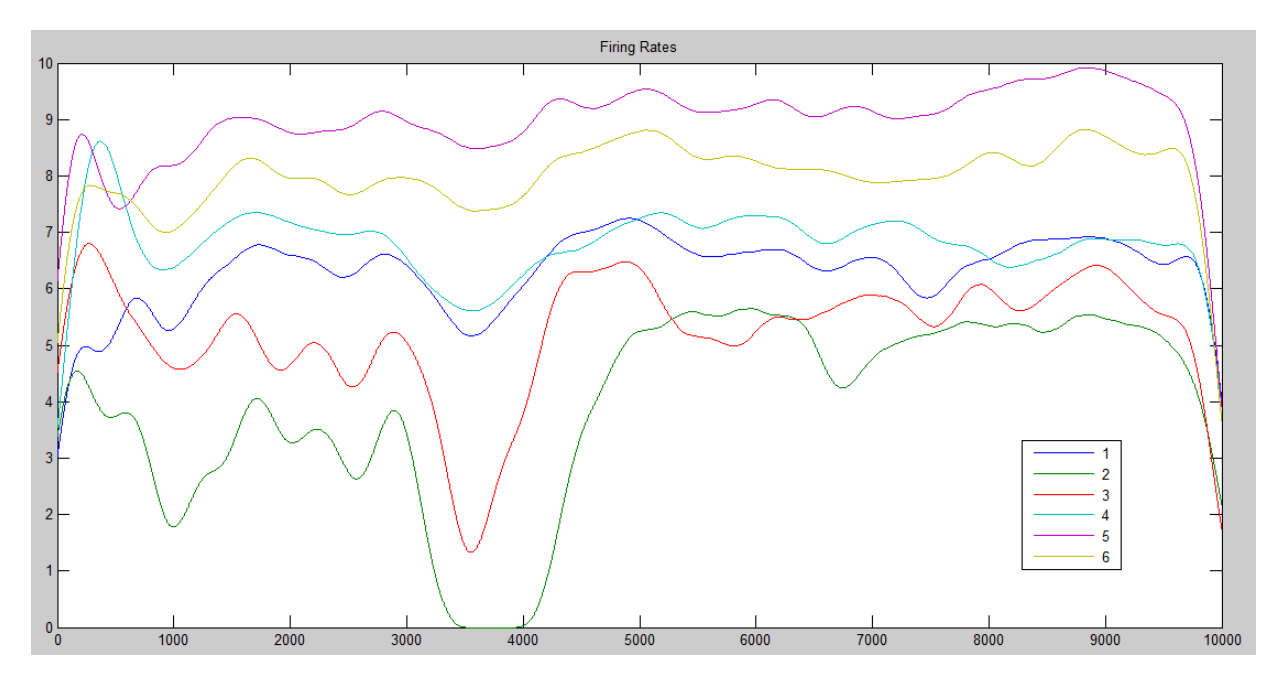

Figura 33: Ejemplo Firing Rates

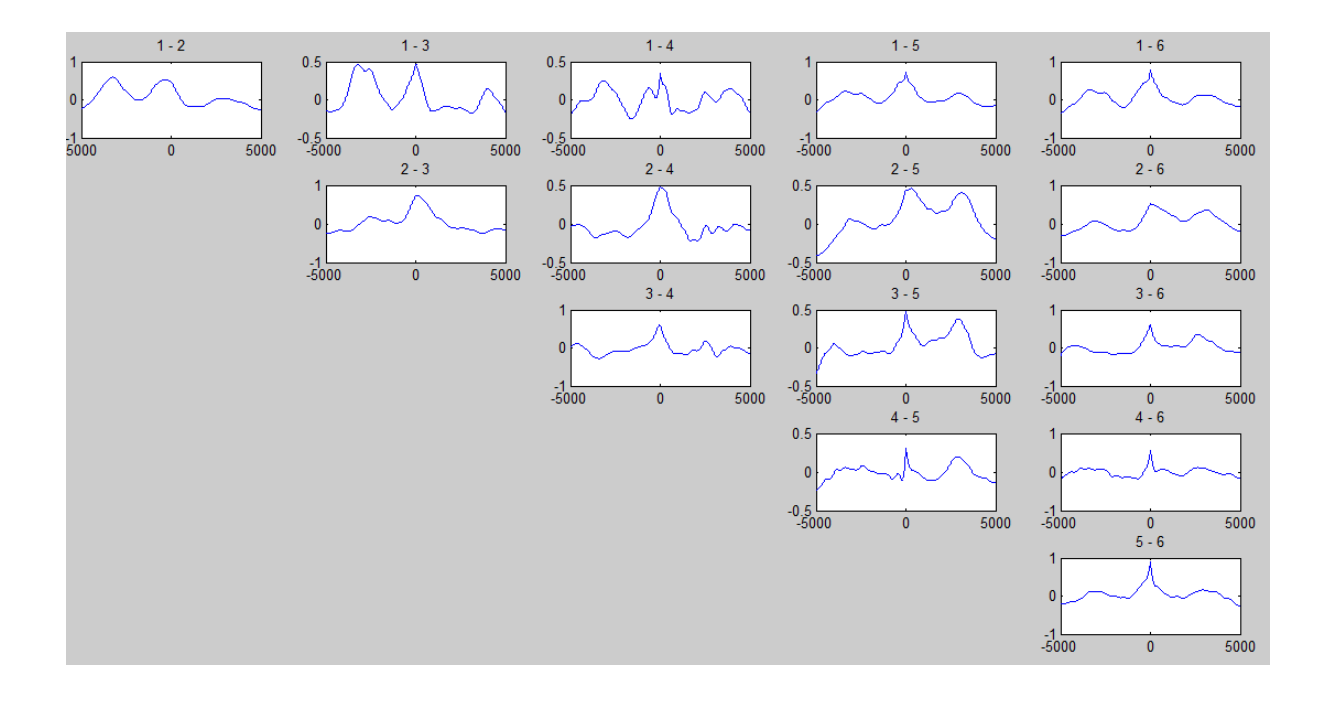

Figura 34: Ejemplo correlaciones MUP's

Observando la anterior figura, se puede ver cómo unos firing rates están más correlados con unos que con otros. Un buen ejemplo de dos firing rates muy similares puede verse en el caso 1−5 (el azul y el morado). Se aprecia perfectamente c´ımo, a´un estando a distinta altura (distinto

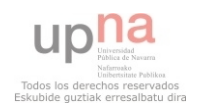

offset el cual se ha eliminado), guardan una clara semejanza. Y matemáticamente se comprueba al observar que su correlación cruzada toma valores próximos a  $0,75$ .

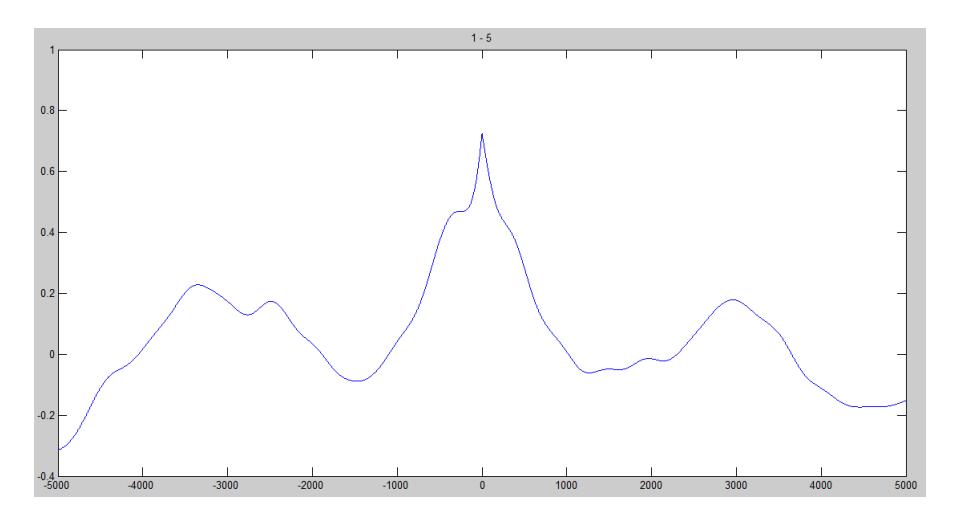

Figura 35: Correlaciones MUP's 1 y 5

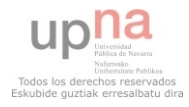
## 5. Realización y resultados del experimento

Hasta este punto, solo se contaba con EMG de los que no se tenía ningún tipo de registro de fuerza asociado, por lo que no era posible saber a qué nivel de fuerza habían sido registrados y saber si había habido cambios en ella. Es por ello que se buscó diseñar y realizar un experimento para obtener unos EMG con un nivel de fuerza asociado. En el anexo [Condiciones del](#page-61-0) [experimento](#page-61-0) se explican todos los puntos que se han tenido en cuenta a la hora de la realización de éste.

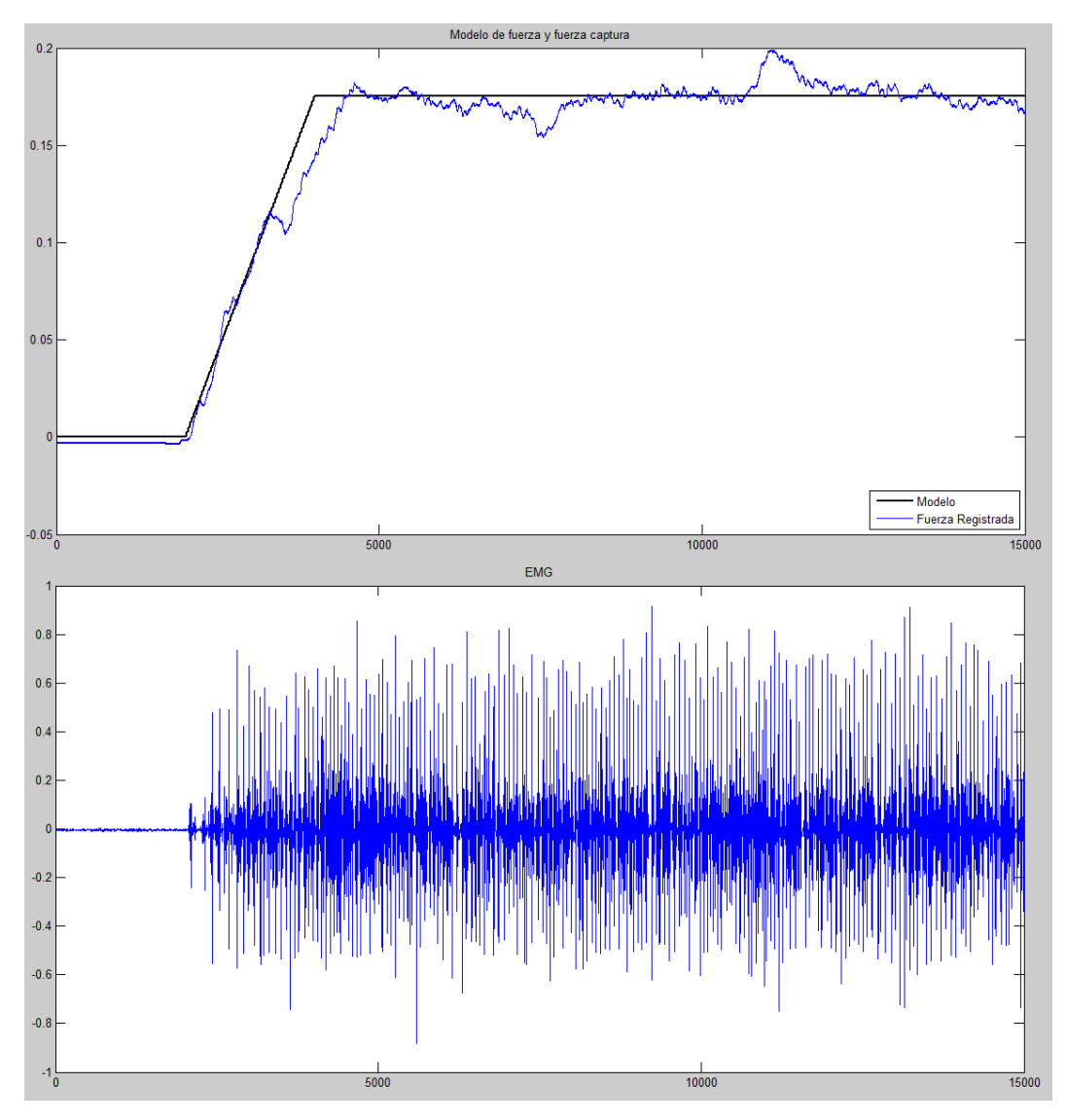

<span id="page-36-0"></span>Figura 36: Ejemplo de registro de fuerza y EMG

En este ejemplo que se muestra en la figura, se está realizando una contracción del 17'5 % respecto a la máxima contracción voluntaria. Se puede ver perfectamente cómo el número de unidades motoras reclutadas va aumentando de manera s´ıncrona al incremento de la fuerza realizada. Si se procesa la señal con el EMGLab como se ha indicado previamente, se pueden identificar numerosas unidades motoras disparándose. Una vez se obtienen los instantes de disparo de varias, se hace una selección de las UM que se han descompuesto de la manera más fiable y se desechan los 5 primeros segundos de la captura para simplemente trabajar con los

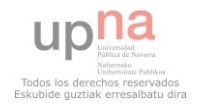

10 últimos en los que la fuerza ejercida era constante. Convolucionando estos instantes con la ya mencionada ventana de Blackman de 1 segundo de duración, se obtienen ya unos firing rates fiables.

Finalmente, para poder procesar correctamente estos firing rates, se recorta medio segundo a cada lado de la se˜nal. Este efecto de borde aparece siempre que se convolucione el tren de deltas de los instantes de disparo con una ventana ya que, al tratarse de una señal finita, tiene inicio y fin, por lo que siempre comenzarán y terminarán sus valores en 0. Para este caso, este medio segundo es la mitad del tama˜no de la ventana de empleada. En caso de que se empleara una ventana de tamaño diferente, este último recorte deberá ser siempre la tamaño de ventana empleado. Este recorte es necesario debido a la correlación de la ventana con el tren de disparos. Al no haber más disparos posteriores, en los bordes aparece un descenso drástico y esto influye de manera muy negativa en el posterior an´alisis de componentes principales. Hecho esto, se obtienen los siguientes firing rates:

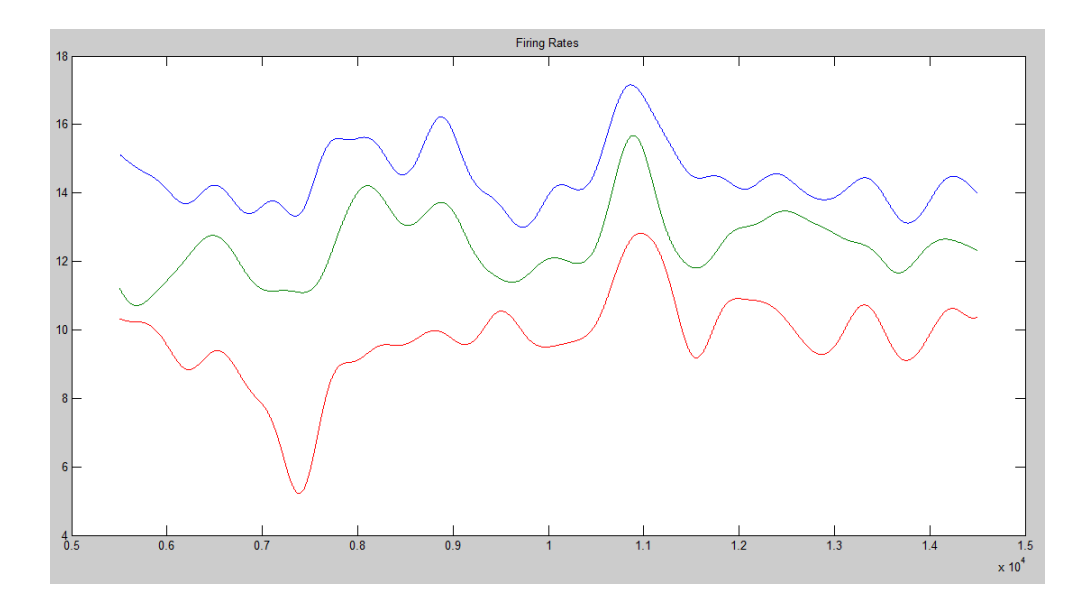

<span id="page-37-0"></span>Figura 37: Ejemplo firing rates del experimento

Puede verse claramente cómo el comportamiento de las 3 UM va parejo, ya que las 3 aumentan y decrecen de manera prácticamente síncrona. Así, por ejemplo, en el segundo 7,4 puede apreciarse un pequeño descenso de las tasas de disparo (especialmente fuerte en la de menor frecuencia de disparo al estar a un nivel de reclutamiento menor), así como en el segundo 11 tiene lugar en cambio un pequeño incremento por parte de las 3 UM. La mejor manera de comprobar esto es superponiendo la componente principal a los firing rates. Haciendo esto, se obtiene:

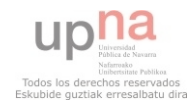

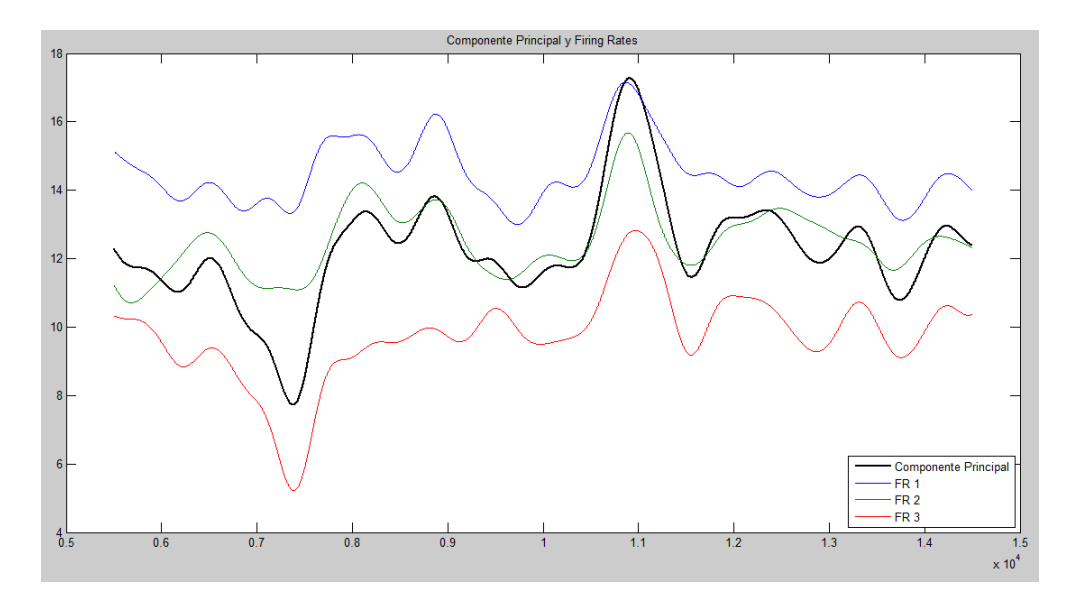

<span id="page-38-0"></span>Figura 38: Superposición PCA con firing rates del experimento

De esta forma se ve muy claramente la cantidad de información que posee la componente principal. Pero ahora es el momento de comprobar si ésta, la componente principal, guarda relación con el common drive o intensidad de contracción que se le ha pedido al músculo. Debido a la alta correlación entre la fuerza realizada y el common drive, se emplea la señal registrada por el sensor de fuerza para compararla con ésta. Superponiendo la componente principal con la fuerza registrada se obtiene:

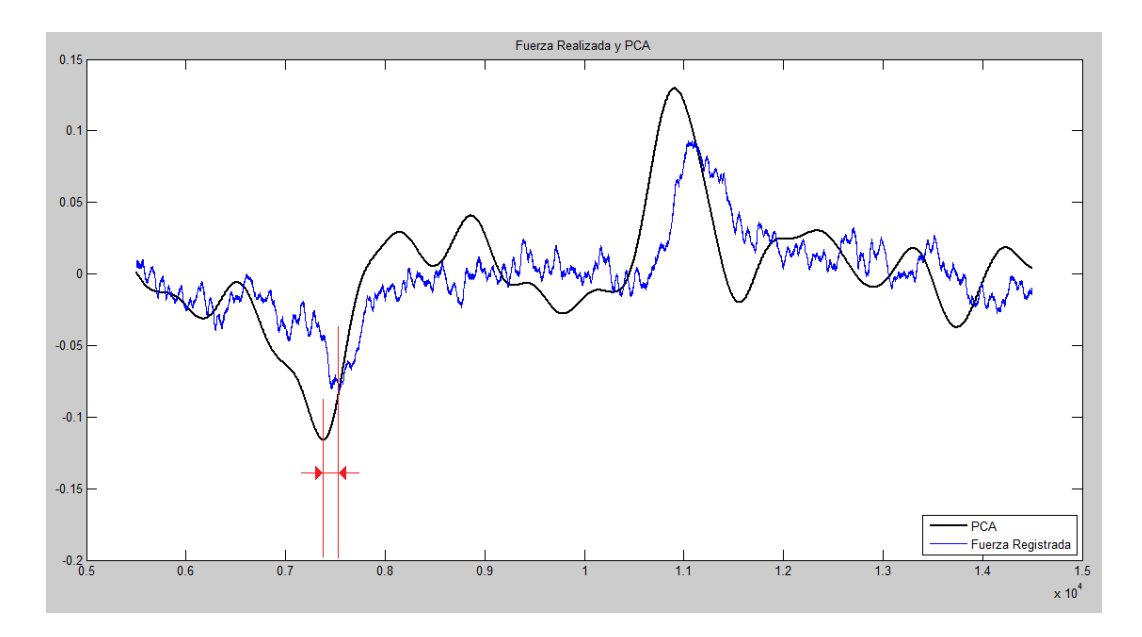

<span id="page-38-1"></span>Figura 39: PCA y fuerza registrada del experimento

Como se puede apreciar, la correlación entre ambas señales es muy elevada. Tanto es así que en su máximo toma un valor normalizado de 0,873. Este máximo, como se puede apreciar en la siguiente figura, está algo desplazado del centro, aproximadamente a 230 milésimas de segundo.

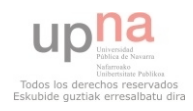

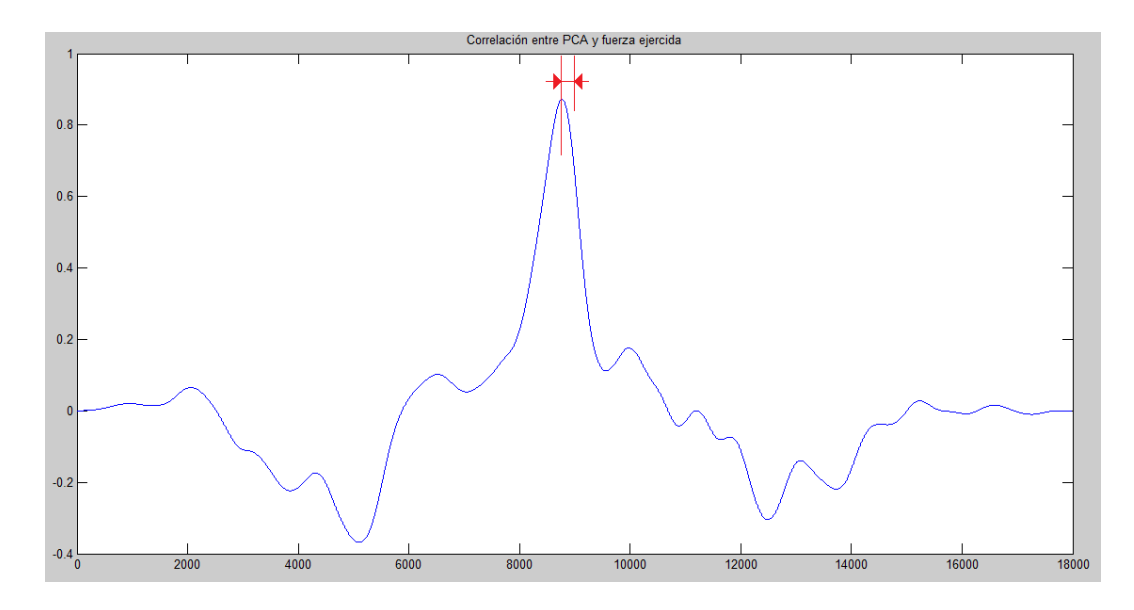

<span id="page-39-1"></span>Figura 40: Correlación entre PCA y fuerza registrada del experimento

Como se puede observar, este resultado es bastante prometedor puesto que la correlación entre ambas señales es elevada, pero existe también un gran numero de registros cuyos resultados no se asemejan en absoluto a este. Hay que tener en cuenta un gran n´umero de consideraciones sobre el experimento para poder explicar los resultados obtenidos, así como para mejorar en futuros intentos. Estas consideraciones serán tratadas en la sección Conclusión, pero antes de ello, es conveniente mostrar previamente otros resultados.

En este segundo ejemplo, los resultados obtenidos no han sido tan buenos. Como se puede observar en el figura [41,](#page-39-0) si bien la componente principal si sigue más o menos el patrón dibujado por la fuerza, no termina de engancharse a ´el. Tanto en el segundo 6 como en el 7,5 se ajusta bastante bien, pero luego comienza un rizado en la fuerza que la PCA no es capaz de seguir.

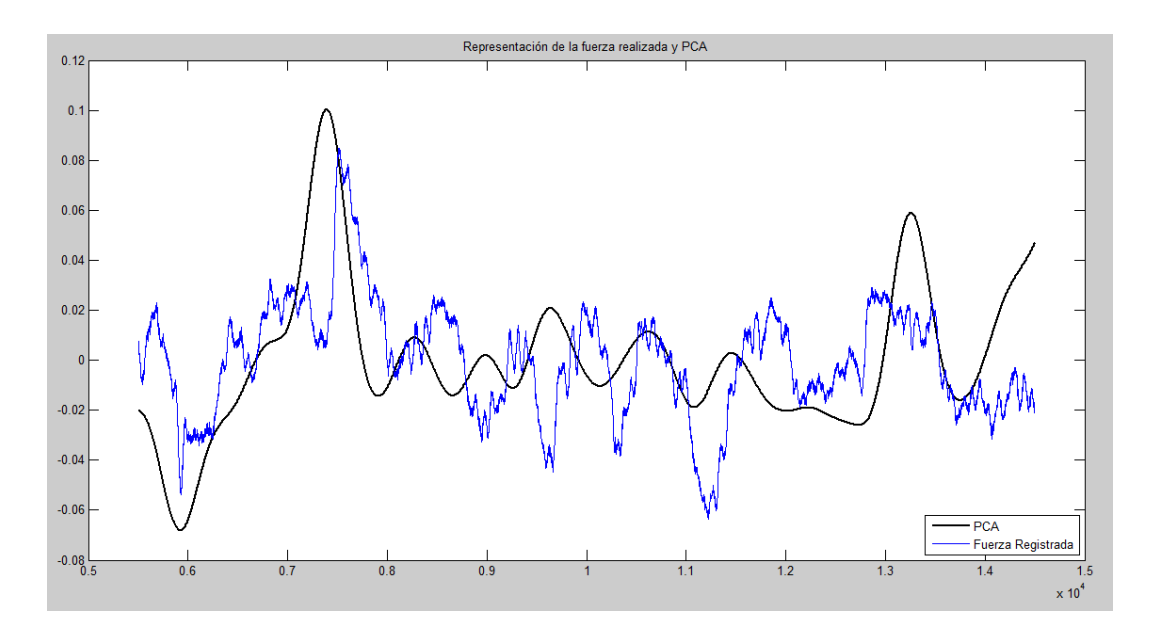

<span id="page-39-0"></span>Figura 41: Otro ejemplo de PCA y fuerza registrada del experimento

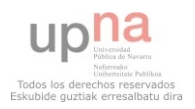

Esto, obviamente, repercute bastante en los cálculos de la correlación. Así como en el anterior ejemplo se llegaba a obtener una correlación de 0,873, en este el máximo de la correlación es de 0,5578, valor que dista bastante del anterior caso.

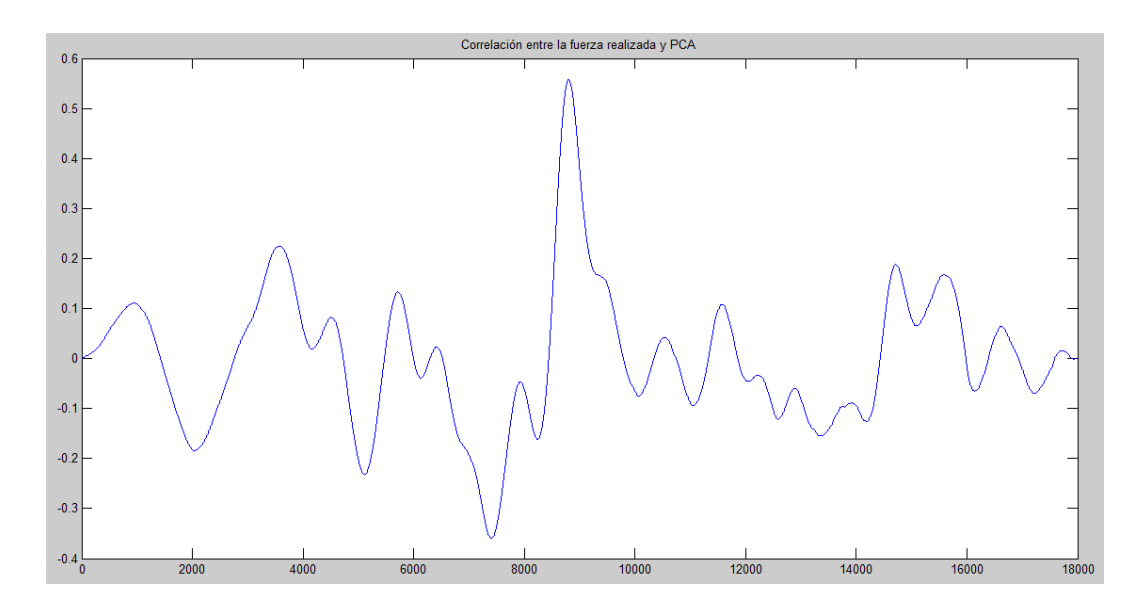

<span id="page-40-0"></span>Figura 42: Otro ejemplo de correlación entre PCA y fuerza registrada del experimento

Obviamente, también hubo casos en los que la componente principal y la señal de fuerza eran completamente dispares. Un ejemplo de tales casos es el siguiente:

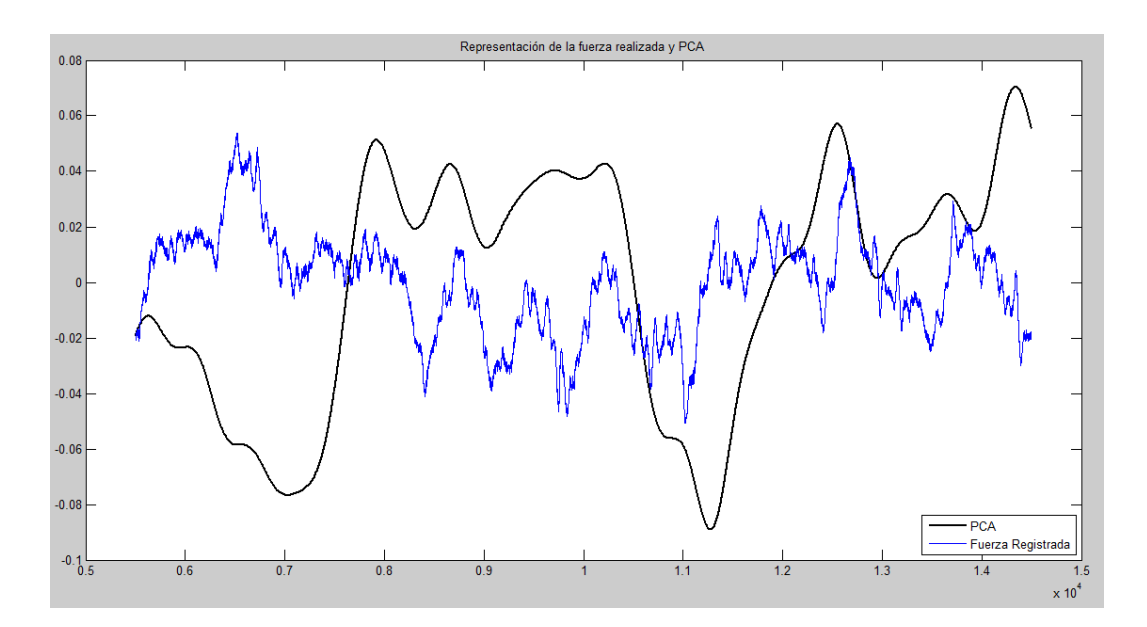

<span id="page-40-1"></span>Figura 43: Ultimo ejemplo de PCA y fuerza registrada del experimento ´

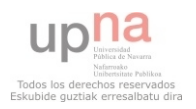

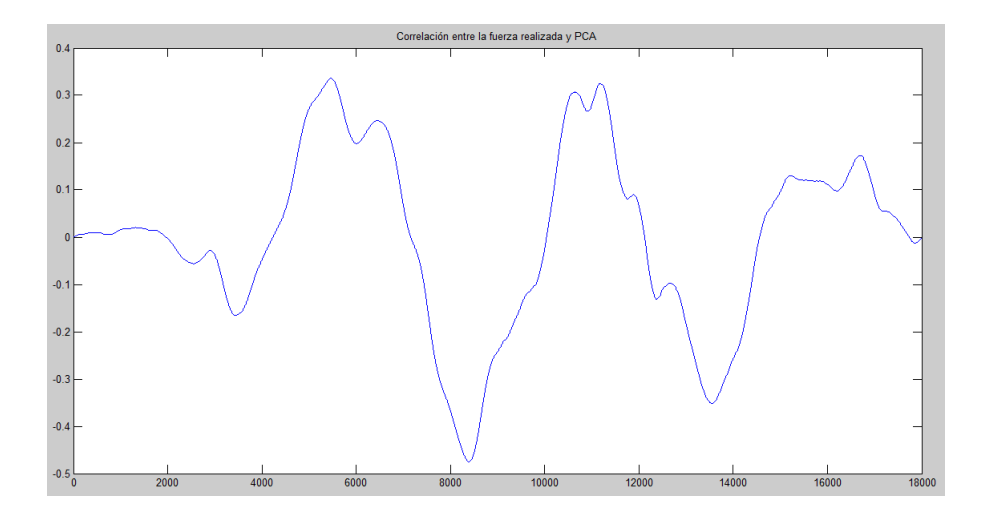

<span id="page-41-0"></span>Figura 44: Último ejemplo de correlación entre PCA y fuerza registrada del experimento

A simple vista pueden observase las diferencias entre ambas se˜nales, pero si vamos a observar el mayor valor obtenido de la correlación cruzada, para este caso, obtenemos un 0,3358.

Hasta ahora, únicamente se han mostrado ejemplos de casos particulares. En la siguiente tabla se recogen ya varios casos (entre los cuales, los arriba mencionados) en los que se ha conseguido una descomposición próxima al  $100\%$ .

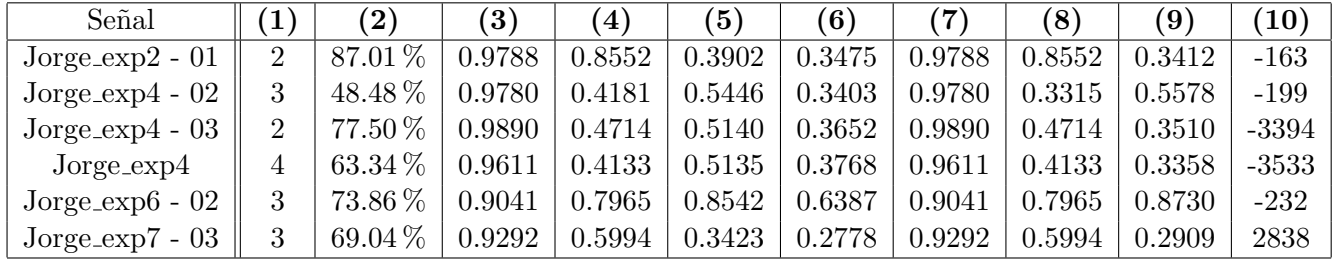

Siendo:

1.  $n^{\circ}$  de señales.

2. 
$$
\frac{100 \cdot latent_1}{\sum_{k=1}^{n} \frac{t}{k}}
$$

$$
\sum_{i=1}^{n} latent
$$

- 3. Máximo de las correlaciones cruzadas entre FiringRates obtenidos del desgiro de la componente principal contra los FiringRates originales.
- 4. M´ınimo de las correlaciones cruzadas entre FiringRates obtenidos del desgiro de la componente principal contra los FiringRates originales.
- 5. Máximo de las correlaciones cruzadas entre la fuerza realizada y los FiringRates.
- 6. M´ınimo de las correlaciones cruzadas entre la fuerza realizada y los FiringRates.
- 7. M´aximo de las correlaciones cruzadas entre la fuerza realizada y la componente principal.
- 8. Mínimo de las correlaciones cruzadas entre la fuerza realizada y la componente principal.
- 9. Correlación cruzada entre la fuerza ejercida y la componente principal
- 10. Retardo en ms.

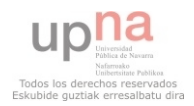

## <span id="page-42-0"></span>6. Conclusión

### 6.1. Consideraciones

#### 6.1.1. Consideraciones del experimento y procesado

Lo primero de todo, hay que decir que la realización del experimento fue muy bien. Siguiendo las condiciones del experimento al pie de la letra se consiguieron capturar muy buenos registros. Eso sí, cabe sacar a relucir ciertos puntos.

#### Electrodo de aguja y equipo empleado

Si se comparan los EMG registrados en el experimento con otros de los que se disponían (pero que no tenían un nivel de fuerza asociado y por ello se diseñó y realizó el experimento), nuestros EMG estaban más contaminados por otro tipo de señales que los otros, en los cuales no aparecían tal tipo de señales parásitas. No se tiene verdadero conocimiento del origen de estas señales, pero por su distribución en el tiempo y entre registros, posiblemente se tratasen también de otros MUPS de UM que se disparaban de manera aleatoria, o al menos sin un patrón reconocible. Aparecían varias veces (unas 2 ó 3 por captura de 15 segundos) pero nunca cuando no había contracción muscular.

Estos MUPS no seguían ningún patrón en el tiempo, por lo que no fueron procesados como el resto de MUPS. En cambio, en los registros de los que se disponían en un principio (no del experimento) no se apreciaron comportamientos de ese tipo en ningún momento, aunque sí que es posible que algún falso disparo se haya dado por bueno por este motivo. Es por ello que se cree que con una mejor ubicación del electrodo de aguja dentro del músculo es posible que se solucione. A fin y a cuentas, los neurofisiólogos cuentan con un equipo basado en el audio para colocar este tipo de electrodos y, en nuestro experimento, se hizo basándose en una señal gráfica además de un equipo cuyas prestaciones no son equiparables a uno médico especializado en el registro de EMG.

#### Registros en distintas zonas

Al no contar con mucho tiempo para la realización del experimento, lo que se hizo es registrar en un mismo punto los distintos niveles de contracción que se tenían pensados. Lo que sucede al realizar esto es que las UM que aparecen en la descomposición posteriormente se repiten para todos los niveles. Esto hace su descomposición manual más sencilla, pero, si el registro de esa zona no es bueno, pr´acticamente se invalida el registro entero independientemente de los niveles de contracción.

En la realización del experimento sucedió esto mismo, lo que llevó el número de registros ´utiles a un n´umero a´un m´as bajo. A´un se contaba con suficientes registros como para poder seguir trabajando. De haber dispuesto de más tiempo y haber registrado más zonas del músculo, posiblemente se hubiera encontrado señales con mejores resultados.

### Abductor digiti minimi

Algo que hay que señalar es que mediante el uso de este músculo para los registros, fue bastante dif´ıcil tener un control preciso de la fuerza ejercida sobre el sensor. Esto conlleva a que muchas de las pequeñas fluctuaciones en la señal de fuerza sean causa de la falta de ejercicio y control en este músculo. Si bien los resultados no se deberían ver afectados por esto (ya que si ha habido un incremento en la fuerza es porque ha habido una contracción de las fibras y, por ende, debería haber sido registrado en el EMG), esas fluctuaciones podrían verse reducidas si se empleara otro músculo del que se tuviera un mejor control.

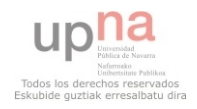

#### • Sujeción de los demás dedos

Si bien la sujeción de la mano y brazo a la hora de realizar el experimento era buena, existe una tendencia a ayudarse con el resto de dedos y mano a la hora de realizar la fuerza solicitada. Esto puede arruinar completamente una captura de EMG, ya que la fuerza registrada no concordará en absoluto con las unidades motoras reclutadas y detectadas. Para futuras capturas convendría fijar mejor incluso el resto de dedos con algún tipo de goma o similar, además de insistirle al sujeto en este punto en particular. Si no, otra opción es capturar las señales de fuerza y EMG en otro músculo de la mano del cual se tenga mejor control y esté más ejercitado.

#### 6.1.2. Consideraciones de los resultados

#### **Trade off entre intensidad y descomposición**

Una cosa que se buscó desde el principio es que el nivel de contracción muscular fuera bajo para que, de esta forma, el número de UM reclutadas fuera también bajo y la descomposición del EMG fuera así más sencilla y fiable. Es por ello que se diseñó el experimento para que barriera distintos niveles de contracción desde un 5 % hasta un 20 % a intervalos de  $2.5\%$ . Al comenzar a procesar los datos de los niveles de contracción bajos, la descomposición de las señales no fue complicada pero los firing rates (y la PCA) obtenidos no concordaban en absoluto con las variaciones de fuerza. Se supone que, para estos casos, el fenómeno de compensación (explicado más adelante) es donde más presente está y por ello la correlación entre el PCA y la fuerza realizada no tomaba valores tan altos. En cambio, al subir en intensidad de contracción, si bien se detectaban un mayor número de MUPS, la correlación entre la fuerza ejercida y el PCA aumentaba también considerablemente. No se ha llegado a tener niveles de contracción tan elevados como para que la señal sea imposible de descomponer, por lo que no se sabe el l´ımite superior al cual se le puede aplicar todo el procesado posterior, solo que a partir de un nivel superior al 10 % de la máxima contracción voluntaria ya comienza a haber una mayor correlación.

#### Fiabilidad de la descomposición

La descomposición del EMG puede verse comprometida principalmente por dos motivos. La existencia de ruido y señales parásitas que impidan la detección de MUP's, y la elevada similitud entre MUP's de diferentes UM. En nuestro caso, la principal causa de no encontrar resultados fiables ha sido la primera causa. Si bien las señales registradas no contenían un elevado nivel de ruido, sí que contenían señales parásitas procedentes de otras UM que no tenían un patrón de disparo fijo, lo cual complicaba la identificación de los MUP's y, por ende, de los instantes de disparo.

En cambio, al haber usado electrodos de aguja, los ´unicos MUP's que guardaban grandes parecidos entre s´ı eran aquellos que se capturaban ya con un potencial muy bajo (es decir, los más alejados del electrodo) por lo que se tendían a descartar automáticamente al tener una relación señal a ruido baja.

En conclusión, para obtener unos resultados fiables de los EMG era necesario realizar un análisis exhaustivo y manual de la señal. Y, aún así, no se termina de estar seguro al  $100\%$ de lo descompuesto a no ser que se descarten las UM de las que se tengan dudas. Para nuestros análisis, se ha hecho esto último ya que el análisis por componentes principales requiere del menor n´umero posible tanto de falsos positivos como de negativos para unos resultados fiables.

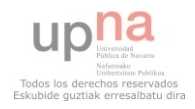

#### 6.2. Conclusiones

#### 6.2.1. PCA

Como se ha podido ver en los resultados, el PCA ha resultado un buen método para la estimación de las variaciones del common drive. Si bien la propia naturaleza de este método no permite estimar exactamente el nivel de fuerza ejercida exacta, sino la relación de las pendientes de las curvas de reclutamiento de las UM (recogidas en la matriz de giro de la PCA, todo esto ya se ha explicado previamente en de [An´alisis por componentes principales \(PCA\),](#page-27-0) los resultados son bastante prometedores.

Cabe destacar que hablar de un nivel de correlación no superior al  $90\%$  no es suficiente para tratar como válida una estimación como ésta, pero llegar a un 87% en uno de los mejores casos resulta, cuanto menos, prometedor. Eso sí, cabe señalar una vez más que sólo es válido por s´ı solo para estimar las variaciones en el common drive. En caso de que se quiera estimar la fuerza realizada, es necesario conocer también el punto de trabajo (el cual se puede medir).

#### 6.2.2. Compensación

Un fenómeno que se pudo observar durante la inmensa mayoría de las descomposiciones obtenidas en este experimento era una compensación que se producía entre distintas UM. Lo que sucedía una enorme cantidad de veces es que, con ánimo de mantener un nivel de fuerza constante, si una UM dejaba de dispararse brevemente por el motivo que fuera, otra UM tomaba el relevo de esta aumentando su firing rate para compensarla. Este fenómeno ha causado más de un problema a la hora de mostrar resultados, especialmente para los registros a bajo nivel de contracción muscular. En ellos, se podía apreciar claramente cómo las UM no terminaban de estar reclutadas del todo, lo que generaba que se alternasen algunos ciclos de los disparos de unas unidades con otras y, por ello, se viera afectada posteriormente la componente principal. Estos "ciclos" tenían variaciones en su duración en el tiempo. Se han visto ciclos desde aproximadamente unos 300 ms a varios segundos. Esto puede verse muy claramente en la siguiente figura, en un caso en que la contracción era del  $7.5\%$  de la MCV.

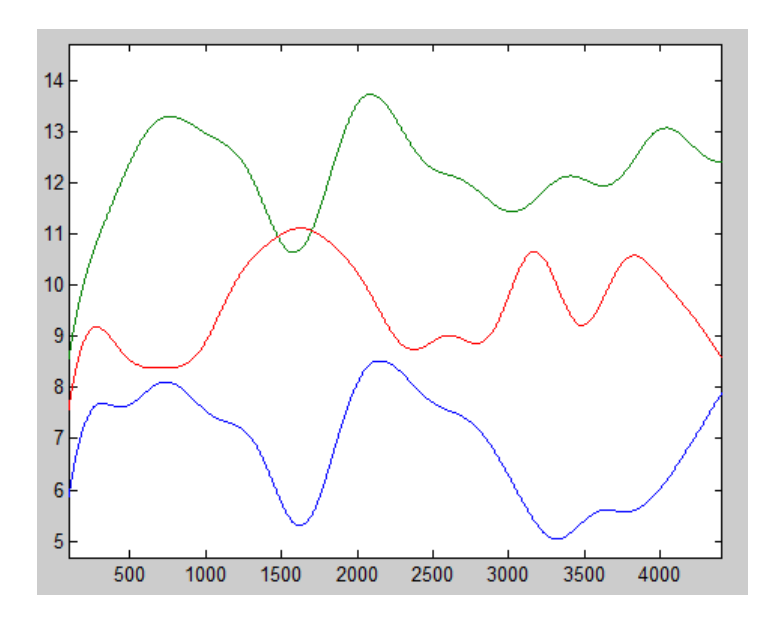

<span id="page-44-0"></span>Figura 45: Ejemplo de la compensación

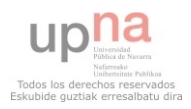

#### 6.2.3. El retardo

A parte de la compensación, otro fenómeno bastante curioso que se ha observado ha sido un retardo. Éste es de aproximadamente 0,2 segundos entre la componente principal y la fuerza ejercida. Este retardo puede verse muy fácilmente en la correlación entre ambas señales en donde el máximo aparece 230 milésimas desplazado. Es comprensible que la componente principal vaya ligeramente adelantada a la señal de fuerza ya que, primero se han de contraer las fibra musculares (reflejado en la componente principal) para que luego se ejerza la fuerza.

Tratando de averiguar la raíz de este asunto, se han razonado las posibles causas. Una posibilidad que se planea es el desfase provocado por el enventanado. A fin y a cuentas, cuando se enventana una señal, lo que se hace realmente es aplicarle un filtro y, en nuestras señales, se les han aplicado bastantes (tanto a la señal de fuerza como a los firing rates). De todas formas, esto de por sí solo no explica un retardo de tal magnitud.

Otra opción que se ha planteado ha sido el posible camino que han llevado las señales. Puesto que la señal de la fuerza ejercida a llevado, no solo un procesado, pero sino también un camino algo distinto al EMG, es posible que se haya producido algún tipo de desfase entre ambos. Aún así, analizando el dispositivo de captura y su respuesta en el tiempo, además del procesado que se al que se han sometido ambas señales, se deduce que tal despase se acerca tan siquiera al orden de magnitud del retardo detectado.

Finalmente, la opción más plausible que se ha barajado es el retardo electromecánico (electromechanical delay). Este retardo surje debido a que, desde que se dispara la UM hasta que se contraen del todo las fibras musculares, transcurre un tiempo entre 30 y 100 ms [\[7\]](#page-51-0). Si bien estos valores no encajan a la perfección con lo registrado  $(230 \text{ ms})$ , sí que son los que más se aproximan y mejor explican la posible causa.

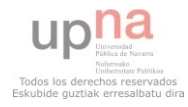

#### 6.2.4. La correlación entre los distintos valores

Fijándose en los resultados obtenidos la siguiente tabla (es la misma que la de la página [42\)](#page-41-0), observamos que hay ciertos datos que no terminan de guardar relación entre sí.

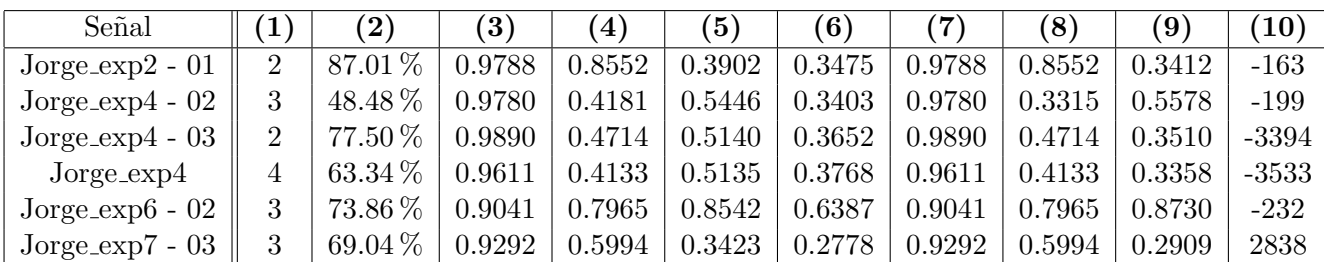

Siendo:

1.  $n^{\circ}$  de señales.

2. 
$$
\frac{100 \cdot latent_1}{\sum_{k=1}^{n} \frac{t}{k}}
$$

- $\sum$ latent
- 3. Máximo de las correlaciones cruzadas entre FiringRates obtenidos del desgiro de la componente principal contra los FiringRates originales.
- 4. M´ınimo de las correlaciones cruzadas entre FiringRates obtenidos del desgiro de la componente principal contra los FiringRates originales.
- 5. Máximo de las correlaciones cruzadas entre la fuerza realizada y los FiringRates.
- 6. M´ınimo de las correlaciones cruzadas entre la fuerza realizada y los FiringRates.
- 7. M´aximo de las correlaciones cruzadas entre los FiringRates y la componente principal.
- 8. Mínimo de las correlaciones cruzadas entre los FiringRates y la componente principal.
- 9. Correlación cruzada entre la fuerza ejercida y la componente principal
- 10. Retardo en ms.

Si se observa en primer lugar el retardo, se ve cómo únicamente se han obtenido 3 registros en los que el retardo se acerca a los 200 ms. Los dem´as superan los 3 segundos. Puesto que este retardo se ha obtenido a partir de la ubicación del máximo de la correlación entre la señal de fuerza ejercida y la componente principal, implica que entre estas últimas señales no existe apenas correlación, como muy bien se refleja en la columna (9). Lo curioso es que el primer experimento ( $Jorge\_exp_2 - 01$ ) tampoco guarda una correlación muy elevada y, en cambio, es aquel experimento que más información conlleva su componente principal (un 87,01 %). Esto se debe a que este registro únicamente cuenta con 2 firing rates con los que calcular realizar el PCA, lo que seguramente haya causado que la componente principal cargue con tanto peso.

Queda claro que la mejor captura ha sido la del registro  $Jorge\_exp6 - 02$ , ya que para las es la que posee mayores valores de correlación, no solo entre la fuerza y la componente principal (columna 9), si no también para los valores de correlación tanto máximo como mínimo entre la fuerza realizada y los firing rates (columnas 5 y 6). De hecho, estas 3 columnas mencionadas son las que mejor describen si la señal de fuerza registrada se corresponde al comportamiento detectado de las UM.

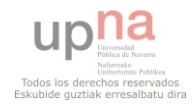

## 6.3. Líneas futuras

### Abductor digiti minimi

El músculo abductor digiti minimi fué escogido para la realización del experimento princi-palmente porque fue el músculo que Negro [\[6\]](#page-51-1) escogió para sus capturas de EMG y debido a la gran cantidad de ventajas que traía consigo, pareció una buena opción. Una vez han concluído los análisis, se ha puesto en tela de juicio el uso de este músculo por una razón muy sencilla: no se tiene tanto control de él como se creía en un principio. Si bien es un músculo de la mano que puede contraerse voluntariamente sin problemas, no deja de ser un m´usculo del que de normal no se tiene demasiado control, lo cual repercute a la hora de ejercer fuerza contra el sensor.

El tema de tener control sobre el músculo no solo es clave a la hora de ejercer fuerza sobre el sensor, sino también en cómo de desarrollado está el músculo en cuestión. Como ya se dijo en el apartado de Fisiología, existen distintos tipos de músculos en el cuerpo. Unos, como los de las piernas, que basan su función en la sustentación del cuerpo, son un tipo de m´usculo de los cuales no se tiene un control tan minucioso como el que se puede tener de los m´usculos de la mano. Su naturaleza los hace perfectos para ejercer fuerza, pero no demasiado controlada. Es por ello que igual se pec´o de prudencia a la hora de escoger el músculo abductor digiti minimi. Existen un gran número de músculos de la mano más aptos para realizar este mismo estudio los cuales se descartaron simplemente porque el abductor digiti minimi parecía suficientemente bueno. Es posible que empleando músculos relacionados con los dedos pulgar o índice (sobre los que se tiene un control mucho mayor) se obtengan mejores resultados en futuros experimentos.

## Electrodo de aguja y equipo empleado

Puesto que la comparación de las capturas realizadas en nuestro experimento con las ya disponibles desde el principio del proyecto son inevitables, se han establecido ciertas pautas e ideas que pueden ser de avuda para la futura captura de nuevas señales, especialmente en temas de limpieza de la señal. La primera que puede avudar mucho en la descomposición del EMG es claramente el empleo de un electrodo de aguja y equipo médico diferentes.

El electrodo de aguja es capaz de recoger un mayor número de unidades motoras, no solo en función de donde se coloque, si no también en función del área que tenga su sección. Empleando un tamaño menor de aguja, se captará un menor número de unidades motoras que haciendo uso de una de mayor área. Teniendo en cuenta que los registros que no tenían asociados un nivel de fuerza síncrono tenían tasas de disparo no superiores a los 12 Hz, mientras que las capturadas en el experimento realizado llegaban con facilidad a los 20 Hz, es posible que estas primeras hayan sido capturadas a niveles de contracción más bajos pero con un electrodo de aguja menor y mejor colocado.

Reflexionando sobre esto, cabe la opción de pensar que si se ha empleado tal electrodo en un lugar tan preciso, es normal que la mano ejecutora sea una mano experta y, por ello, disponga también de un equipo médico más avanzado y especializado para la captura de EMG. En conclusión, en el futuro se recomienda realizar las capturas de EMG con un equipo médico distinto al empleado en nuestros registros.

### $\blacksquare$  Más registros en distintas zonas y personas.

Debido a las limitaciones en las que se realizó el experimento, solo se contaban con 2 personas de las cuales registrar EMG y fuerza síncronas y, además, no se pudieron realizar registros de esas mismas personas en varios sitios a la vez con distintos niveles de

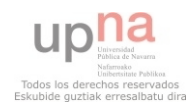

contracción. Esto produjo un abanico bastante pobre de opciones entre las cuales poder trabajar. Si bien fueron suficientes, una mayor base de datos sobre la que trabajar posiblemente hubiera propiciado mejores resultados. Es por ello que, para futuros registros, se recomienda el empleo de un mayor número de personas así como diferentes zonas y niveles de contracción.

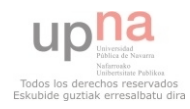

# 7. Índice de figuras

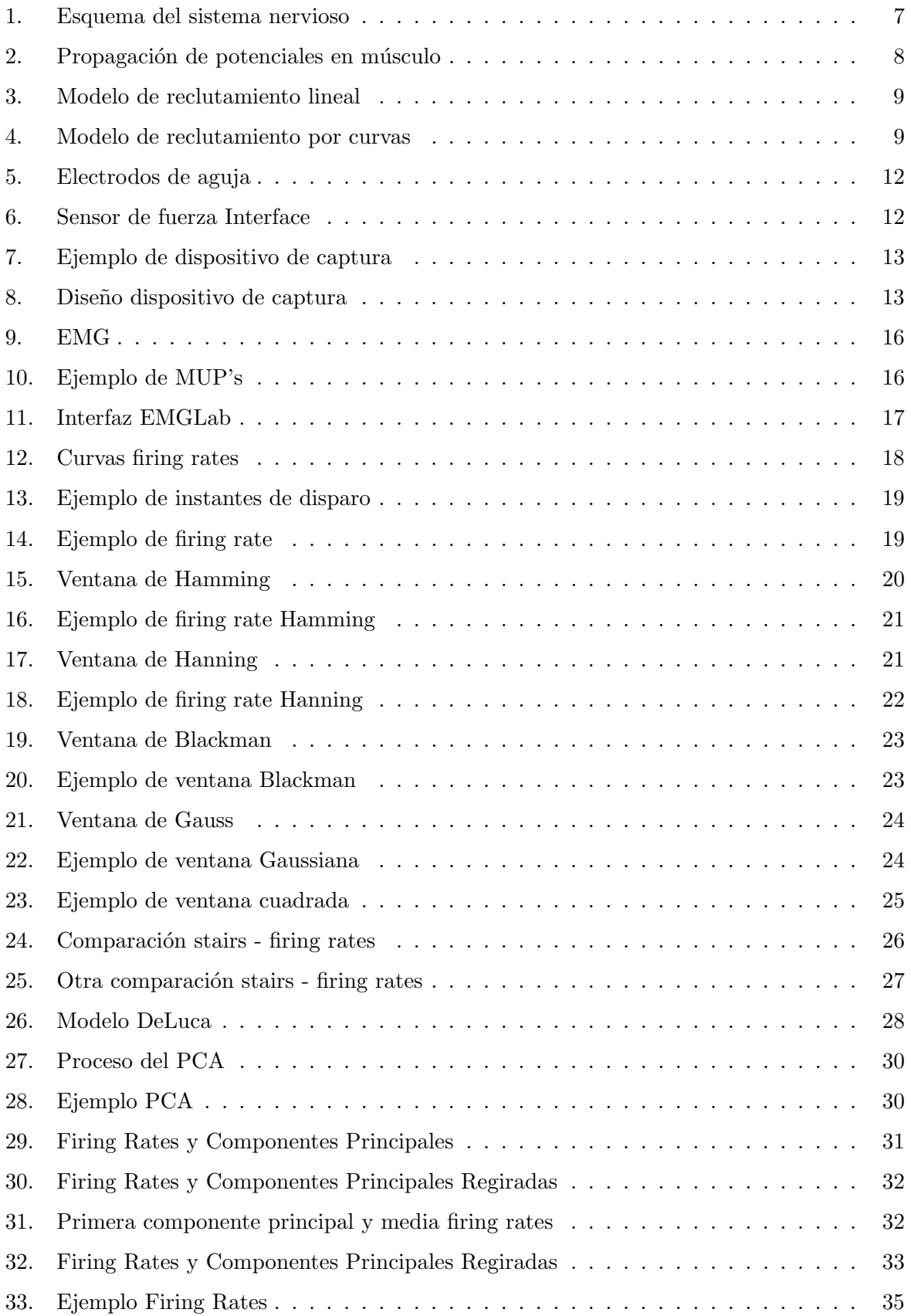

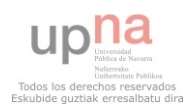

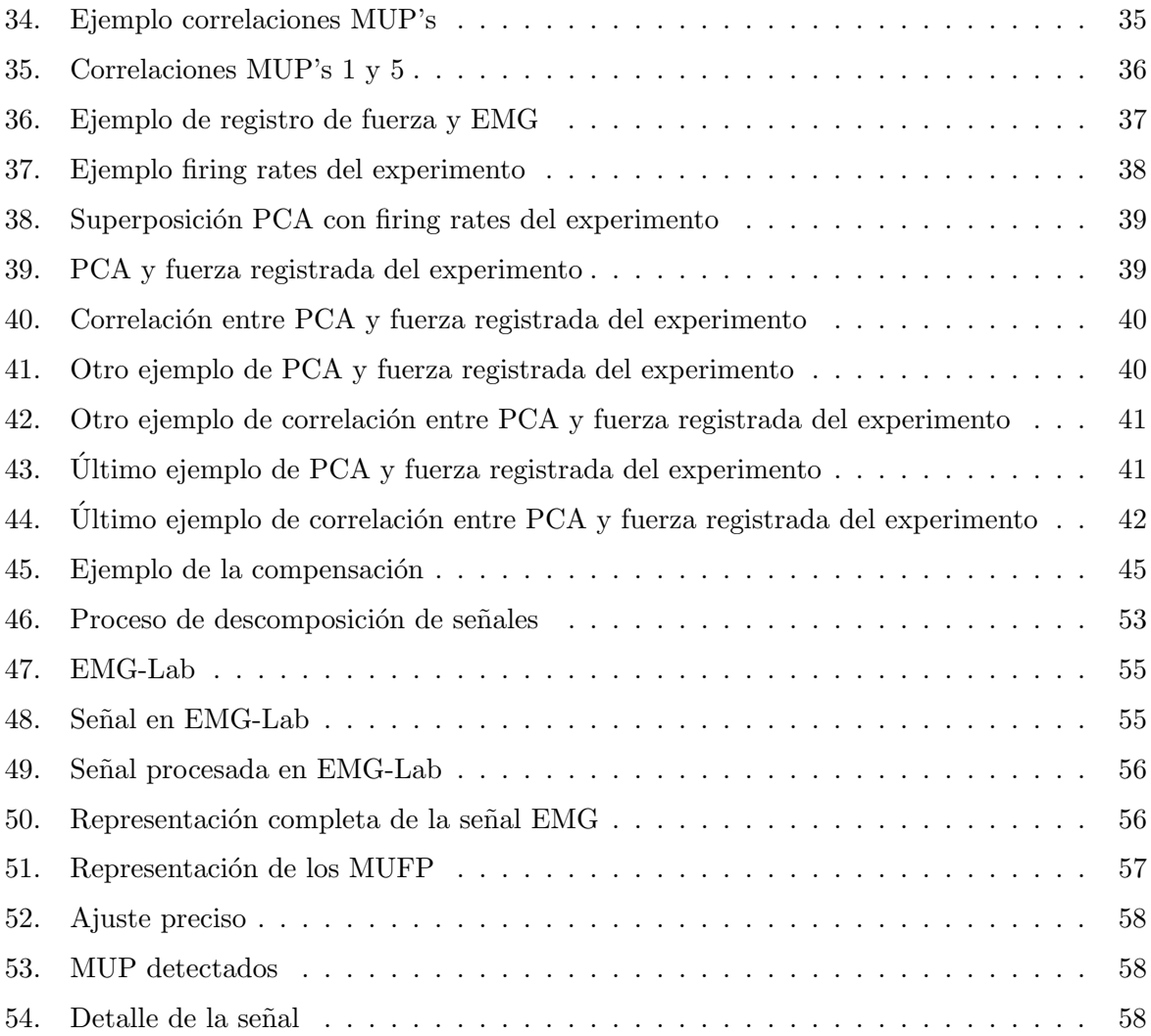

## 8. Bibliografía

- [1] Rodriguez J., Navallas J., Malanda J.: Teaching a master student how to model the electrical potentials produced by the muscle.
- [2] Andreassen S., Rosenfalck A.: Regulation of the firing pattern of single motor units, J Neurol Neurosurg Psychiatry. 1980 Oct; 43(10): 897-906.
- [3] Fuglevand A.J., Winter D.A., Patla A.E.: Models of recruitment and rate coding organization in motor-unit pools, J Neurophysiol. 1993 Dec; 70(6): 2470-88.
- [4] De Luca C.J., Hostage E.C.: Relationship between firing rate and recruitment threshold of motoneurons in voluntary isometric contractions, J Neurophysiol. 2010 Aug; 104(2): 1034- 46.

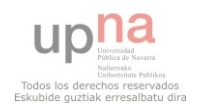

- [5] Semmler J.G., Sale M.V., Meyer F.G., Nordstrom M.A.: Motor-unit coherence and its relation with synchrony are influenced by training, J Neurophysiol. 2004 Dec; 92(6): 3320- 31.
- <span id="page-51-1"></span>[6] Negro F., Holobar A., Farina D.: Fluctuations in isometric muscle force can be described by one linear projection of low-frequency components of motor unit discharge rates, J Physiol. 2009 Dec 15; 587(Pt 24): 5925-38.
- <span id="page-51-0"></span>[7] Cavanagh P., Komi P.: Electromechanical delay in human skeletal muscle under concentric and eccentric contractions, 1979 Nov; 42(3): 159-63.

## 9. Agradecimientos

El autor quisiera agradecer la ayuda y el apoyo entregados, no solo durante el transcurso de este proyecto, sino también a lo largo de toda ingeniería, a:

- Javier Navallas: No solo como tutor de este proyecto, en d´onde su apoyo y ayuda han sido inestimables, sino también como profesor.
- Profesorado: A todos aquellos profesores y tutores que han ayudado a llegar a este punto.
- La familia: Sin la cual me hubiera sido imposible llegar aquí.
- Los amigos y amigas: los cuales han ayudado mucho en los momentos mas complicados del proyecto y más duros de la carrera.

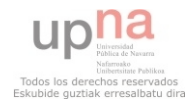

## ANEXOS

## A. Manual EMGLAB

#### A.1. Introducción

En este pequeño manual se busca aclarar a futuros usuarios del programa  $EMG-Lab$  cómo proceder paso a paso para poder descomponer las señales electromiográficas capturadas para su posterior procesado. Se abarca desde lo más básico, como implementar el programa en MatLab, hasta el propio proceso algorítmico que se debe seguir para una correcta descomposición de las señales. Con el fin de aclarar todo el proceso, es importante poner en situación al usuario de qué está haciendo el programa exactamente. Conviene por lo tanto explicar la terminología y cómo se contraen los músculos. Para ello, lo mejor es hacerlo mediante el uso de la siguiente figura:

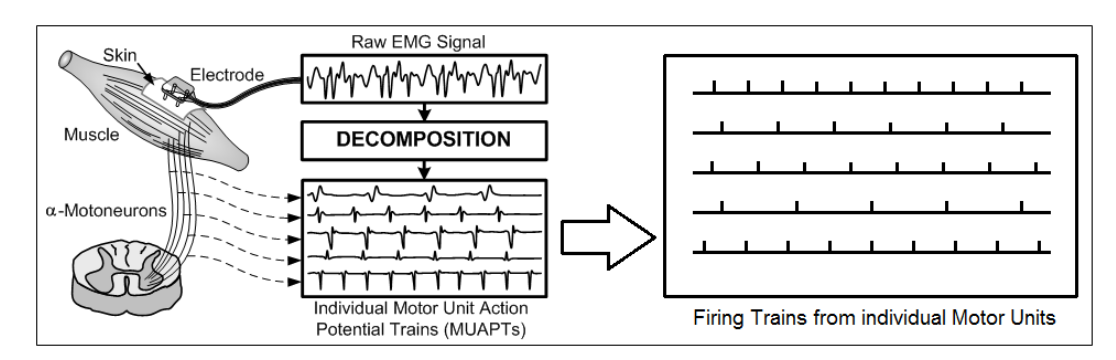

<span id="page-52-0"></span>Figura 46: Proceso de descomposición de señales

Cuando el cerebro busca contraer un músculo en particular, envía un impulso eléctrico mediante un número  $\alpha$  de conexiones motoneuronales que terminan en lo que se denomina la Unidad Motora. Estas unidades motoras (UM) constan de una neurona (concretamente, el axón de esta) conectada a un número  $\beta$  de fibras musculares. Debido a la disposición física de las fibras de la UM, los impulsos eléctricos que se propagan por ellas hacen que cada una de estas UM genere su propia forma de onda caracteristica que las diferencia de las demás UM que la rodea. Este patrón se denomina **Potencial de Unidad Motora** ( $MUP$ ). Puesto que la petición de la contracción de las fibras musculares pertinentes de una UM se realiza mediante constantes peticiones del cerebro, se genera un Tren de Potenciales de la Unidad Motora. Este MUFT no es más que la convolución entre el forma de onda de la UM (Motor Unit Firing Pattern) y la MUP. Puesto que al introducir el sensor en el músculo se puede llegar a ver (y de hecho normalmente es lo que ocurre) los impulsos de varias UM, lo que se tiene que descomponer será la suma de todos estos MUPT

Refiriéndose a la figura [46,](#page-52-0) lo que hará entonces el programa es, a partir de la suma de los distintos MUPT capturados por la sonda, ser capaz de detectar los distintos MUP y por ende descomponer la señal en los MUPT que la componen para, una vez hecho eso, obtener los MUFP.

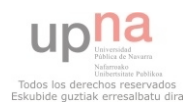

#### A.2. Instalación del programa

#### A.2.1. Instalación

El  $EMG-Lab$  es una extensión de *MatLab*. Esto implica que hay que indicar a *MatLab* donde se encuentra ubicado el programa, para poder ejecutar tanto éste como todas las librerías de las que precisa. Para ello, se debe abrir MatLab e ir a:

File -> Set Path

Una vez aquí, se abrirá una ventana con las carpetas en donde  $MatLab$  tiene alojadas las librerías que utiliza. Aquí, se debe añadir la carpeta y subcarpetas en donde está ubicado el  $EMG-Lab$ . Para ello se apretará el botón Add with Subfolders y se seleccionará la carpeta en donde est´e alojado el programa. Hecho esto, se acepta y se guardan los cambio presionando Save. El programa ya estará disponible en MatLab.

#### A.2.2. Abrir los ficheros

Una vez esté el programa instalado, se puede empezar a cargar los ficheros en donde están alojadas las se˜nales y ejecutar el programa. Para ello, lo primero que se debe haces cargar en una variable la señal a procesar junto a otros valores de relevancia como la frecuencia de muestreo a la que se ha muestreado la señal. Posteriormente, se lanza el EMGLab. El tercer paso consiste en cargar en una variable global (EMGSIGNAL en nuestro ejemplo) la señal con la frecuencia de muestreo y unidades y, finalmente, importar en el EMGLab la variable global. Un script a ejecutar que puede servir de ejemplo es el siguiente:

```
%%%%%%%%%%%%%%%%%%%%%%%%%%%%%%%%%
signal = load(strcat(Ruta, NombreMAT));
data = signal.data;
fs = signal.fs/signal.fsrelative;
global EMGSIGNAL;
emglab;
EMGSIGNAL=struct('data',data,'rate',fs,'units','mV');
pause;
%%%%%%%%%%%%%%%%%%%%%%%%%%%%%%%%%
```
Cuando se ejecute el script se obtendrá la siguiente ventana:

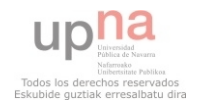

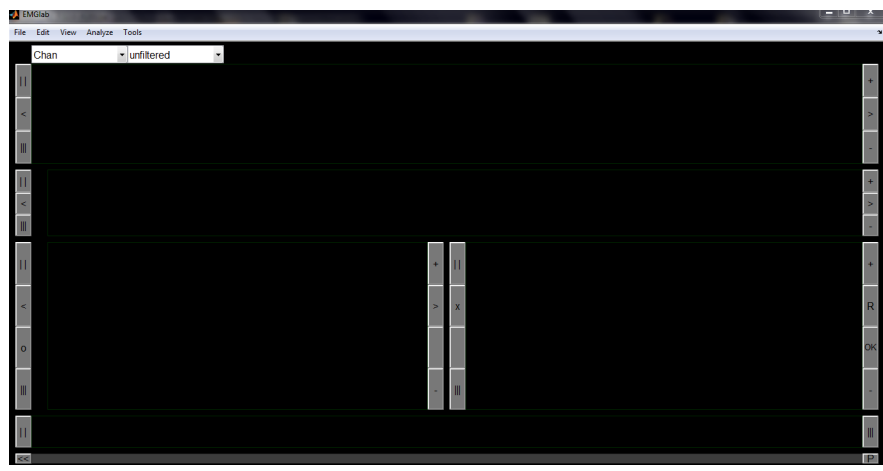

<span id="page-54-0"></span>Figura 47: EMG-Lab

Como se puede ver, no se tiene a la vista ninguna señal. Puede inducir a error que el fichero no se ha cargado, pero no es as´ı. Este se ha cargado, solo que se tiene que importar para poder visualizarlo. Para ello se debe ir a:

#### File -> Import EMG Signal

Una vez hecho esto, y si todo ha ido bien, se puede observar ya finalmente la señal y empezar a trabajar con ella.

### A.2.3. Modo de uso

El programa ya está instalado y la señal esta ya importada. Por ende se debería ver algo similar a esto:

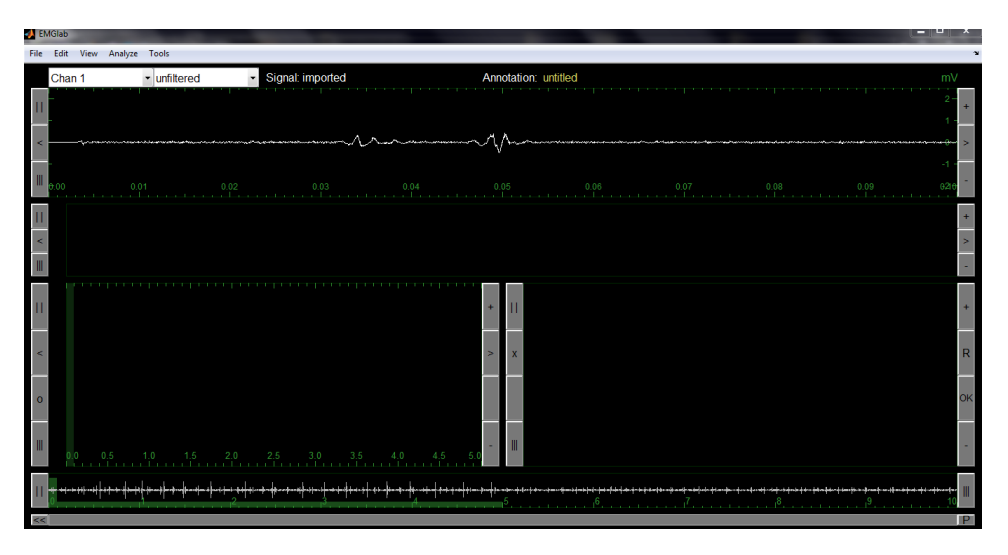

<span id="page-54-1"></span>Figura 48: Señal en EMG-Lab

Como se puede ver, aún no se están utilizando todas las áreas de trabajo. Para realizar

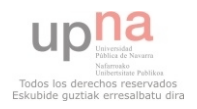

una mejor explicación de cada una de ellas, se realizará ya la descomposición de Montreal y luego se explicará más adelante qué proceso algorítmico se debe seguir para obtener buenos resultados. Para realizar esta descomposición se debe ir a:

#### Analyze -> Auto Decomp (MTL)

Aquí se ejecutará el algoritmo de descomposición de señales de Montreal y se llenará gran parte de las zonas de trabajo. Se quedará algo similar a esto:

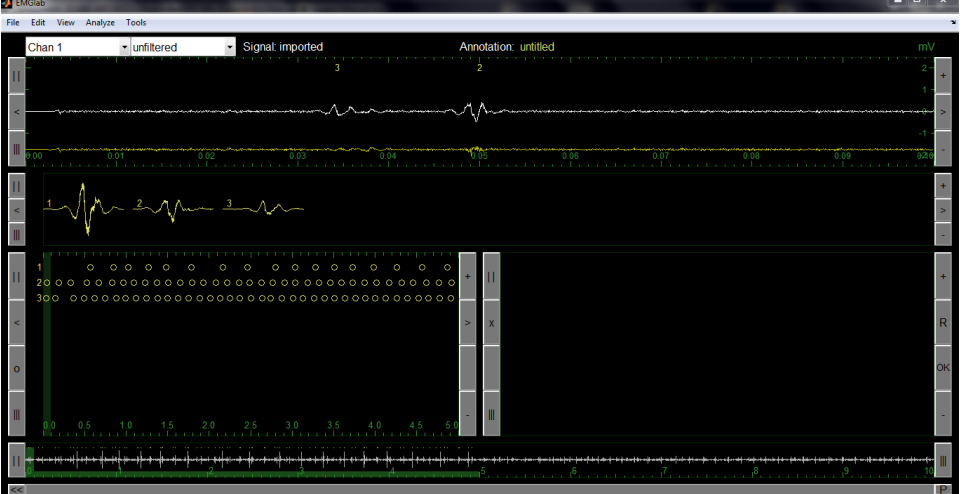

<span id="page-55-0"></span>Figura 49: Señal procesada en EMG-Lab

#### Areas de trabajo ´

Barriendo de abajo a arriba las zonas de trabajo del programa se tienen:

#### Representación completa de la señal EMG:

Es la zona del programa situada abajo del todo. Aquí se puede ver la señal entera, con una escala de graduación en verde, una estrecha vertical barra de color verde sobre la señal y una más pequeña y ancha de la misma tonalidad sobre la escala de abajo.

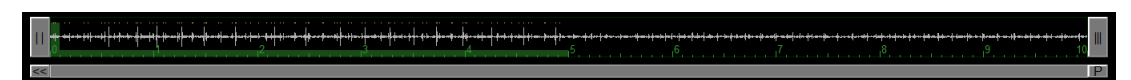

<span id="page-55-1"></span>Figura 50: Representación completa de la señal EMG

Esta primera barra se puede mover de un lado a otro, lo que hará que cambie lo que se vea en el detalle de la ventana superior. La barra situada sobre la escala en cambio cobra una especial importancia, ya que será la qué determine que sección de la señal se procese mediante el algoritmo de descomposición escogido (Montreal, por ejemplo). Es decir, mientras ésta no ocupe todo el ancho de la señal, solamente se estaría procesando una peque˜na parte de esta. Para procesar la se˜nal entera se debe hacer un zoom out.

Para hacer este zoom out, se debe presionar el botón  $(|||)$ , pero  $\bf NO$  el que está ubicado a la derecha del todo de esta zona de trabajo, sino el que se tiene justo en la zona

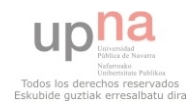

de trabajo de encima, la de la parte de la izquierda. Esta zona de trabajo la llamaremos Representación de los MUFP, la cual se describe a continuación.

#### Representación de los MUFP:

Esta zona es la situada a la izquierda de la parte inferior del programa. Aquí, se puede ver ya cómo el algoritmo de Montreal ha detectado en la señal distintos tipos de MUP y dónde exactamente los ha localizado. Además, haciendo uso de la barra vertical de color verde oscuro, puede verse también en detalle la sección que esta misma abarque en el área de trabajo superior.

<span id="page-56-0"></span>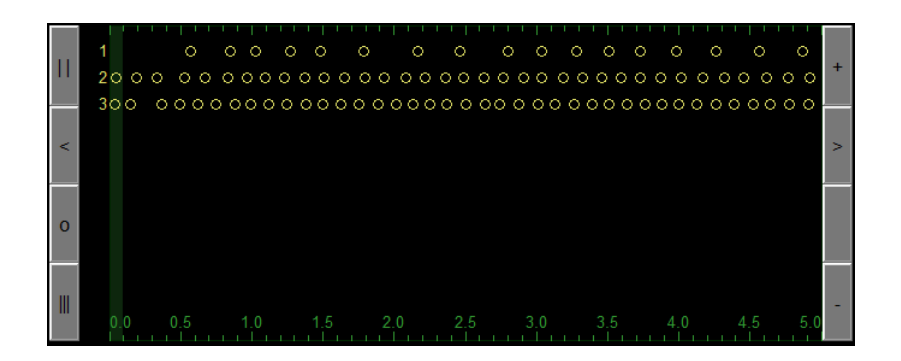

Figura 51: Representación de los MUFP

Es el botón  $(|||)$ , que vemos abajo a la izquierda de esta ventana, el que será encargado de que podamos procesar la señal por completo y no una parte en particular. Para hacer zoom in, se debe pulsar el botón (||) arriba a la izquierda. La función de los botones (i) y (i) será la de mover la barra que selecciona que región se va a procesar y realizan la misma función que si se arrastrase ésta (la barra) con el ratón en la representación completa de la señal. En esta ventana ya se puede seleccionar los diferentes tipos de MUP que han sido detectados. Al seleccionarlos, quedarán también seleccionados en el resto de ventanas.

Por último cabe destacar un último botón. Este botón es (o), que lo que hace es cambiar el modo de representación de la ubicación de los puntos de disparo (los **MUFP**) a un gráfico que representa la frecuencia de disparo de las UM identificadas y que han sido asociadas a un  $MUP$  y un  $MUP$ . Además, el EMGLab permite aquí también cambiar el tamaño de la ventana. Para ello, una vez presionado este botón, aparecerá una pestaña desplegable en donde se podrá selecciónar el tamaño de ventana a utilizar en la representación.

#### Ajuste preciso:

Esta ventana se ubica encima de la representación completa de la señal, en el lado derecho de la representación de los MUFP. Aparecerá vacía hasta que no hagamos click en algún lugar en particular de la ventana del detalle de la señal. Una vez hecho esto, se quedará algo similar a:

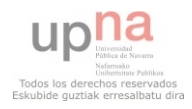

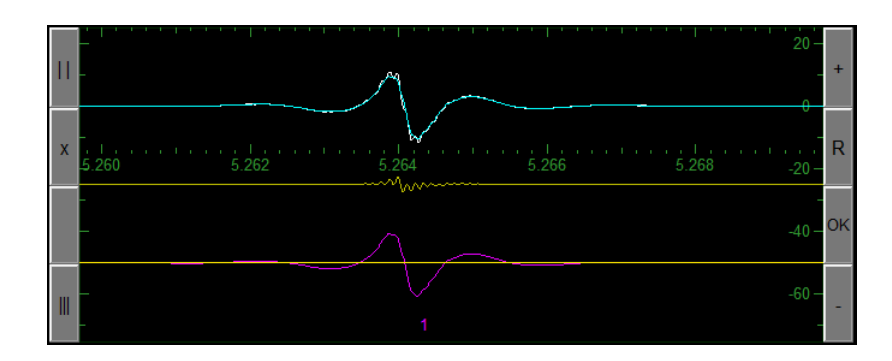

<span id="page-57-0"></span>Figura 52: Ajuste preciso

Aquí se puede ver, de arriba a abajo, la señal, el error de esta respecto a los MUP detectados y los MUP por separado sin sumar. Con esta ventana se permite hacer un ajuste manual de la ubicación exacta de los MUPs detectados en el tiempo con ánimo de minimizar el error. Ello se puede lograr simplemente pinchando en el número del patrón y moviéndolo a la izquierda o a la derecha. Si se observa que por lo que sea falta un patrón o similar, basta con moverlo de la ventana de **detalle de la señal** a ésta y ajustarlo manualmente (m´as respecto a esto m´as adelante). Si queremos que el programa haga este ajuste por nosotros, basta con presionar el botón de Resolve (R). Una vez se dé por buena la aproximación que se haya hecho, para validar los cambios es preciso darle al botón de OK antes de desplazarnos a otra zona de la señal. En caso de que no se esté de acuerdo y se quieran deshacer los cambios, basta con presionar el boton de la X para dejarlo como estaba antes de a˜nadir o modificar los MUP.

#### Motor Unit Potentials detectados:

En esta ventana de trabajo se puede encontrar los MUP que han sido detectados. Tiene el siguiente aspecto:

$$
\begin{array}{c|cccc}\n\hline\n\vdots & & & & \\
\hline\n\vdots & & & & \\
\hline\n\vdots & & & & \\
\hline\n\vdots & & & & \\
\hline\n\vdots & & & & \\
\hline\n\end{array}
$$

<span id="page-57-1"></span>Figura 53: MUP detectados

Aquí se podrán seleccionar los distintos MUP, cambiarlos de orden o incluso promediar unos con otros. Al seleccionar un MUP en particular, éste nos aparecerá en color rojo tanto en la ventana de representación de los MUFP como la ubicación exacta en la ventana de detalle de la señal.

#### Detalle de la señal:

Esta ventana de trabajo no es más que un mayor zoom in de la señal, con los MUP detectados en la parte inferior y marcadas las ubicaciones exactas en la superior. El aspecto que tiene es el siguiente:

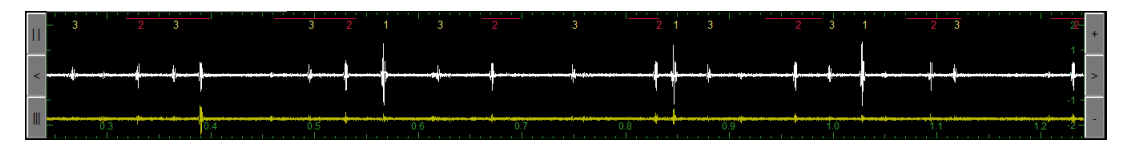

<span id="page-57-2"></span>Figura 54: Detalle de la señal

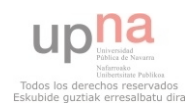

La parte exacta que se estará visualizando será la sección verde oscura que se podía observar en la ventana de ubicación de señales. Se podrá abarcar una mayor o menor zona con los botones de zoom in y zoom out similares a los anteriores, ubicados en esta misma ventana en el lado izquierdo superior. De esta forma abarcaremos una mayor o menor zona en función de lo que se busque. Y si, en caso de que se quiera visualizar una zona en particular con detalle, basta con utilizar los botones de izquierda o derecha, o bien arrastrar la barra verde oscura en la ventana de ubicación de señales.

#### Tipos de ficheros

El programa utiliza un único tipo de fichero de salida, y estos son los que se denominan Anotaciones y reciben la extensión .eaf. En ellos se almacenan principalmente los MUP's detectados adem´as de los instantes de disparo de cada uno de ellos. Estos valores se almacenan bajo las variables: Version (en donde se almacena la versión del programa), time (en donde se almacenan los tiempos de disparo de todos los MUP detectados), unit (en donde se almacena la unidad de medida empleada) y chan (en donde se almacena el n´umero de MUP respectivo al tiempo almacenado en la variable time). Para guardar esta información hay que dirigirse a File -> Save as.

#### A.3. Cómo usar el programa

Antes de proceder a explicar cómo procesar la señal en cuestión, es necesario mencionar ciertos aspectos a tener en cuenta que siempre se deben tener en mente si se busca obtener unos resultados fiables.

#### A.3.1. Consideraciones

- 1. La primera y más importante es ser consciente de con qué estamos trabajando. El programa es una extensi´on limitada de MatLab. Es decir, es muy normal que el algoritmo de detección de MUP dentro de la señal no detecte todos los MUP, se salte alguno, o incluso clasifique como dos MUP distintos el impulso de una misma unidad motora. Esto implica que en la mayoría de las ocasiones no va a bastar con hacer correr el algoritmo de Montreal, sino que se deberán revisar los resultados atentamente para comprobar lo obtenido por el algoritmo de descomposición.
- 2. Lo siguiente que se debe tener en cuenta es el tipo de señal con la que trabajamos. Existe una gran cantidad de factores que pueden hacer que una señal no se pueda procesar. Factores como el ruido, la existencia de demasiados MUP de unidades motoras o demasiado pocos, un movimiento involuntario de la aguja, del m´usculo o incluso interferencias dentro del cable son solo unos ejemplos. Es por ello que es bastante conveniente cerciorarse de la fiabilidad de la señal antes de analizarla. Lo ideal es que la señal cumpla la siguientes condiciones:
	- Ruido bajo
	- Longitud de la señal mínima de unos 10 segundos.
	- La aguja empleada no debe haberse movido durante la medición.
	- La contracción muscular debe ser baja para que se disparen pocas unidades motoras.

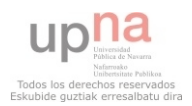

#### A.3.2. Algoritmo de descomposición

Este es el punto m´as importante del procesado. Lo primero que debe hacerse es considerar la opción de filtrar la señal. El propio programa EMGLab facilita la opción mediante el uso de una pesta˜na ubicada arriba del todo (en donde pone Unfiltered). Se puede escoger entre una lista de frecuencias de corte. La más indicada para la descomposición es aquella que haga que los MUP se desmarquen más sin que llegue a aparecer ruido en la señal. Hecho esto, el siguiente paso y m´as importante que se debe hacer es ejecutar el algoritmo de Montreal una vez se haya importado la señal previamente. Para ello, como ya se ha dicho previamente, se debe ir a Analyze  $\rightarrow$  Auto Decomp (MTL). Eso sí, hay que tener en cuenta que el algoritmo SOLO ANALIZARÁ la parte que esté encima de la barra inferior verde oscura en la ventana de representación completa de la señal (véase Fig. [50\)](#page-55-1). Si se busca analizar la señal entera se debe hacer zoom out (|||) al máximo.

Si todo ha ido correctamente, se tendrá la mayor parte de los  $\mathbf{MUP}$  detectados y resaltados, como se puede ver en la ventana de **ubicación de los MUP** y en la ventana de **detalle de** la señal. En esa última se podrá además ver cuántos MUP han sido detectados y qué forma de onda tienen.

Los MUFP de las unidades motoras tienen tendencia a tener una frecuencia constante siempre y cuando la fuerza que se pide al músculo no varíe. Esto puede verse perfectamente en la ventana de **representación de los MUFP**, así como los lugares en donde se han detectado aparecen más o menos equiespaciados en el tiempo. Aquí es donde se debe comenzar un algoritmo de procesado manual de la señal con el fin de pulir los resultados obtenidos.

#### Revisar los MUP detectados

#### ¿Han sido todos los MUP detectados?

La única forma de obtener unos resultados fiables es revisar los resultados obtenidos por el algoritmo de Montreal. Para ello se debe ir a la ventana de detalle de la señal e ir revisando de principio a fin. Si se percibiera alguna forma de onda que no ha quedado marcada y ésta se repite cada cierto tiempo, es necesario identificarla de forma manual. Para ello, simplemente basta con arrastrar desde la parte superior de esta ventana a la inferior el lugar donde hayamos encontrado un ejemplo del patrón. La mejor forma para detectarlo es observar el resudio de la señal. Este es la línea amarilla que aparece en la ventana Detalle de la señal, en la parte inferior. Lo que muestra esta señal amarilla es el error entre los MUP's detectados y la señal real o, lo que es lo mismo, aquello de la señal que queda sin explicar. El proceso para determinar que el MUP se repite se aclara más adelante.

#### • ¿Hay un MUP duplicado?

A veces sucede que un mismo patrón, por temas de ruido, el propio algoritmo lo diferencia una misma unidad motora como dos diferentes. Se percibe esto claramente cuando en la ventana de representación de los MUFP aparecen 2 MUFP's que uno tiene huecos donde el otro no los tiene y que, en caso de juntarlos, se obtendría un patrón m´as constante. Para unirlos y convertirlos en uno solo deberemos presionar la tecla SHIFT y arrastrar en la parte inferior de la ventanta de **detalle de la señal** un patrón encima del otro y soltar. Es importante apretar el SHIFT antes de arrastrar nada ya que, en caso de no hacerlo, el programa simplemente alterara el orden de los MUFP. Una vez se hayan sumado, para confirmarlo se debe pulsar OK en la ventana de ajuste preciso.

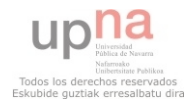

#### •  $\dot{\mathcal{L}}$ Hay un hueco en algún MUFP?

Este es el tipo de error más común a la hora de utilizar el algoritmo de Montreal. Se puede apreciar cuando en la ventana de **representación de los MUFP**, en un patrón en concreto, hay una discontinuidad en la repetición de estos. Esto puede ser porque el algoritmo no haya detectado ese patrón en particular o bien porque en verdad la unidad motora, por el motivo que sea, verdaderamente no se disparó. Si ocurre el primer caso, se denomina un falso negativo. Para comprobar si existe tal error, se debe seleccionar el área en ventana de representación de los MUFP e ir posteriormente a la ventana de detalle de la señal para comprobar si efectivamente existe algún MUP que no haya sido detectado. En caso de que no lo haya, se continúa con la búsqueda de otros posibles falsos negativos. En caso de que exista efectivamente uno y no haya sido detectado, se debe hacer click en la ventana de **detalle de la señal**, acudir a la ventana de **ajuste preciso** y arrastrar el patrón que falte desde detalle de la señal a ajuste preciso, ajustándolo de forma que el error sea lo menor posible. Realizado el cambio se debe aceptar el cambio presionando OK.

En el caso de que el patrón no fuera uno de los que el propio algoritmo de Montreal no detectara en primera instancia y fuéramos nosotros los que le informáramos de tal patrón, no se tiene más que un ejemplo de tal patrón. Por ende, para replicarlo, se hará lo mismo que se hizo antes, solo que posteriormente se debe acudir a Analyze -> Re-average all de forma que haga la media con los nuevos MUPs y se calcule de nuevo ese MUP detectado mediante los puntos que nosotros le hayamos indicado al programa. A fin y a cuentas, los MUP que detecta el algoritmo son la media de los que haya ido localizando de forma autom´atica, y se debe hacer lo mismo con los que encontremos nosotros.

Esta parte del procesado manual de la señal es normalmente la más tediosa, ya que el ajuste fino de la ubicación exacta de los **MUP** que han sido pasado por alto no es algo rápido, especialmente si el motivo ha sido que  $2$  MUP han coincidido en el tiempo y se han superpuesto. En tal caso, se tiene que ir probando mediante la superposición de los MUP que ya se tengan detectados hasta que se encuentre una combinación que en suma se ajuste a la señal EMG registrada.

#### $\blacksquare$ : Hay algún patrón de más?

Por último y ya en caso menos probable, a veces ocurre que hay algún tipo de interferencia o similar que, o bien se asemeje a un patrón ya detectado y dé un falso positivo, o bien que simplemente el azar haga que el ruido se asemeje a otro patrón y también ocasione falsos positivos. Para eliminar los **MUP** basta con presionar con el botón derecho del ratón en la ventana de representación de los MUFP donde se quiera borrar.

#### A.3.3. Finalizar el procesado

Una vez acabado todo este proceso, suele ser conveniente realizar un último vistazo general de lo obtenido, comprobar si tiene sentido, si se ha pasado algo por alto o similar. Para ello suele ser buena idea recorrer la señal de principio a fin en la ventana de **detalle de la señal** por ver si algo ha sido dejado de marcar o marcado de más.

Una vez se esté contento con el resultado, solo queda guardar las anotaciones. Para ello nos iremos a File  $\rightarrow$  Save as y se le asignará el nombre correspondiente al fichero .eaf que se generará.

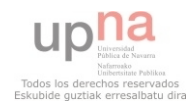

## <span id="page-61-0"></span>B. Condiciones del experimento

#### B.1. Procedimiento

La captura de las EMG del músculo abductor digiti minimi izquierdo se hará mediante un electrodo de aguja concénctrica subcutáneo introducido por el lateral de la mano izquierda. Para ello, el sujeto ser´a sentado en una silla apoyando el brazo izquierdo en un soporte colocado en una mesa a la altura de su hombro. El brazo estar´a doblado 90◦ y sujeto al soporte mediante bridas colocadas en el antebrazo y muñeca del brazo. El soporte consta de una tabla de  $20 \times 67$  cm en el que estará alojado un sensor (Interface, modelo MB-25) a la altura del dedo meñique. Los 4 dedos restantes estarán apoyados en este soporte, mientras que el meñique será el encargado de realizar la fuerza sobre el sensor.

La señal de fuerza capturada será muestreada a una frecuencia de muestreo de 2.5 kHz, mientras que los EMG's serán muestreados a una frecuencia de muestreo de 20 kHz. Estas capturas ser´an almacenadas en un ordenador para su posterior procesado.

Para la captura de la Máxima Contracción Voluntaria (MCV), el sujeto deberá realizar una sola captura de 15 segundos durante el cual deberá tratar de ejercer la máxima fuerza posible sobre el sensor con el meñique. Posteriormente, se le proporcionará 2 minutos de descanso. A continuación, se le proporcionará al paciente los patrones que debe seguir para realizar el experimento. Puesto que es necesario cierto entrenamiento para poder amoldar la fuerza realizada a los patrones dados, se le dará un tiempo al sujeto para que se familiarice con ellos. Para ello, se le hará realizar el recorrido del patrón 3 veces cada vez (para los distintos niveles de fuerza), almacenando y guardando únicamente los valores de el último recorrido. Se le dará también al sujeto periodos de descanso de 2 minutos entre patrón y patrón. Debido a que se dispone de una pantalla en donde se visualiza la fuerza ejercida y el patrón a seguir, resulta muy fácil seguir el patrón indicado, por lo que no es necesario más entrenamiento para familiarizar al sujeto con el sistema. En caso de que sí se necesitara más entrenamiento, se podrá realizar siempre y cuando se respeten los tiempos de descanso entre medias.

Los niveles de fuerza que se capturan son 5 %, 7.5 %, 10 %, 12.5 %, 15 %, 17.5 % y 20 %. La forma del patrón a seguir por el sujeto asciende de una fuerza nula hasta el nivel indicado en una rampa de 2 segundos y se mantiene constante durante 10 segundos. No se cogen niveles de concentraci´on mayores debido a la dificultad posterior de separar e identificar los diferentes impulsos eléctricos. El orden de los patrones será aleatorio. La recta de crecimiento de la fuerza permite observar el reclutamiento de las distintas unidades motoras implicadas, mientras que los 10 segundos al nivel de fuerza indicado permite comprobar los firing rates del músculo a un nivel de fuerza constante.

#### B.2. Sujetos y condiciones físicas

Los sujetos que se someten al experimento serán hombres y mujeres de edades comprendidas entre los 20 y los 30 años, por considerarse una edad apropiada para el experimento. Se les requiere estar en perfecto estado de salud con especial mención a que no existan enfermedades de tipo neurológico con el fin de no obtener resultados falsos. Los sujetos no deben haber realizado ningún tipo de ejercicio o deporte fuera de cualquier actividad física moderada.

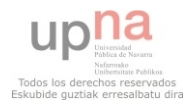

## C. Protocolo del experimento

### C.1. Introducción

En este anexo se asentar´an los pasos que se deben seguir para llegar a realizar una correcta toma de EMG's de un sujeto y de la fuerza realizada por éste en cada momento. Se empezará por la configuración del programa  $AcqKnowledge v4.2$  sobre el S.O. Windows XP. Posteriormente, se indicará como utilizar la función "PatternWrite()" y, por último, se explicará qué hacer con los nuevos archivos que se generen.

## C.2. AcqKnowledge

Antes de iniciar nada, se debe encender el dispositivo BIOPAC que vayamos a utilizar y conectarlo a un puerto USB del ordenador. El modelo exacto que se he utilizado para el desarrollo de este tutorial es el MP3R. Para que todo funcione correctamente debe encenderse el dispositivo y esperar a que de los LED's que tiene encendidos se apague el LED de Busy. Una vez se llegue a este punto se puede proceder proceder a iniciar el AcqKnowledge.

Como ya se ha mencionado, la versión de este programa empleada para la creación de este tutorial es la 4.2. Al iniciar éste, el propio programa se encargará de sincronizarse con el dispositivio BIOPAC. Los pasos que se deben seguir a continuación son:

Crear un experimento en blanco.

Para ello se deben seleccionar las opciones Create and/or Record a new experiment y Create empty graph. Estas aparecen ya seleccionadas por defecto, por lo que posiblemente nos baste con presionar el botón OK para continuar.

Comprobar que el programa está sincronizado con el dispositivo BIOPAC

Para ello se verá en la parte superior del programa Connect to y una pestaña desplegable. En ella debe aparecer el nombre del dispositivo BIOPAC. En caso de que no aparezca, conviene revisar las conexiones de nuevo y volver a iniciar el programa, asegurándose que la luz Busy del dispositivo BIOPAC se haya apagado.

Connect to: MP36R1102000024 V

#### C.2.1. Definición de los parámetros del experimento

Una vez sincronizados el programa y el dispositivo BIOPAC, se debe proceder a definir los patrones del experimento. Se comenzar´a por definir la frecuencia de muestreo (o al menos la de mayor valor que vayamos a utilizar, ya que posteriormente solamente nos aparecerán frecuencias de muestreo iguales o menores en futuras opciones) y la duración del experimento. Para ello, hay que dirigirse en la barra de herramientas a MP36 ->Set Up Acquisiton. En esta ventana hay que fijarse en la pestaña Sample rate, seleccionando cuántas muestras por segundos se quieran (para nuestro experimento, 20 KHz). Si luego se quisiera una menor, se podrá modificar para un canal en particular (se explicará más adelante). Para definir la duración del experimento, se deberá escribir en Acquisition Length el número de segundos que se busque que dure (para nuestro experimento, 15 segundos). En caso de que se quiera no realizar únicamente una sola

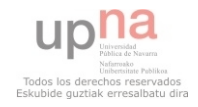

tanda de muestreo, lo que se debe hacer es asegurarse también que las opciones en esta ventana estén de la forma: "Record and Append using Memory". De esta forma se asegura no sobrescribir muestreos anteriores.

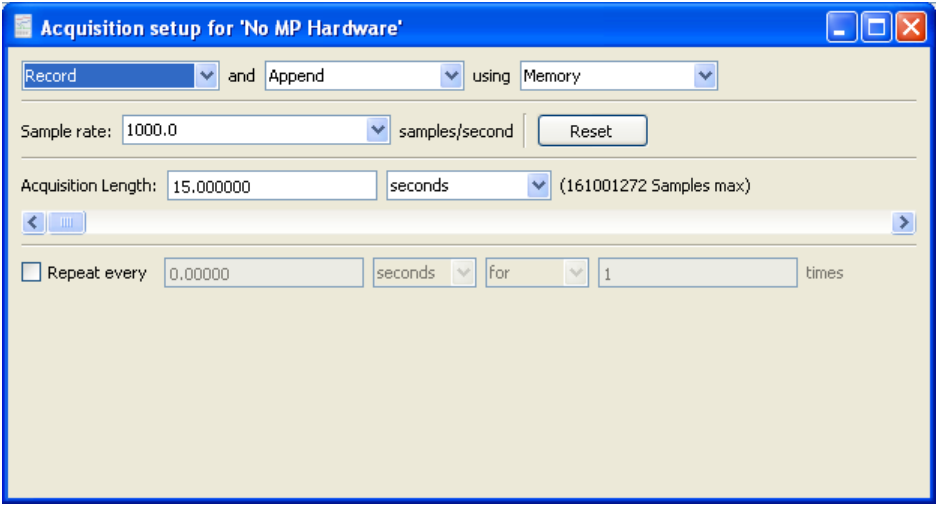

Se cerrará la ventana (no es necesario apretar ningún botón de aceptar puesto que no lo hay) una vez se hayan modificador los parámetros. A continuación, se debe definir el número de canales que se quieran emplear y la frecuencia de muestreo de cada uno. En caso de que se quiera aplicar alguna frecuencia de muestreo diferente a un canal en particular, se debe ir a MP36 ->Set Up Channels.

En la pestaña de Analog nos aparecerán los canales que podamos utilizar. Seleccionaremos aquellos que vayamos a utilizar con la frecuencia de muestreo correspondiente a cada uno. Para nuestro experimento, se deben seleccionar 5 KHz en el canal 1 y 20 KHz en el canal 2. Adem´as, se debe configurar un filtro en el segundo canal para poder registrar los EMG. Para ello, seleccionaremos el canal 2 y haremos click en el botón Setup. Seleccionaremos el primer filtro como Band Stop - Line Freq dejándolo a 50 Hz. Posteriormente le añadiremos una ganancia de x10. Se aceptan los cambios y se igualmente la ventana de Input Channels.

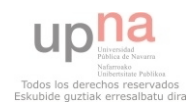

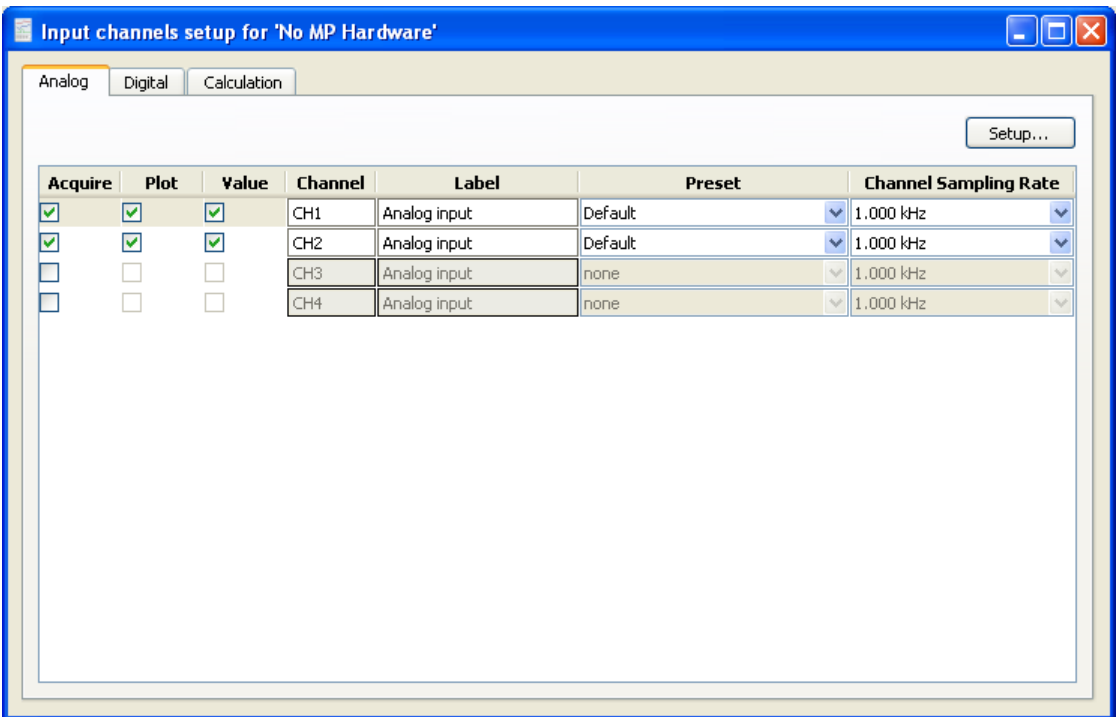

A partir de este punto, si se fueran a utilizar estas mismas características en futuros experimentos, se puede guardar éste (aún sin haber muestreado aún nada) para cargar esta configuración en futuros experimentos y así ahorrarse en el futuro los pasos andados hasta aquí. Antes de ello es aconsejable adaptar las escalas de las gráficas. Para nuestro experimento una escala de 0.125 mV en el canal 1 y una escala de 1 mV en el canal 2 es lo óptimo. Resulta conveniente que se guarde con un nombre similar a "Inicio", y cada vez que tenga un nuevo paciente se pueda comenzar dándole a ese archivo, puesto que se cargará automáticamente la configuración del experimento.

IMPORTANTE: Las funciones que se utilizaran más adelante tienen configurado por defecto que la fuerza ejercida por el sujeto irá en el canal 1. Si se grabara la señal de fuerza en un canal diferente, las funciones no funcionarían correctamente.

#### C.2.2. Primera captura

Con esto configurado ya se puede empezar a capturar señales. Para iniciar la grabación basta con darle al botón Start o apretar Ctrl + BARRA ESPACIADORA (que es el hotkey); el programa comenzará a almacenar datos. En este caso la primera medición se utiliza para medir la fuerza máxima que puede realizar el paciente en cuestión. No hace falta desconectar de todas formas los demás canales o electrodos.

Una vez terminada la medición de la duración que se haya definido previamente se puede visualizar las señales capturadas de principio a fin correctamente apretando los siguientes botones.

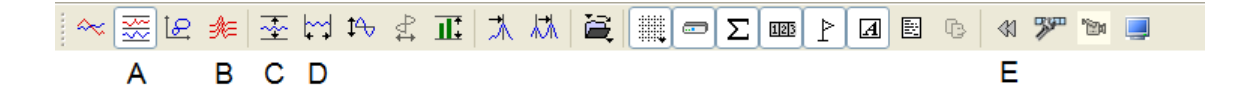

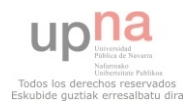

- El primer botón, el  $\bf{A}$ , dispondrá las señales separadas por los distintos canales uno encima del otro. Las sucesivas muestras tomadas posteriormente aparecerán ubicadas a continuación de donde se haya terminado de grabar la anterior vez.
- $\blacksquare$  La opción  $\boldsymbol{B}$  permite visualizarlo de la misma manera, solo que las sucesivas siguientes grabaciones aparecerán representadas desde el punto inicial y no desde el final de la primera. Esto no quiere decir que se almacenen en memoria así es solo un medio de visualización. Es muy útil cuando se busca seguir un patrón, como ocurre en el caso del sensor de fuerza.
- Los botones  $C y D$  serán los encargados de mostrar la señal entera respecto al eje Y y al X respectivamente.
- Por último cabe destacar el botón E. Éste se encarga de borrar la última grabación que se haya realizado. Hay que utilizarlo con cuidado, ya que esta acción no se puede deshacer. Una vez se presiona, se borra definitivamente.

Durante esta primera captura, para este experimento en particular, se busca capturar la mayor fuerza que es capaz de realizar para un músculo en concreto el paciente. Para ello se le pedirá que realice la máxima fuerza que pueda realizar con el músculo. No importa que sea sostenida; pueden ser picos cortos ya que el único valor que importará será el máximo del muestreo. Tampoco es aconsejable parar la grabación a la mitad. Es mejor dejarla hasta el final (es decir, si los experimentos se han fijado que duren 15 segundos previamente, es mejor dejar grabando los 15 segundos, incluso si el sujeto ya ha dado su máxima fuerza antes).

Finalmente, ya con la grabación realizada, se guardará ésta con las iniciales del paciente. El siguiente paso es crear los experimentos a los que se le va a someter al sujeto.

#### C.3. MatLab

Para el siguiente paso se debe utilizar MatLab para poder configurar los experimentos y poder llevarlos a cabo. Lo que se busca es tener unas curvas o formas sobre las que guiar al sujeto cuando realice la fuerza pertinente. Primero se explicará cómo generar esas curvas para luego poder usarlas correctamente en la función "PatternWriter()".

#### C.3.1. Generación de patrones

Para que la función "PatternWriter()" funcione correctamente, los patrones que queremos utilizar de guía han de estar escritos de una manera concreta. Estos se deben distribuir en una "cell", siendo cada fila un patrón a seguir. Por cada fila que haya se generará un experimento nuevo. Cada elemento de las filas lo forman un par de n´umeros. Cada par consta de un valor en milisegundos y un valor entre 0 y 1. Básicamente esto es un punto en plano. El script que escriba este patrón más adelante lo que hará será unir por rectas los distintos puntos; creando la forma que le hayamos indicado. Un pulso cuadrado, por ejemplo, deber´a tener la forma siguiente:

[4000 0] [4001 0.5] [14000 0.5] [14001 0] [15000 0]

Lo que quiere decir este patrón es que hasta el segundo 4 el patrón valdrá 0. Posteriormente, en 4,001 aumentará hasta un valor de 0,5 y se mantendrá hasta el segundo 14. En el 14,001 bajar´a a 0 y se mantendr´a hasta el segundo 15. En la siguiente imagen se ve perfectamente.

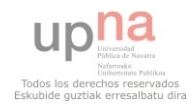

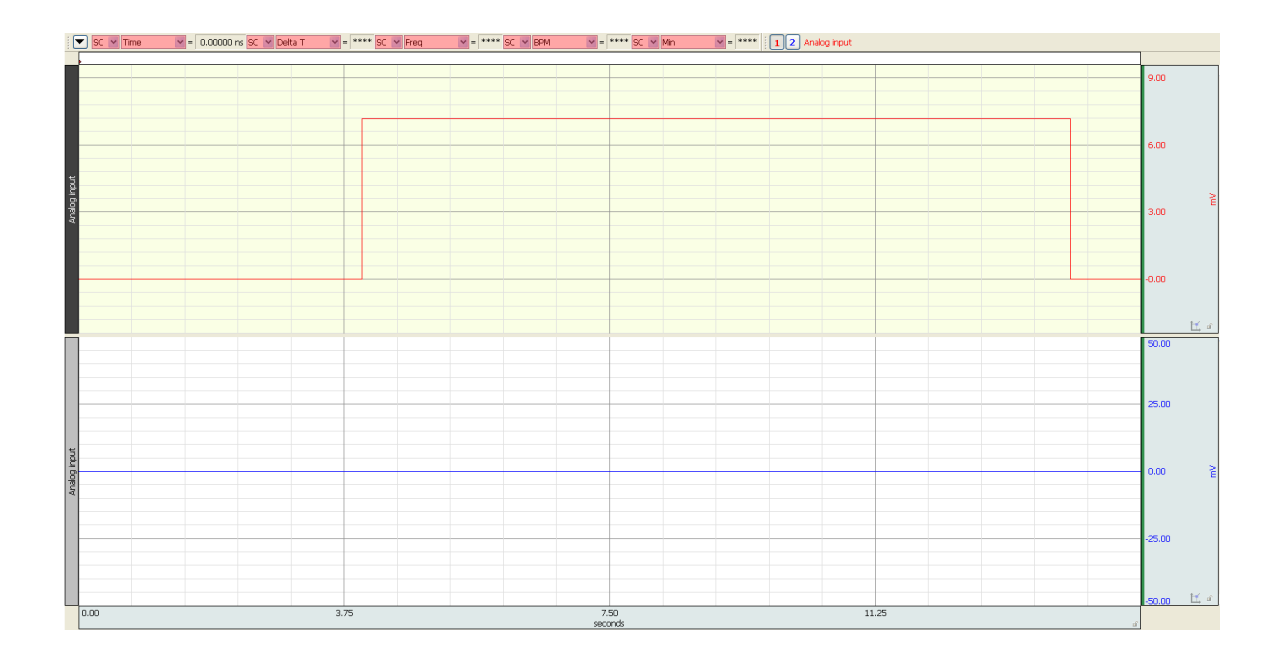

Si se quisiera hacer una función rampa, por ejemplo, sería algo así:

[4000 0] [12000 0.5] [12001 0] [15000 0]

Aquí se ve cómo hasta el segundo 4 se mantiene en 0, posteriormente crece en forma de rampa hasta el segundo 12, llegando a alcanzar un valor de 0,5 de la fuerza máxima del paciente, finalmente baja hasta 0 en el instante  $12,001$  y se mantiene así hasta el final.

Como se deduce, la primera milésima del experimento empezará con valor 0. Esto se debe a que no tiene sentido que en un experimento se empiece con un nivel de fuerza superior. De hecho, los 4 segundos que se dejan hasta que empiezan las formas realmente son para que al sujeto le dé tiempo a comenzar a hacer fuerza en el instante que se busca.

Una vez se tengan los patrones definidos, se aconseja guardarlos en una variable para su utilización, aunque pueden escribirse directamente sobre la función.

#### C.3.2. Creación de los experimentos

Para poder crear los experimentos con los patrones que se quieran seguir (y acordes con la fuerza máxima del sujeto) se debe contar con la función "PatternWriter()". Para poder utilizarla, puede hacerse de 3 maneras distintas. Se puede mover la función al directorio de trabajo donde se encuentren los archivos en formato ".acq" y trabajar desde ahí con MatLab. También se pueden mover los archivos ".acq" al directorio de trabajo de MatLab, y por último se puede incluir la carpeta en donde se guarde la función a la lista de directorios de funciones de MatLab y as´ı poder utilizarse en cualquier directorio de trabajo.

La función "PatternWriter()" necesita del nombre del fichero ".acq" con el que queramos trabajar y de los patrones. El nombre del archivo debe estar sin la extensión ".acq" y el formato de los patrones debe estar en formato cell.

Un ejemplo sería "PatternWriter('nombresujeto', patrones)" siendo el nombre del sujeto el nombre del archivo ".acq" (un array sin la extensión de final) y los patrones un cell como el siguiente:

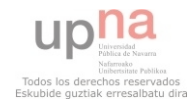

 $\{ \{ [ 4000 \space 0 ] \}$   $[ 12000 \space 0.5 ] \}$   $[ 12001 \space 0 ] \}$ ;  $\{ [ 4000 \space 0 ] \; [ 4001 \space 0.5 ] \; [ 14000 \space 0.5 ] \; [ 14001 \space 0 ] \; [ 15000 \space 0 ] \}$ 

Una vez se haya llamado a la función y ésta haya concluido, se habrá creado una carpeta nueva con las iniciales del paciente, a donde se habrá movido el archivo en cuestión y en donde habrán aparecido unos cuantos archivos extra, tantos como patrones hayamos introducido a la función o como haya en el archivo "patrones.mat". Hecho ya todo esto, se puede proceder a realizar los experimentos con el sujeto.

#### C.4. AcqKnowledge (experimentos)

Para realizar cada uno de los experimentos, basta con hacer doble click en los ficheros generados nuevos, de nombre las iniciales del paciente junto a el número del experimento. Se abrirá automáticamente el programa AcqKnowledge y se verá el patrón grabado en el canal 1, además de que el resto de los canales estarán a 0.

La última parte para realizar correctamente el experimento es, antes de empezar a grabar, presionar los botones  $B, C, y, D$ . No importa el orden, pero el botón  $B$  es imprescindible presionarlo.

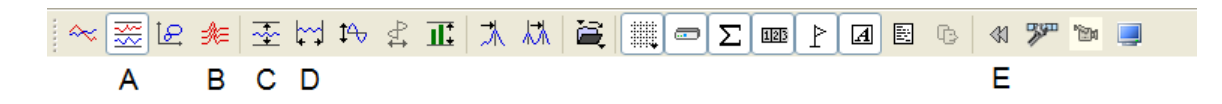

Puede darse el caso de que, al comenzar a grabar el patrón esté con un offset que no queremos, o incluso que ´este se mueva respecto al eje Y autom´aticamente. Para eliminar este offset ficticio deberemos seleccionar una separación vertical de 0. Es una pequeña barra que está justo debajo de los botones de la imagen de arriba, donde pone "Vertical Separation".

Para eliminar ese ajuste automático cuando se graba se debe ir a Display ->Show ->Stacked Plot Options ->Drawing Settings. Se abrirá una ventana pequeña en la que se debe quitar la opción de Automatic baseline adjustment. Si se quiere cambiar el color de las líneas o similar, este será el sitio. Se presiona OK y ya se puede comenzar a grabar. Es aconsejable una vez más asegurarse de que todas las conexiones están hechas correctamente. Si ya está todo en orden, basta con presionar Ctrl + BARRA ESPACIADORA para comenzar a grabar. El propio programa terminar´a cuando el tiempo que hayamos decidido al principio del todo expire.

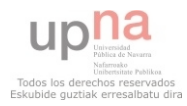

# <span id="page-68-0"></span>**ESTIMACIÓN DEL COMMON** DRIVE DE UN POOL DE MOTONEURONAS A PARTIR DEL PROCESADO DE SEÑALES EMG

Jorge Artajo Ayensa

#### 26 de junio de 2014

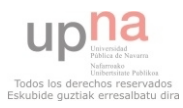

**ESTIMACIÓN** DEL COMMON DRIVE DE UN [POOL DE MOTO-](#page-124-0)NEURONAS A PARTIR DEL PROCESADO DE SEÑALES EMG

> Jorge Artajo Ayensa

[UM](#page-72-0)

[Pool de motoneuronas](#page-73-0) [Cerebro](#page-74-0)

 $209$ 

[Procesado de EMG](#page-94-0) [PCA](#page-98-0)

[L´ıneas futuras](#page-117-0)

# **Indice**

- Introducción
- Fisiología [UM](#page-72-0) [Pool de motoneuronas](#page-73-0) [Cerebro](#page-74-0)
- [Objetivo y necesidades](#page-77-0)
- Diseño del experimento
- [EMG](#page-91-0)
- [Procesado de EMG](#page-94-0) **[PCA](#page-98-0)**

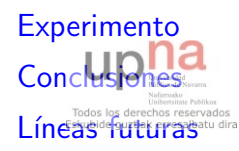

**ESTIMACIÓN** DEL COMMON DRIVE DE UN [POOL DE MOTO-](#page-68-0)NEURONAS A PARTIR DEL PROCESADO DE SEÑALES EMG

> Jorge Artajo Ayensa

[UM](#page-72-0) [Pool de motoneuronas](#page-73-0) [Cerebro](#page-74-0)

[Procesado de EMG](#page-94-0) [PCA](#page-98-0)

[L´ıneas futuras](#page-117-0)

◆ロ→ ◆母→ ◆ミ→ →ミ→ ニヨー  $209$ 

<span id="page-70-0"></span>OBJETIVO: Estimar las variaciones del common drive a partir de un EMG.

3 partes:

- 1. Diseño de un experimento de captura de EMG.
- 2. Realización del experimento.
- 3. Análisis y procesado de los resultados del experimento.

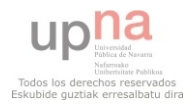

**ESTIMACIÓN** DEL COMMON DRIVE DE UN [POOL DE MOTO-](#page-68-0)NEURONAS A PARTIR DEL PROCESADO DE SEÑALES EMG

> Jorge Artajo Ayensa

#### Introducción

[UM](#page-72-0) [Pool de motoneuronas](#page-73-0) [Cerebro](#page-74-0)

**KOD KAR KED KED E YOUR** 

[Procesado de EMG](#page-94-0) [PCA](#page-98-0)

[L´ıneas futuras](#page-117-0)

# <span id="page-71-0"></span>Fisiología

## Visión general del sistema

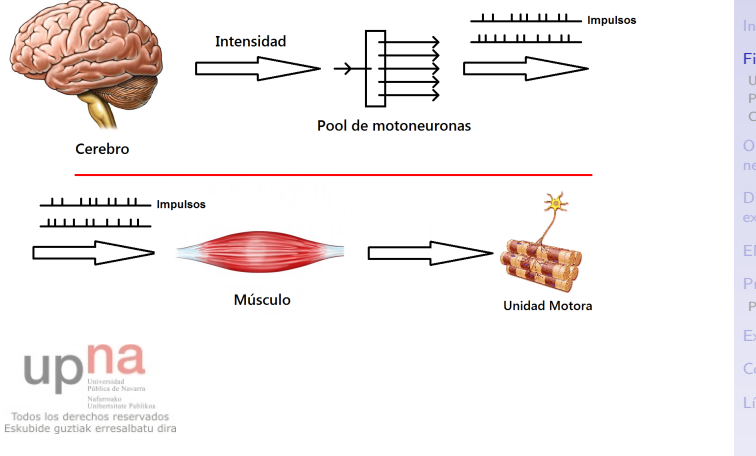

 $\mathbf{E} = \mathbf{A} \oplus \mathbf{B} + \mathbf{A} \oplus \mathbf{B} + \mathbf{A} \oplus \mathbf{B} + \mathbf{A} \oplus \mathbf{A}$ 

**ESTIMACIÓN** DEL COMMON DRIVE DE UN [POOL DE MOTO-](#page-68-0)NEURONAS A PARTIR DEL PROCESADO DE SEÑALES EMG

> Jorge Artajo Ayensa

Fisiología [UM](#page-72-0) [Pool de motoneuronas](#page-73-0) [Cerebro](#page-74-0)

 $2990$ 

[Procesado de EMG](#page-94-0) [PCA](#page-98-0)

[Conclusiones](#page-107-0)

[L´ıneas futuras](#page-117-0)
## <span id="page-72-0"></span>Unidades Motoras (UM)

#### <span id="page-72-1"></span>Detalle Unidad Motora

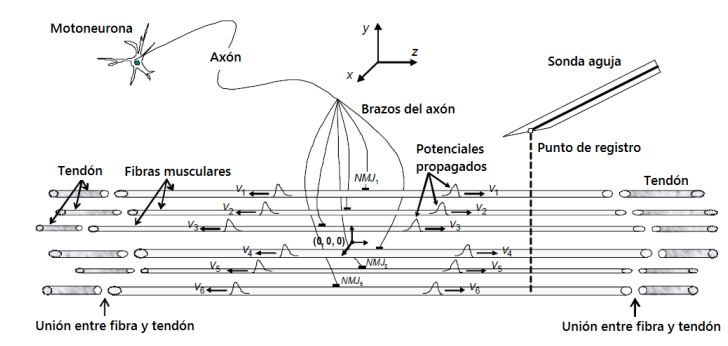

Todos los derechos reservados Eskubide quztiak erresalbatu dira

**ESTIMACIÓN** DEL COMMON DRIVE DE UN [POOL DE MOTO-](#page-68-0)NEURONAS A PARTIR DEL PROCESADO DE SEÑALES EMG

> Jorge Artajo Ayensa

[UM](#page-72-0) [Pool de motoneuronas](#page-73-0) [Cerebro](#page-74-0)

[Procesado de EMG](#page-94-0) [PCA](#page-98-0)

[L´ıneas futuras](#page-117-0)

◆ロ→ ◆母→ ◆ミ→ →ミ→ ニヨー  $209$ 

### <span id="page-73-0"></span>Pool de motoneuronas

#### Modelo de reclutamiento de UM

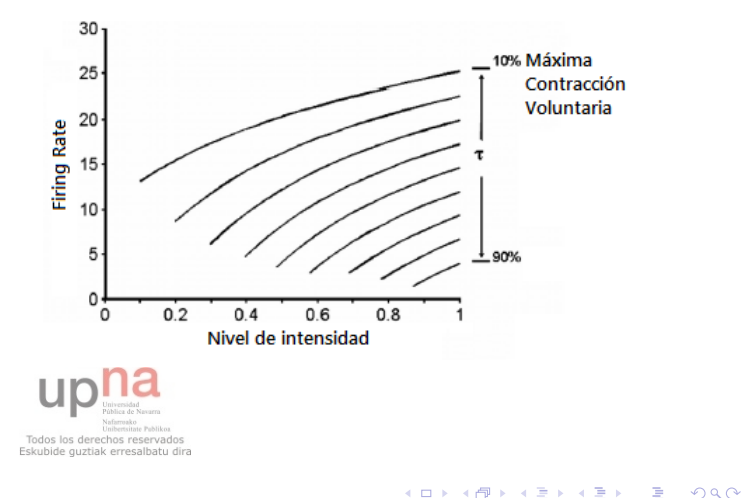

**ESTIMACIÓN** DEL COMMON DRIVE DE UN [POOL DE MOTO-](#page-68-0)NEURONAS A PARTIR DEL PROCESADO DE SEÑALES EMG

> Jorge Artajo Ayensa

[UM](#page-72-0) [Pool de motoneuronas](#page-73-0) [Cerebro](#page-74-0)

[Procesado de EMG](#page-94-0) [PCA](#page-98-0)

#### <span id="page-74-0"></span>Cerebro

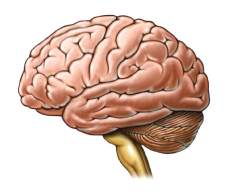

► Es el sistema de partida de todo el sistema motor del cuerpo.

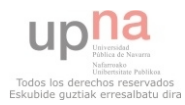

**ESTIMACIÓN** DEL COMMON DRIVE DE UN [POOL DE MOTO-](#page-68-0)NEURONAS A PARTIR DEL PROCESADO DE SEÑALES EMG

> Jorge Artajo Ayensa

[UM](#page-72-0) [Pool de motoneuronas](#page-73-0) [Cerebro](#page-74-0)

[EMG](#page-91-0)

**KORKA SERKER ORA** 

[Procesado de EMG](#page-94-0) [PCA](#page-98-0)

[Experimento](#page-105-0)

[Conclusiones](#page-107-0)

Líneas futuras

#### Cerebro

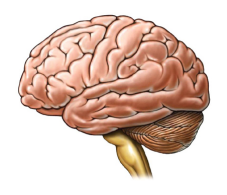

- $\triangleright$  Es el sistema de partida de todo el sistema motor del cuerpo.
- $\triangleright$  Se conecta a cada pool de motoneuronas mediante la médula espinal.

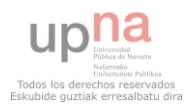

**ESTIMACIÓN** DEL COMMON DRIVE DE UN [POOL DE MOTO-](#page-68-0)NEURONAS A PARTIR DEL PROCESADO DE SEÑALES EMG

> Jorge Artajo Ayensa

[UM](#page-72-0) [Pool de motoneuronas](#page-73-0) [Cerebro](#page-74-0)

**KORKA SERKER ORA** 

[Procesado de EMG](#page-94-0) [PCA](#page-98-0) [L´ıneas futuras](#page-117-0)

#### Cerebro

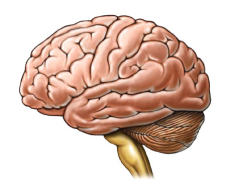

- $\triangleright$  Es el sistema de partida de todo el sistema motor del cuerpo.
- $\triangleright$  Se conecta a cada pool de motoneuronas mediante la médula espinal.
- $\triangleright$  Es el encargado de generar y enviar la señal de tensidad de contracción  $I(t)$ .

Todos los derechos reservados Eskubide quztiak erresalbatu dira

**ESTIMACIÓN** DEL COMMON DRIVE DE UN [POOL DE MOTO-](#page-68-0)NEURONAS A PARTIR DEL PROCESADO DE SEÑALES EMG

> Jorge Artajo Ayensa

#### [UM](#page-72-0) [Pool de motoneuronas](#page-73-0) [Cerebro](#page-74-0)

[PCA](#page-98-0)

## <span id="page-77-0"></span>Objetivo y necesidades **Objetivo**

Estimar variaciones del common drive a partir de EMG's.

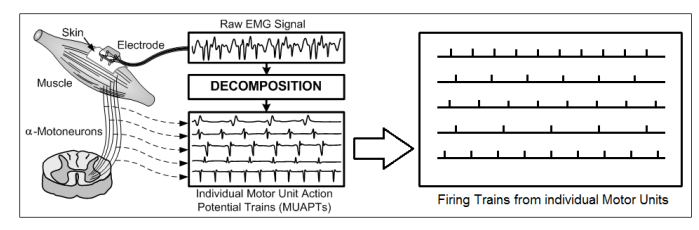

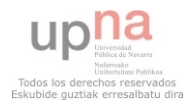

**ESTIMACIÓN** DEL COMMON DRIVE DE UN [POOL DE MOTO-](#page-68-0)NEURONAS A PARTIR DEL PROCESADO DE SEÑALES EMG

> Jorge Artajo Ayensa

[UM](#page-72-0)

[Pool de motoneuronas](#page-73-0) [Cerebro](#page-74-0)

Objetivo y [necesidades](#page-77-0)

[Procesado de EMG](#page-94-0) [PCA](#page-98-0)

[L´ıneas futuras](#page-117-0)

**KOD KAR KED KED E YOUR** 

# Objetivo y necesidades

Objetivo

Estimar variaciones del common drive a partir de EMG's.

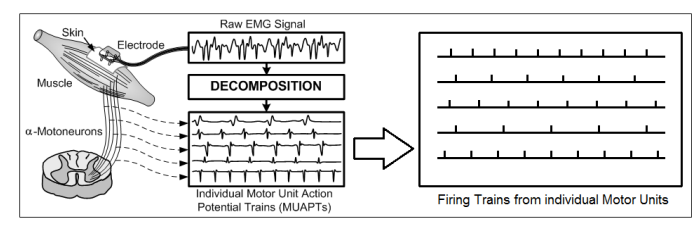

Se sabe que:

 $I(t) \sim F(t)$ .

Todos los derechos reservados Eskubide quztiak erresalbatu dira

**ESTIMACIÓN** DEL COMMON DRIVE DE UN [POOL DE MOTO-](#page-68-0)NEURONAS A PARTIR DEL PROCESADO DE SEÑALES EMG

> Jorge Artajo Ayensa

[UM](#page-72-0) [Pool de motoneuronas](#page-73-0) [Cerebro](#page-74-0)

Objetivo y [necesidades](#page-77-0)

[Procesado de EMG](#page-94-0) [PCA](#page-98-0)

[L´ıneas futuras](#page-117-0)

 $\mathbf{E} = \mathbf{A} \oplus \mathbf{B} + \mathbf{A} \oplus \mathbf{B} + \mathbf{A} \oplus \mathbf{B} + \mathbf{A} \oplus \mathbf{A}$  $2990$ 

### Objetivo y necesidades Objetivo

Estimar variaciones del common drive a partir de EMG's.

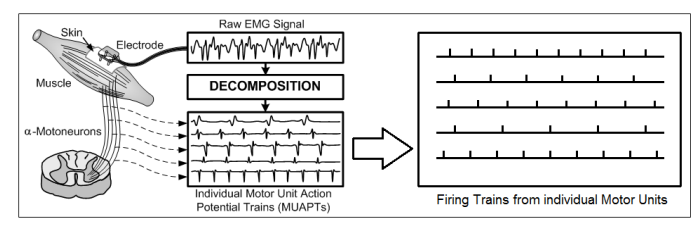

#### Se sabe que:

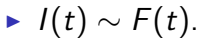

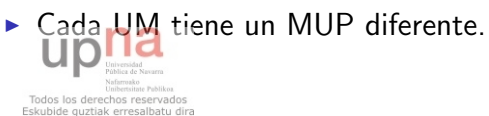

**ESTIMACIÓN** DEL COMMON DRIVE DE UN [POOL DE MOTO-](#page-68-0)NEURONAS A PARTIR DEL PROCESADO DE SEÑALES EMG

> Jorge Artajo Ayensa

[UM](#page-72-0) [Pool de motoneuronas](#page-73-0) [Cerebro](#page-74-0)

Objetivo y [necesidades](#page-77-0)

**KOD KAR KED KED E YOUR** 

[Procesado de EMG](#page-94-0) [PCA](#page-98-0)

### Objetivo y necesidades Objetivo

Estimar variaciones del common drive a partir de EMG's.

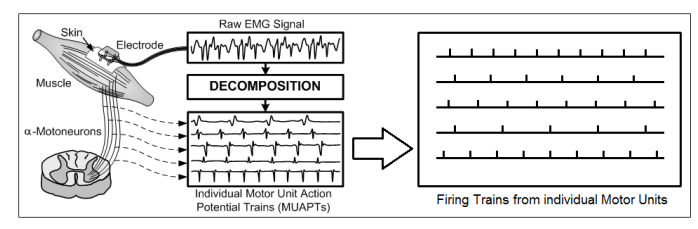

#### Se sabe que:

- $I(t) \sim F(t)$ .
- ► Cada UM tiene un MUP diferente.  $H^{\triangleright}_{\!\!-\!*\!*\!*\!*\!}\bar{M}U{\mathsf{F}}{\mathsf{P}}=MUP{\mathsf{T}}.$

Todos los derechos reservados Eskubide quztiak erresalbatu dira

**ESTIMACIÓN** DEL COMMON DRIVE DE UN [POOL DE MOTO-](#page-68-0)NEURONAS A PARTIR DEL PROCESADO DE SEÑALES EMG

> Jorge Artajo Ayensa

[UM](#page-72-0) [Pool de motoneuronas](#page-73-0) [Cerebro](#page-74-0)

Objetivo y [necesidades](#page-77-0)

[Procesado de EMG](#page-94-0) [PCA](#page-98-0)

[L´ıneas futuras](#page-117-0)

**KOD KAR KED KED E YOUR** 

# Objetivo y necesidades

Objetivo

Estimar variaciones del common drive a partir de EMG's.

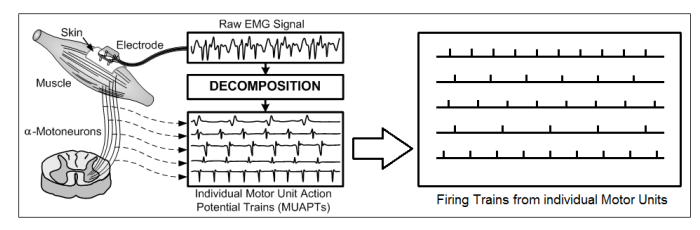

Se sabe que:

- $I(t) \sim F(t)$ .
- ► Cada UM tiene un MUP diferente.  $MUP * MUPP = MUPT$ .  $\blacktriangleright$  Eskapide  $\text{MWCPT} \triangleq EMG$ .

**ESTIMACIÓN** DEL COMMON DRIVE DE UN [POOL DE MOTO-](#page-68-0)NEURONAS A PARTIR DEL PROCESADO DE SEÑALES EMG

> Jorge Artajo Ayensa

[UM](#page-72-0) [Pool de motoneuronas](#page-73-0) [Cerebro](#page-74-0)

Objetivo y [necesidades](#page-77-0)

**KOD KAR KED KED E YOUR** 

[Procesado de EMG](#page-94-0) [PCA](#page-98-0)

 $\blacktriangleright$  EMG con una señal de fuerza  $F(t)$  síncrona.

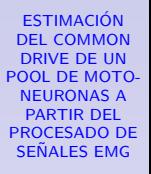

Jorge Artajo Ayensa

[UM](#page-72-0) [Pool de motoneuronas](#page-73-0) [Cerebro](#page-74-0)

Objetivo y [necesidades](#page-77-0)

[EMG](#page-91-0)

**KORKA SERKER ORA** 

[Procesado de EMG](#page-94-0) [PCA](#page-98-0)

[Experimento](#page-105-0)

[Conclusiones](#page-107-0)

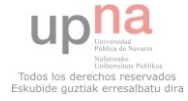

- $\blacktriangleright$  EMG con una señal de fuerza  $F(t)$  síncrona.
- $\blacktriangleright$  Identificar UM reclutadas.

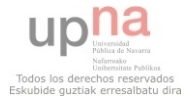

**ESTIMACIÓN** DEL COMMON DRIVE DE UN [POOL DE MOTO-](#page-68-0)NEURONAS A PARTIR DEL PROCESADO DE SEÑALES EMG

> Jorge Artajo Ayensa

[UM](#page-72-0) [Pool de motoneuronas](#page-73-0) [Cerebro](#page-74-0)

Objetivo y [necesidades](#page-77-0)

[EMG](#page-91-0)

[Procesado de EMG](#page-94-0) [PCA](#page-98-0)

[Experimento](#page-105-0)

[Conclusiones](#page-107-0)

[L´ıneas futuras](#page-117-0)

**KORKA SERKER ORA** 

- $\blacktriangleright$  EMG con una señal de fuerza  $F(t)$  síncrona.
- $\blacktriangleright$  Identificar UM reclutadas.
- $\blacktriangleright$  Instantes de disparo de las UM.

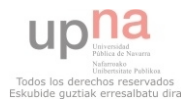

**ESTIMACIÓN** DEL COMMON DRIVE DE UN [POOL DE MOTO-](#page-68-0)NEURONAS A PARTIR DEL PROCESADO DE SEÑALES EMG

> Jorge Artajo Ayensa

[UM](#page-72-0) [Pool de motoneuronas](#page-73-0) [Cerebro](#page-74-0)

Objetivo y [necesidades](#page-77-0)

[EMG](#page-91-0)

**KOD KAR KED KED E YOUR** 

[Procesado de EMG](#page-94-0) [PCA](#page-98-0)

[Conclusiones](#page-107-0)

- $\triangleright$  EMG con una señal de fuerza  $F(t)$  síncrona.
- $\blacktriangleright$  Identificar UM reclutadas.
- Instantes de disparo de las UM.
- $\triangleright$  Relacionar la frecuencia de disparo de cada UM con una posible señal de intensidad  $I'(t)$ .

 $\mathbf{E} = \mathbf{A} \oplus \mathbf{B} + \mathbf{A} \oplus \mathbf{B} + \mathbf{A} \oplus \mathbf{B} + \mathbf{A} \oplus \mathbf{A}$ 

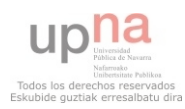

**ESTIMACIÓN** DEL COMMON DRIVE DE UN [POOL DE MOTO-](#page-68-0)NEURONAS A PARTIR DEL PROCESADO DE SEÑALES EMG

> Jorge Artajo Ayensa

[UM](#page-72-0)

[Pool de motoneuronas](#page-73-0) [Cerebro](#page-74-0)

Objetivo y [necesidades](#page-77-0)

 $209$ 

[Procesado de EMG](#page-94-0) [PCA](#page-98-0)

- $\triangleright$  EMG con una señal de fuerza  $F(t)$  síncrona.
- $\blacktriangleright$  Identificar UM reclutadas.
- Instantes de disparo de las UM.
- $\triangleright$  Relacionar la frecuencia de disparo de cada UM con una posible señal de intensidad  $I'(t)$ .

 $\mathbf{E} = \mathbf{A} \oplus \mathbf{B} + \mathbf{A} \oplus \mathbf{B} + \mathbf{A} \oplus \mathbf{B} + \mathbf{A} \oplus \mathbf{A}$ 

► Comparar la relación entre  $I'(t) \sim F(t) \sim I(t)$ .

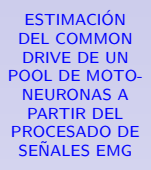

Jorge Artajo Ayensa

[UM](#page-72-0) [Pool de motoneuronas](#page-73-0)

[Cerebro](#page-74-0) Objetivo y [necesidades](#page-77-0)

 $\Omega$ 

[PCA](#page-98-0)

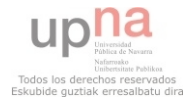

- $\triangleright$  EMG con una señal de fuerza  $F(t)$  síncrona.
- $\blacktriangleright$  Identificar UM reclutadas.
- Instantes de disparo de las UM.
- $\triangleright$  Relacionar la frecuencia de disparo de cada UM con una posible señal de intensidad  $I'(t)$ .
- ► Comparar la relación entre  $I'(t) \sim F(t) \sim I(t)$ .

Esto nos lleva a diseñar y realizar un experimento para capturar una se˜nal EMG con una se˜nal de fuerza  $F(t)$  síncrona.

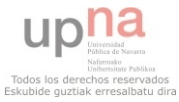

**ESTIMACIÓN** DEL COMMON DRIVE DE UN [POOL DE MOTO-](#page-68-0)**NEURONAS A** PARTIR DEL PROCESADO DE SEÑALES EMG

> Jorge Artajo Ayensa

[UM](#page-72-0) [Pool de motoneuronas](#page-73-0) [Cerebro](#page-74-0)

Objetivo y [necesidades](#page-77-0)

**KORKA SERKER ORA** 

[PCA](#page-98-0)

### <span id="page-88-0"></span>Diseño del experimento

#### Se necesita de:

- $\triangleright$  Una electrodo de aguja concéntrica.
- <sup>I</sup> Sensor de fuerza.
- $\blacktriangleright$  Plataforma de sujeción.

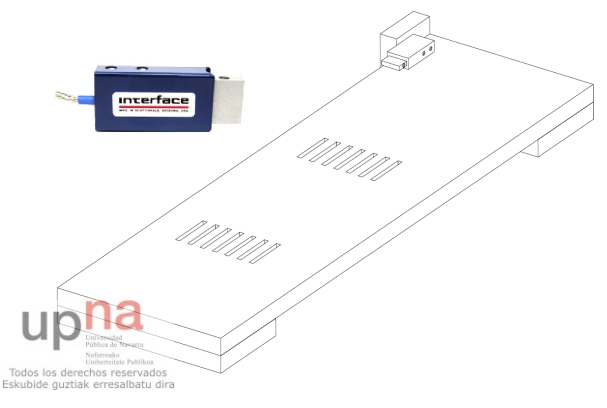

**ESTIMACIÓN** DEL COMMON DRIVE DE UN [POOL DE MOTO-](#page-68-0)NEURONAS A PARTIR DEL PROCESADO DE SEÑALES EMG

> Jorge Artajo Ayensa

[UM](#page-72-0) [Pool de motoneuronas](#page-73-0) [Cerebro](#page-74-0)

Diseño del [experimento](#page-88-0)

[Procesado de EMG](#page-94-0) [PCA](#page-98-0)

[L´ıneas futuras](#page-117-0)

◆ロ→ ◆母→ ◆ミ→ →ミ→ ニヨー  $2990$ 

#### Diseño del experimento

Músculo escogido: abductor digiti minimi.

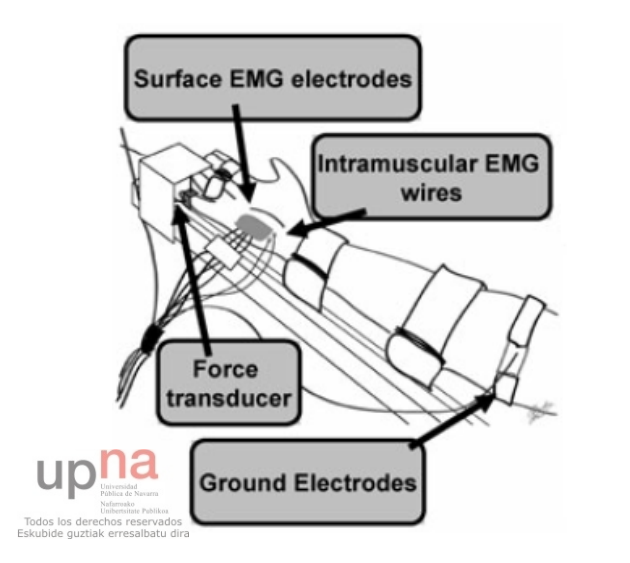

**FSTIMACIÓN DEL COMMON DRIVE DE UN** POOL DE MOTO-**NEURONAS A PARTIR DEL PROCESADO DE SEÑALES EMG** 

> Jorge Artajo Avensa

**TIM** Pool de motoneuronas Cerebro

Diseño del experimento

Procesado de EMG  $PCA$ Líneas futuras

**KORKA SERKER ORA** 

#### Diseño del experimento

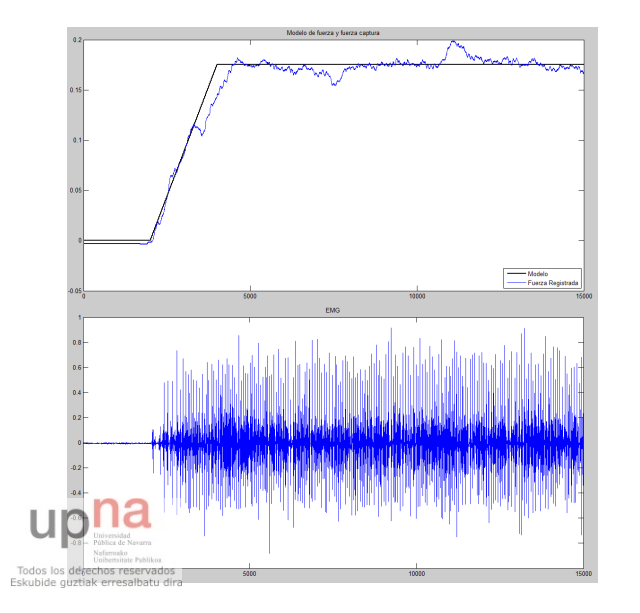

**ESTIMACIÓN DEL COMMON DRIVE DE UN** POOL DE MOTO-**NEURONAS A PARTIR DEL PROCESADO DE SEÑALES EMG** 

> Jorge Artajo Ayensa

TIM Pool de motoneuronas Cerebro

Diseño del experimento

**EMG** 

Procesado de EMG PCA Experimento Conclusiones

Líneas futuras

 $\left\{ \begin{array}{ccc} 1 & 0 & 0 \\ 0 & 1 & 0 \end{array} \right.$ ÷,  $299$ 

### <span id="page-91-0"></span> $i$  Qué se hace ahora con el EMG?

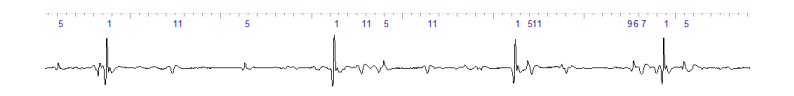

 $\triangleright$  Como cada UM tiene un MUP característico, es posible identificarlos y descomponer la señal.

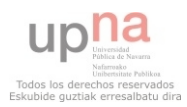

**ESTIMACIÓN** DEL COMMON DRIVE DE UN [POOL DE MOTO-](#page-68-0)NEURONAS A PARTIR DEL PROCESADO DE SEÑALES EMG

> Jorge Artajo Ayensa

[UM](#page-72-0) [Pool de motoneuronas](#page-73-0) [Cerebro](#page-74-0)

[EMG](#page-91-0)

 $000$ 

◆ロ→ ◆母→ ◆ミ→ →ミ→ ニヨー

[Procesado de EMG](#page-94-0) [PCA](#page-98-0)

### *i* Qué se hace ahora con el EMG?

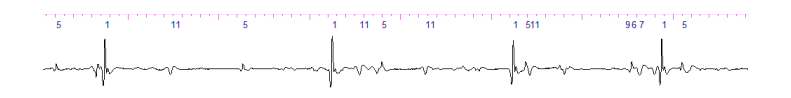

- ► Como cada UM tiene un MUP característico, es posible identificarlos y descomponer la señal.
- $\triangleright$  Con ello se consigue saber cuántas UM se han detectado y en qué instantes se han disparado.

◆ロ→ ◆母→ ◆ミ→ →ミ→ ニヨー

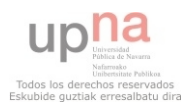

**ESTIMACIÓN** DEL COMMON DRIVE DE UN [POOL DE MOTO-](#page-68-0)NEURONAS A PARTIR DEL PROCESADO DE SEÑALES EMG

> Jorge Artajo Ayensa

[UM](#page-72-0) [Pool de motoneuronas](#page-73-0) [Cerebro](#page-74-0)

[EMG](#page-91-0)

 $000$ 

### *i* Qué se hace ahora con el EMG?

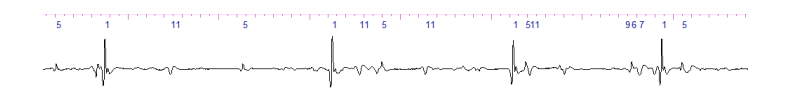

- ► Como cada UM tiene un MUP característico, es posible identificarlos y descomponer la se˜nal.
- $\triangleright$  Con ello se consigue saber cuántas UM se han detectado y en qué instantes se han disparado.
- $\triangleright$  Así se obtienen los **MUFP** de cada UM.

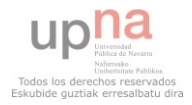

**ESTIMACIÓN** DEL COMMON DRIVE DE UN [POOL DE MOTO-](#page-68-0)NEURONAS A PARTIR DEL PROCESADO DE SEÑALES EMG

> Jorge Artajo Ayensa

[UM](#page-72-0) [Pool de motoneuronas](#page-73-0) [Cerebro](#page-74-0)

[EMG](#page-91-0)

[PCA](#page-98-0) [L´ıneas futuras](#page-117-0)

 $\Omega$ 

### <span id="page-94-0"></span>*i* Qué se hace con los MUFP?

Los instantes de disparo de cada UM (MUFP) pueden representarse matemáticamente como trenes de deltas.

$$
MUFF_k=\sum_{i=1}^{NK}\delta(t-t_i)
$$

 $\mathbf{E} = \mathbf{A} \oplus \mathbf{B} + \mathbf{A} \oplus \mathbf{B} + \mathbf{A} \oplus \mathbf{B} + \mathbf{A} \oplus \mathbf{A}$ 

Estimación de las frec. de disparo, 2 formas:

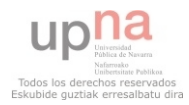

**ESTIMACIÓN** DEL COMMON DRIVE DE UN [POOL DE MOTO-](#page-68-0)NEURONAS A PARTIR DEL PROCESADO DE SEÑALES EMG

> Jorge Artajo Ayensa

[UM](#page-72-0)

[Pool de motoneuronas](#page-73-0) [Cerebro](#page-74-0)

 $\Omega$ 

[Procesado de EMG](#page-94-0) [PCA](#page-98-0)

### *i* Qué se hace con los MUFP?

Los instantes de disparo de cada UM (MUFP) pueden representarse matemáticamente como trenes de deltas.

$$
MUFF_k = \sum_{i=1}^{NK} \delta(t - t_i)
$$

Estimación de las frec. de disparo, 2 formas:

- $\blacktriangleright$  Tiempos entre disparo.
- $\blacktriangleright$  Convolución con ventanas.

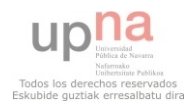

**ESTIMACIÓN** DEL COMMON DRIVE DE UN [POOL DE MOTO-](#page-68-0)NEURONAS A PARTIR DEL PROCESADO DE SEÑALES EMG

> Jorge Artajo Ayensa

[UM](#page-72-0) [Pool de motoneuronas](#page-73-0) [Cerebro](#page-74-0)

**KOD KAR KED KED E YOUR** 

[Procesado de EMG](#page-94-0) [PCA](#page-98-0)

#### Frecuencia instantánea

$$
\mathcal{F}_i = \sum_m \frac{1}{t_{i+1} - t_i}
$$

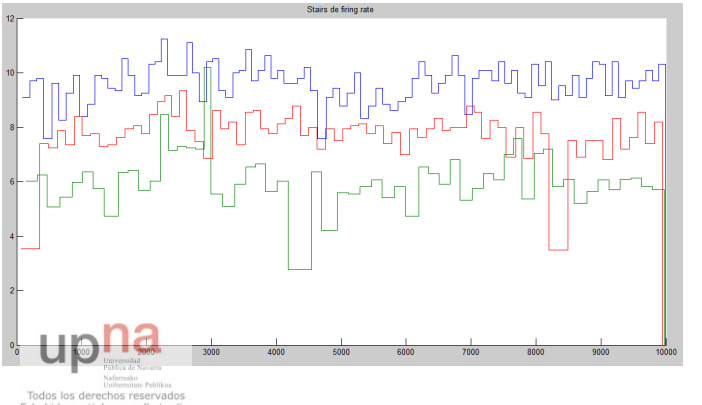

**ESTIMACIÓN DEL COMMON DRIVE DE UN** POOL DE MOTO-**NEURONAS A PARTIR DEL PROCESADO DE SEÑALES EMG** 

> Jorge Artajo Ayensa

**TIM** Pool de motoneuronas Cerebro

experimento

Procesado de EMG PCA Experimento Conclusiones Líneas futuras

Eskubide quztiak erresalbatu dira

 $\left\{ \begin{array}{ccc} 1 & 0 & 0 \\ 0 & 1 & 0 \end{array} \right.$  $\equiv$  $2990$ 

#### Deltas convolucionadas con ventanas

Tras probar con varios tipos de ventanas, se decidió optar para la convolución por la ventana de Blackman por diversos motivos.

$$
\hat{F}_i(t) = \sum_{i=1}^{Nk} \delta(t-t_i) * \frac{a_0 - a_1 \cos\left(\frac{2\pi n}{N-1}\right) + a_2 \cos\left(\frac{4\pi n}{N-1}\right)}{\sum_n a_0 - a_1 \cos\left(\frac{2\pi n}{N-1}\right) + a_2 \cos\left(\frac{4\pi n}{N-1}\right)}
$$

$$
siendo a_0 = 0,42, a_1 = 0,5 \, y \, a_2 = 0,08
$$

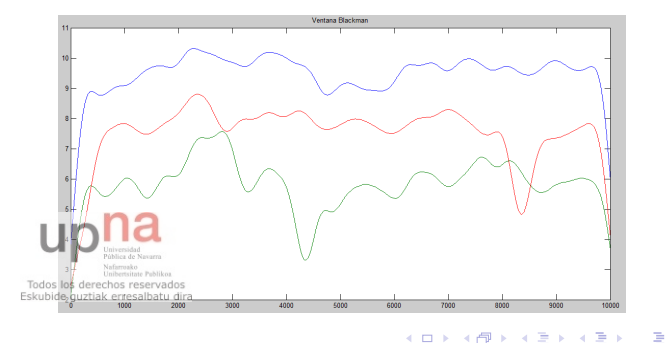

**ESTIMACIÓN** DEL COMMON DRIVE DE UN [POOL DE MOTO-](#page-68-0)NEURONAS A PARTIR DEL PROCESADO DE SEÑALES EMG

> Jorge Artajo Ayensa

[UM](#page-72-0) [Pool de motoneuronas](#page-73-0) [Cerebro](#page-74-0)

[Procesado de EMG](#page-94-0) [PCA](#page-98-0)

[L´ıneas futuras](#page-117-0)

 $2990$ 

<span id="page-98-0"></span>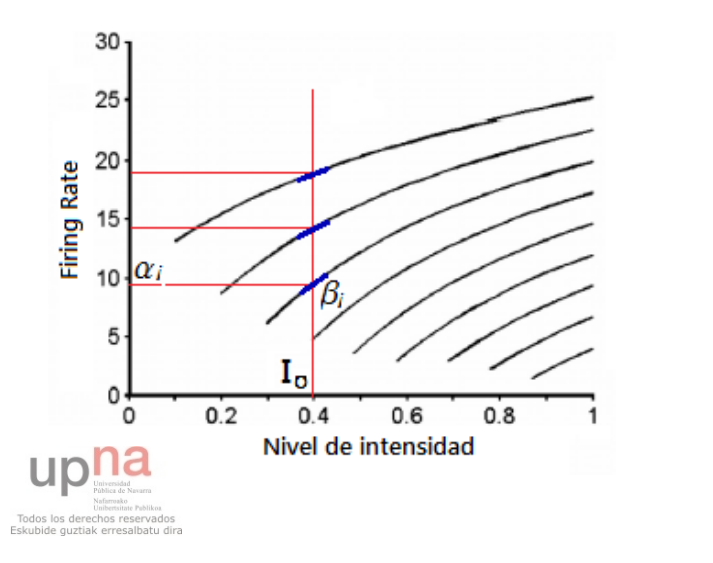

**ESTIMACIÓN DEL COMMON DRIVE DE UN** POOL DE MOTO-**NEURONAS A PARTIR DEL PROCESADO DE SEÑALES EMG** 

> Jorge Artajo Ayensa

**TIM** Pool de motoneuronas Cerebro

experimento

Procesado de EMG PCA

Líneas futuras

◆ロ→ ◆母→ ◆ミ→ →ミ→ ニヨー  $2990$ 

El análisis por componentes principales nos permite entonces averiguar la relación entre las pendientes de cada UM para un  $I_0$ .

$$
F_i(t) = \alpha_i + \beta_i (I(t) - I_o)
$$

Reescribiendo esta fórmula, se obtiene:

$$
F_i(t) = \alpha_i + \beta_i (I(t) - I_o) = \underbrace{\alpha_i - \beta_i I_o}_{\sim} + \beta_i I(t) = \gamma_i + \beta i I(t)
$$

Lo que nos lleva a tener:

 $\mathcal{L}$  $F_1(t) = \gamma_1 + \beta_1 I(t)$  $\overline{\mathcal{L}}$ . . .  $F_k(t) = \gamma_k + \beta_k I(t)$  $\int$ **KORK EX KEY KEY KORK** 

**ESTIMACIÓN** DEL COMMON DRIVE DE UN [POOL DE MOTO-](#page-68-0)NEURONAS A PARTIR DEL PROCESADO DE SEÑALES EMG

> Jorge Artajo Ayensa

[UM](#page-72-0) [Pool de motoneuronas](#page-73-0) [Cerebro](#page-74-0)

[PCA](#page-98-0)

Paso 1

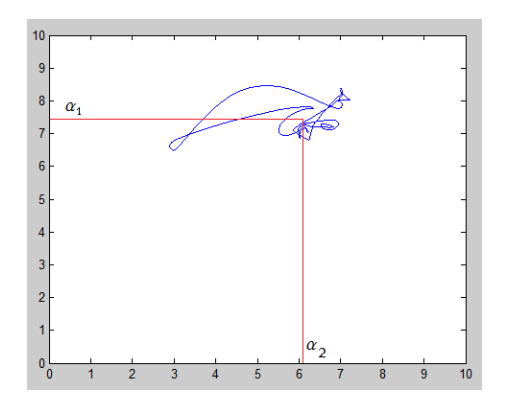

El giro que provoca el PCA lleva consigo asociada una matiskuõide buztjak erresalbatu dira

**FSTIMACIÓN DEL COMMON DRIVE DE UN** POOL DE MOTO-**NEURONAS A PARTIR DEL PROCESADO DE SEÑALES EMG** 

> Jorge Artajo Avensa

TIM Pool de motoneuronas Cerebro

Procesado de EMG PCA

Líneas futuras

◆ロ→ ◆母→ ◆ミ→ →ミ→ ニヨー  $209$ 

Paso 2

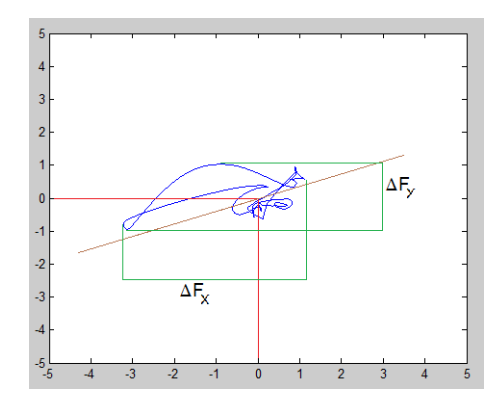

El giro que provoca el PCA lleva consigo asociada una matiskuõide buztjak erresalbatu dira

◆ロ→ ◆母→ ◆ミ→ →ミ→ ニヨー

**FSTIMACIÓN DEL COMMON DRIVE DE UN** POOL DE MOTO-**NEURONAS A PARTIR DEL PROCESADO DE SEÑALES EMG** 

> Jorge Artajo Avensa

TIM Pool de motoneuronas Cerebro

 $2990$ 

Procesado de EMG PCA

Líneas futuras

Paso 3

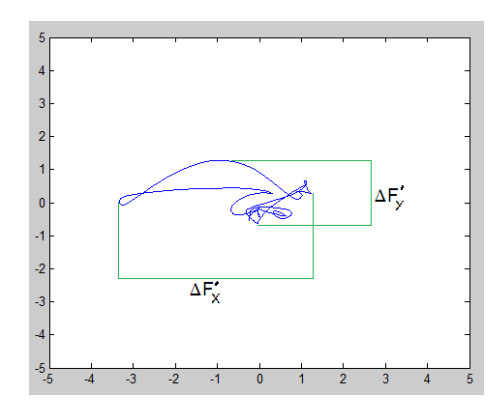

 $El$  giro que provoca el PCA lleva consigo asociada una Tedos los derechos reservados<br>**Ma testiva** de quztiak erresalbatu dira

 $\mathbf{E} = \mathbf{A} \oplus \mathbf{B} + \mathbf{A} \oplus \mathbf{B} + \mathbf{A} \oplus \mathbf{B} + \mathbf{A} \oplus \mathbf{A}$ 

**FSTIMACIÓN DEL COMMON DRIVE DE UN** POOL DE MOTO-**NEURONAS A PARTIR DEL PROCESADO DE SEÑALES EMG** 

> Jorge Artajo Avensa

TIM Pool de motoneuronas Cerebro

 $QQQ$ 

Procesado de EMG PCA

Líneas futuras

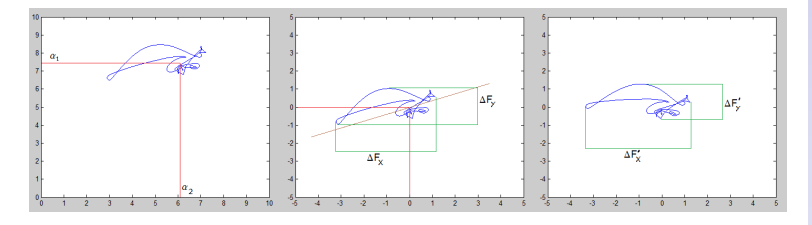

Puesto que el eje formado por  $\Delta F_x$  y  $\Delta F_y$  pasa a ser ahora el nuevo eje "X", en el primer vector de la matriz de giro C se encontrara el vector con todas las proporciones de las pendientes  $\beta_i$  normalizadas.

Todos los derechos reservados Eskubide quztiak erresalbatu dira

**ESTIMACIÓN** DEL COMMON DRIVE DE UN [POOL DE MOTO-](#page-68-0)NEURONAS A PARTIR DEL PROCESADO DE SEÑALES EMG

> Jorge Artajo Ayensa

[UM](#page-72-0) [Pool de motoneuronas](#page-73-0) [Cerebro](#page-74-0)

[PCA](#page-98-0)

$$
(C^{-1}\cdot PC_1)+mean(\hat{F}_i)
$$

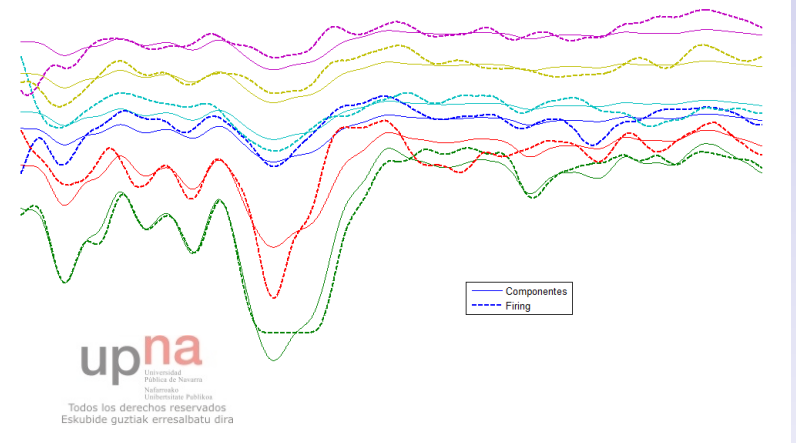

◆ロ→ ◆母→ ◆ミ→ →ミ→ ニヨー

**ESTIMACIÓN DEL COMMON DRIVE DE UN** POOL DE MOTO-**NEURONAS A PARTIR DEL PROCESADO DE SEÑALES EMG** 

> Jorge Artajo Ayensa

**TIM** Pool de motoneuronas Cerebro

experimento

 $2990$ 

Procesado de EMG PCA

Conclusiones

Líneas futuras

#### <span id="page-105-0"></span>Primeros resultados

#### Comparación PCA1 con el nivel de fuerza

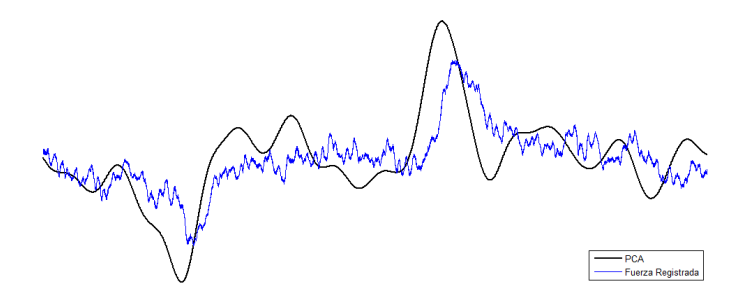

Como se puede ver, se pueden llegar a obtener niveles de correlación muy elevados. El mayor que se ha obtenido es de

Eskubide quztiak erresalbatu dira

Jorge Artajo Ayensa

[UM](#page-72-0) [Pool de motoneuronas](#page-73-0) [Cerebro](#page-74-0)

Objetivo y

[PCA](#page-98-0)

**[Experimento](#page-105-0)** 

#### Primeros resultados

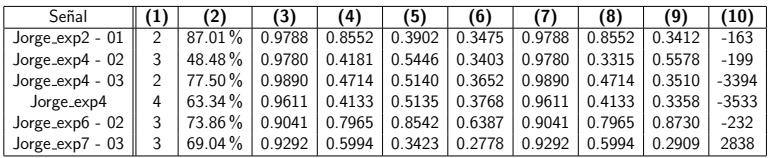

#### Siendo:

- $1.$   $n^{\circ}$  de señales.
- $100 \cdot latent_1$
- 2.  $\frac{200 \text{ percent}}{2 \text{ latent}}$
- 3. Máximo de las correlaciones cruzadas entre FiringRates obtenidos del desgiro de la componente principal contra los FiringRates originales.
- 4. M´ınimo de las correlaciones cruzadas entre FiringRates obtenidos del desgiro de la componente principal contra los FiringRates originales.
- 5. Máximo de las correlaciones cruzadas entre la fuerza realizada y los firing rates.
- $6.$  Mínimo de las correlaciones cruzadas entre la fuerza realizada y los firing rates.
- 7. Máximo de las correlaciones cruzadas entre la firing rates y la componente principal.
- 8. Mínimo de las correlaciones cruzadas entre la firing rates y la componente principal<sup>Dalentersitate</sup> Publikos
- g<sup>eskubide</sup> euriakorresabatu dia entre la fuerza ejercida y la componente principal
- 10. Retardo en ms.

 $\mathbf{E} = \mathbf{A} \oplus \mathbf{B} + \mathbf{A} \oplus \mathbf{B} + \mathbf{A} \oplus \mathbf{B} + \mathbf{A} \oplus \mathbf{A}$  $QQQ$ 

**ESTIMACIÓN** DEL COMMON DRIVE DE UN [POOL DE MOTO-](#page-68-0)NEURONAS A PARTIR DEL PROCESADO DE SEÑALES EMG

> Jorge Artajo Ayensa

[UM](#page-72-0) [Pool de motoneuronas](#page-73-0) [Cerebro](#page-74-0)

[PCA](#page-98-0)

**[Experimento](#page-105-0)** 

#### <span id="page-107-0"></span>**Conclusiones**

**ESTIMACIÓN** DEL COMMON DRIVE DE UN [POOL DE MOTO-](#page-68-0)NEURONAS A PARTIR DEL PROCESADO DE SEÑALES EMG

> Jorge Artajo Ayensa

[UM](#page-72-0) [Pool de motoneuronas](#page-73-0) [Cerebro](#page-74-0)

Objetivo y

[experimento](#page-88-0)

[EMG](#page-91-0)

[Procesado de EMG](#page-94-0) [PCA](#page-98-0)

[Experimento](#page-105-0)

[Conclusiones](#page-107-0)

Líneas futuras

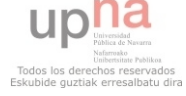

#### **KORKA SERKER ORA**
### **PCA**

**ESTIMACIÓN** DEL COMMON DRIVE DE UN [POOL DE MOTO-](#page-68-0)NEURONAS A PARTIR DEL PROCESADO DE SEÑALES EMG

> Jorge Artajo Ayensa

[UM](#page-72-0) [Pool de motoneuronas](#page-73-0) [Cerebro](#page-74-0)

[experimento](#page-88-0)

[EMG](#page-91-0)

[Procesado de EMG](#page-94-0) [PCA](#page-98-0)

[Experimento](#page-105-0)

[Conclusiones](#page-107-0)

Líneas futuras

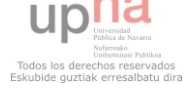

## **PCA**

 $+$  Es efectivo para estimar las variaciones del common drive.

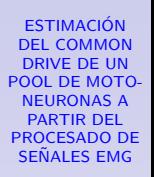

Jorge Artajo Ayensa

[UM](#page-72-0) [Pool de motoneuronas](#page-73-0) [Cerebro](#page-74-0)

[EMG](#page-91-0)

[Procesado de EMG](#page-94-0) [PCA](#page-98-0)

[Experimento](#page-105-0)

[Conclusiones](#page-107-0)

[L´ıneas futuras](#page-117-0)

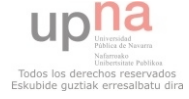

## PCA

- $+$  Es efectivo para estimar las variaciones del common drive.
- − Su efectividad est´a sujeta a muchas condiciones.
	- Requiere de una descomposición perfecta.
	- Requiere de un EMG limpio.

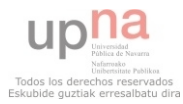

**ESTIMACIÓN** DEL COMMON DRIVE DE UN [POOL DE MOTO-](#page-68-0)NEURONAS A PARTIR DEL PROCESADO DE SEÑALES EMG

> Jorge Artajo Ayensa

[UM](#page-72-0) [Pool de motoneuronas](#page-73-0) [Cerebro](#page-74-0)

**KOD KAR KED KED E YOUR** 

[Procesado de EMG](#page-94-0) [PCA](#page-98-0)

[Conclusiones](#page-107-0)

## PCA

- $+$  Es efectivo para estimar las variaciones del common drive.
- − Su efectividad est´a sujeta a muchas condiciones.
	- Requiere de una descomposición perfecta.
	- Requiere de un EMG limpio.

## Compensación

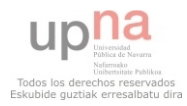

**ESTIMACIÓN** DEL COMMON DRIVE DE UN [POOL DE MOTO-](#page-68-0)NEURONAS A PARTIR DEL PROCESADO DE SEÑALES EMG

> Jorge Artajo Ayensa

[UM](#page-72-0) [Pool de motoneuronas](#page-73-0) [Cerebro](#page-74-0)

**KOD KAR KED KED E YOUR** 

[Procesado de EMG](#page-94-0) [PCA](#page-98-0)

[Conclusiones](#page-107-0)

## PCA

- $+$  Es efectivo para estimar las variaciones del common drive.
- − Su efectividad est´a sujeta a muchas condiciones.
	- Requiere de una descomposición perfecta.
	- Requiere de un EMG limpio.

## Compensación

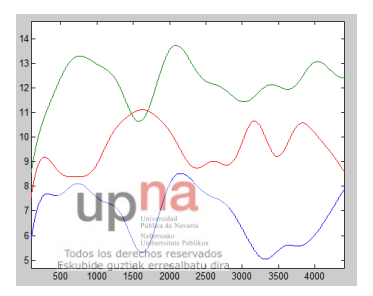

- Aparece más en fuerzas bajas.
- Supone un grave problema para la PC1.

**ESTIMACIÓN** DEL COMMON DRIVE DE UN [POOL DE MOTO-](#page-68-0)**NEURONAS A** PARTIR DEL PROCESADO DE SEÑALES EMG

> Jorge Artajo Ayensa

[UM](#page-72-0) [Pool de motoneuronas](#page-73-0) [Cerebro](#page-74-0)

[PCA](#page-98-0)

[Conclusiones](#page-107-0)

### El retardo

**ESTIMACIÓN** DEL COMMON DRIVE DE UN [POOL DE MOTO-](#page-68-0)NEURONAS A PARTIR DEL PROCESADO DE SEÑALES EMG

> Jorge Artajo Ayensa

[UM](#page-72-0) [Pool de motoneuronas](#page-73-0) [Cerebro](#page-74-0)

[experimento](#page-88-0)

[EMG](#page-91-0)

[Procesado de EMG](#page-94-0) [PCA](#page-98-0)

[Experimento](#page-105-0)

[Conclusiones](#page-107-0)

Líneas futuras

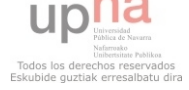

### El retardo

 $\triangleright$  Ocurre entre la fuerza ejercida y la estimación del firing rate  $(\hat{F}_i)$ .

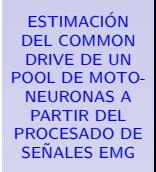

Jorge Artajo Ayensa

[UM](#page-72-0) [Pool de motoneuronas](#page-73-0) [Cerebro](#page-74-0)

[EMG](#page-91-0)

[Procesado de EMG](#page-94-0) [PCA](#page-98-0)

[Experimento](#page-105-0)

[Conclusiones](#page-107-0)

[L´ıneas futuras](#page-117-0)

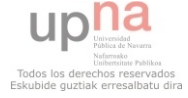

## El retardo

- $\triangleright$  Ocurre entre la fuerza ejercida y la estimación del firing rate  $(\hat{F}_i)$ .
- $\triangleright$  Oscila entre los 150 y los 250 ms.

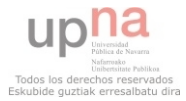

**ESTIMACIÓN** DEL COMMON DRIVE DE UN [POOL DE MOTO-](#page-68-0)NEURONAS A PARTIR DEL PROCESADO DE SEÑALES EMG

> Jorge Artajo Ayensa

[UM](#page-72-0) [Pool de motoneuronas](#page-73-0) [Cerebro](#page-74-0)

[EMG](#page-91-0)

[Procesado de EMG](#page-94-0) [PCA](#page-98-0)

[Conclusiones](#page-107-0)

[L´ıneas futuras](#page-117-0)

## El retardo

- $\triangleright$  Ocurre entre la fuerza ejercida y la estimación del firing rate  $(\hat{F}_i)$ .
- $\triangleright$  Oscila entre los 150 y los 250 ms.
- $\triangleright$  Nace del tiempo que transcurre entre que se dispara la UM hasta que se contraen las fibras musculares (electromechanical delay ).

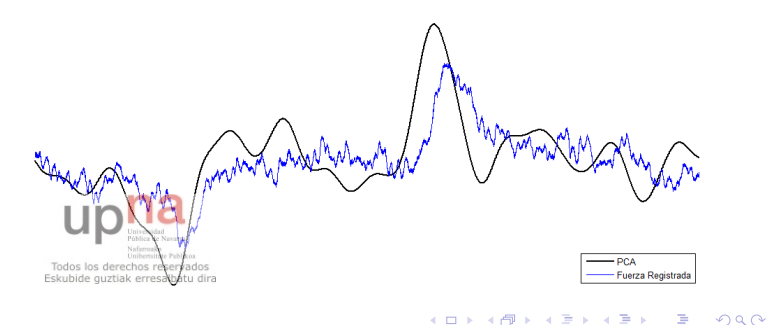

**ESTIMACIÓN** DEL COMMON DRIVE DE UN [POOL DE MOTO-](#page-68-0)NEURONAS A PARTIR DEL PROCESADO DE SEÑALES EMG

> Jorge Artajo Ayensa

[UM](#page-72-0) [Pool de motoneuronas](#page-73-0)

[Cerebro](#page-74-0)

[PCA](#page-98-0)

[Conclusiones](#page-107-0)

### <span id="page-117-0"></span>Abductor digiti minimi

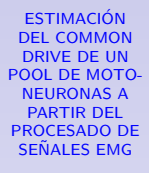

Jorge Artajo Ayensa

[UM](#page-72-0) [Pool de motoneuronas](#page-73-0) [Cerebro](#page-74-0)

[EMG](#page-91-0)

[Procesado de EMG](#page-94-0) [PCA](#page-98-0)

[Experimento](#page-105-0)

[Conclusiones](#page-107-0)

Líneas futuras

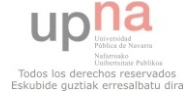

## Abductor digiti minimi

− No se ten´ıa un control de la fuerza tan fino como se pensaba.

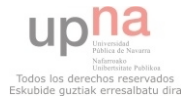

**ESTIMACIÓN** DEL COMMON DRIVE DE UN [POOL DE MOTO-](#page-68-0)NEURONAS A PARTIR DEL PROCESADO DE SEÑALES EMG

> Jorge Artajo Ayensa

[UM](#page-72-0) [Pool de motoneuronas](#page-73-0) [Cerebro](#page-74-0)

[EMG](#page-91-0)

[Procesado de EMG](#page-94-0) [PCA](#page-98-0)

[Conclusiones](#page-107-0)

Líneas futuras

## Abductor digiti minimi

- − No se tenía un control de la fuerza tan fino como se pensaba.
- $+$  Se abre la puerta a la utilización de otros músculos.

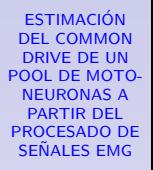

Jorge Artajo Ayensa

[UM](#page-72-0) [Pool de motoneuronas](#page-73-0) [Cerebro](#page-74-0)

[Procesado de EMG](#page-94-0) [PCA](#page-98-0)

Líneas futuras

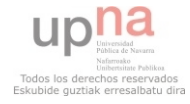

## Abductor digiti minimi

- − No se tenía un control de la fuerza tan fino como se pensaba.
- $+$  Se abre la puerta a la utilización de otros músculos.

## Electrodo de aguja y equipo empleado

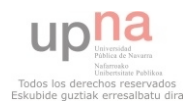

**ESTIMACIÓN** DEL COMMON DRIVE DE UN [POOL DE MOTO-](#page-68-0)NEURONAS A PARTIR DEL PROCESADO DE SEÑALES EMG

> Jorge Artajo Ayensa

[UM](#page-72-0) [Pool de motoneuronas](#page-73-0) [Cerebro](#page-74-0)

[experimento](#page-88-0)

**KORKA SERKER ORA** 

[Procesado de EMG](#page-94-0) [PCA](#page-98-0)

## Abductor digiti minimi

- − No se tenía un control de la fuerza tan fino como se pensaba.
- $+$  Se abre la puerta a la utilización de otros músculos.

## Electrodo de aguja y equipo empleado

− Se capturaron varios MUP con patrón de disparo aleatorio.

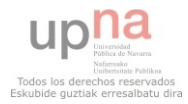

**ESTIMACIÓN** DEL COMMON DRIVE DE UN [POOL DE MOTO-](#page-68-0)NEURONAS A PARTIR DEL PROCESADO DE SEÑALES EMG

> Jorge Artajo Ayensa

[UM](#page-72-0) [Pool de motoneuronas](#page-73-0) [Cerebro](#page-74-0)

[PCA](#page-98-0)

Líneas futuras

**KOD KAR KED KED E YOUR** 

## Abductor digiti minimi

- − No se tenía un control de la fuerza tan fino como se pensaba.
- $+$  Se abre la puerta a la utilización de otros músculos.

## Electrodo de aguja y equipo empleado

- − Se capturaron varios MUP con patrón de disparo aleatorio.
- − Se capturó también algo de ruido.

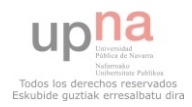

**ESTIMACIÓN** DEL COMMON DRIVE DE UN [POOL DE MOTO-](#page-68-0)NEURONAS A PARTIR DEL PROCESADO DE SEÑALES EMG

> Jorge Artajo Ayensa

[UM](#page-72-0) [Pool de motoneuronas](#page-73-0) [Cerebro](#page-74-0)

**KOD KAR KED KED E YOUR** 

[PCA](#page-98-0)

## Abductor digiti minimi

Eskubide quztiak erresalbatu dira

- − No se tenía un control de la fuerza tan fino como se pensaba.
- $+$  Se abre la puerta a la utilización de otros músculos.

### Electrodo de aguja y equipo empleado

- − Se capturaron varios MUP con patrón de disparo aleatorio.
- − Se capturó también algo de ruido.
- $+$  Un mejor equipo de registro ofrecerá mejores resultados.Todos los derechos

**ESTIMACIÓN** DEL COMMON DRIVE DE UN [POOL DE MOTO-](#page-68-0)**NEURONAS A** PARTIR DEL PROCESADO DE SEÑALES EMG

> Jorge Artajo Ayensa

[UM](#page-72-0) [Pool de motoneuronas](#page-73-0) [Cerebro](#page-74-0)

**KOD KAR KED KED E YOUR** 

[PCA](#page-98-0)

## MUCHAS GRACIAS

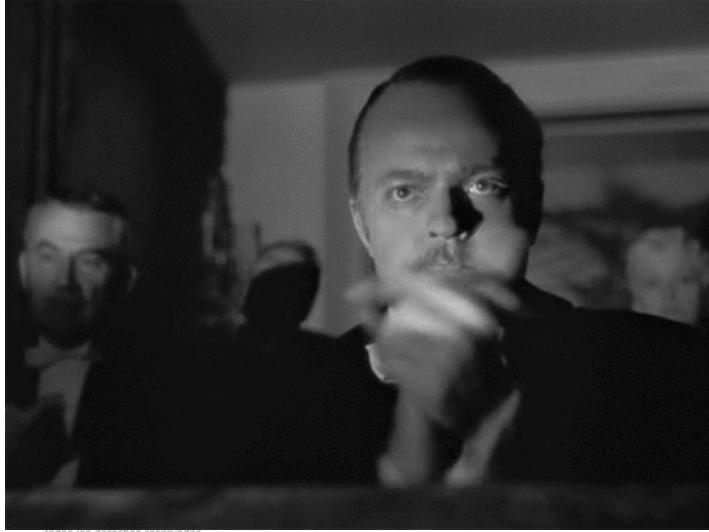

K ロ X K 御 X K 産 X K 産 X … 差

derechos reserva Eskubide quztiak erresalbatu dira

**ESTIMACIÓN** DEL COMMON DRIVE DE UN [POOL DE MOTO-](#page-68-0)NEURONAS A PARTIR DEL PROCESADO DE SEÑALES EMG

> Jorge Artajo Ayensa

[UM](#page-72-0) [Pool de motoneuronas](#page-73-0) [Cerebro](#page-74-0)

[experimento](#page-88-0)

[EMG](#page-91-0)

 $2990$ 

[Procesado de EMG](#page-94-0) [PCA](#page-98-0) [Experimento](#page-105-0)

[Conclusiones](#page-107-0)